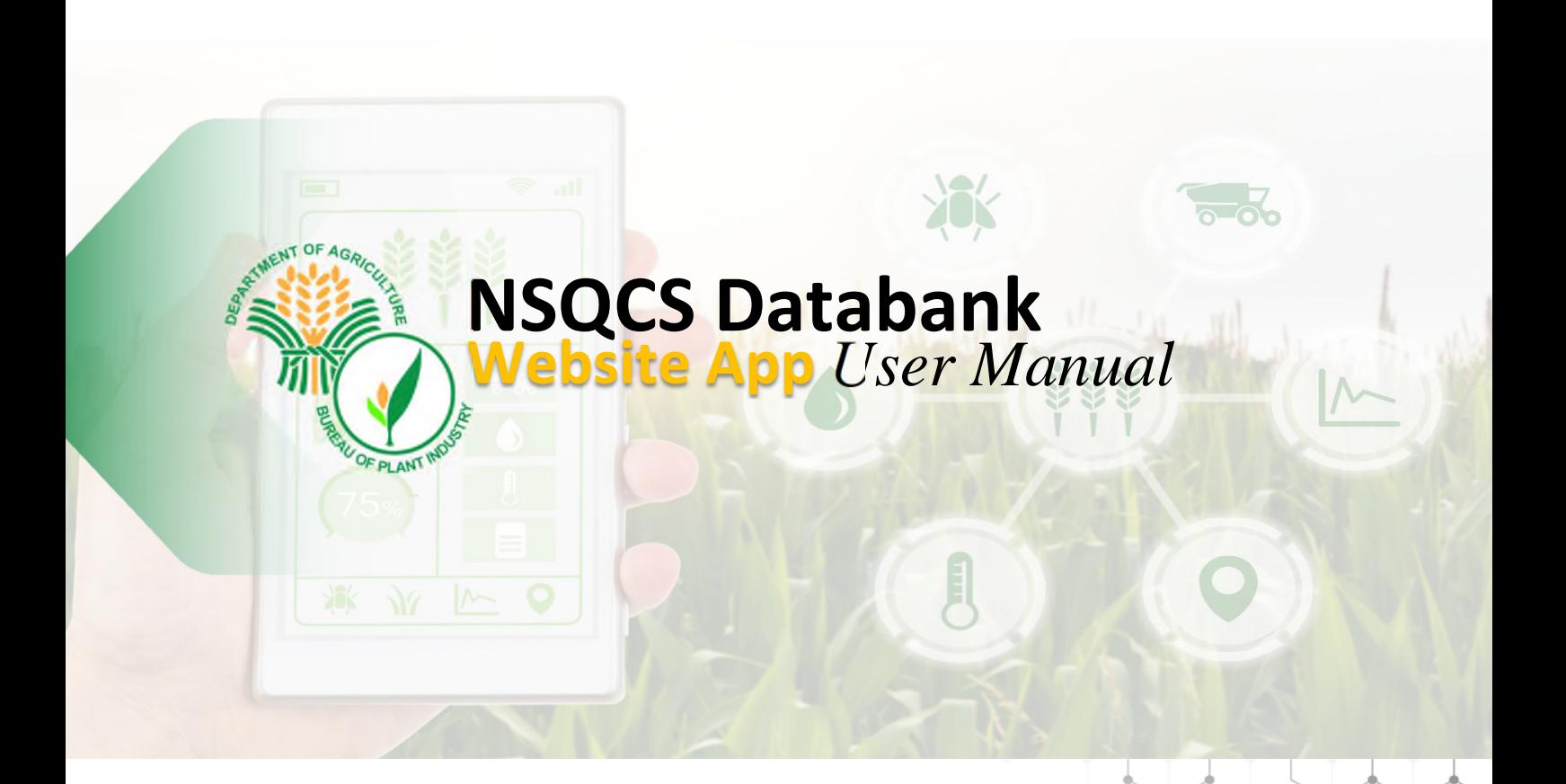

# User Manual ver 1.8

Bureau of Plant and Industry | National Seed Quality Central June 2021 | RSIS Team

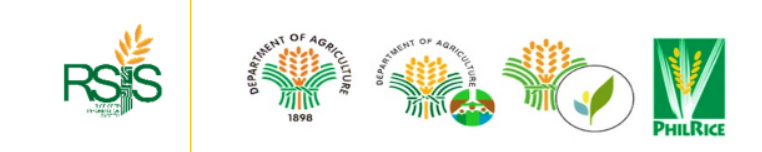

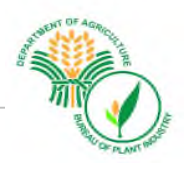

# **Table of Contents**

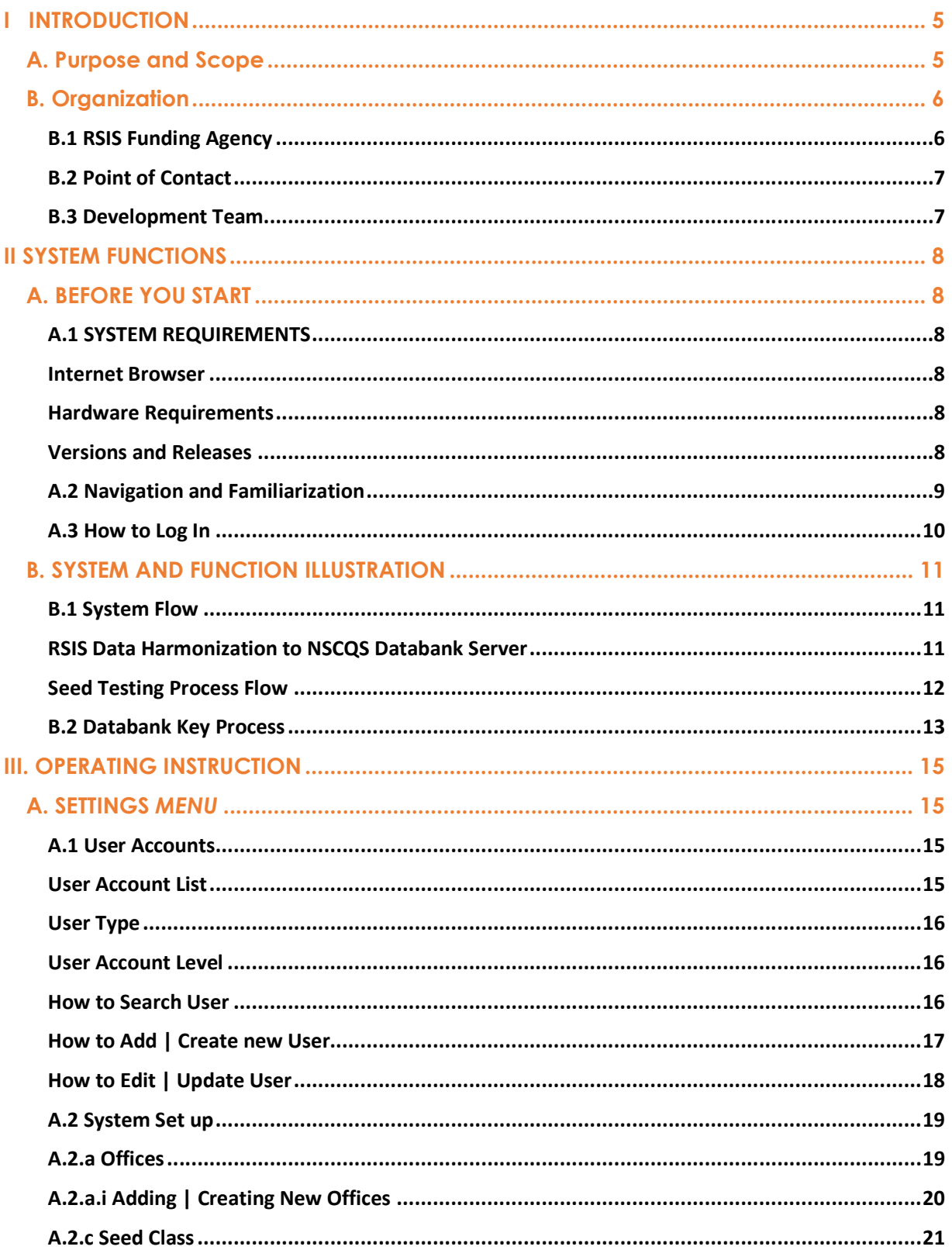

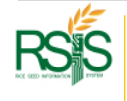

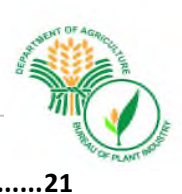

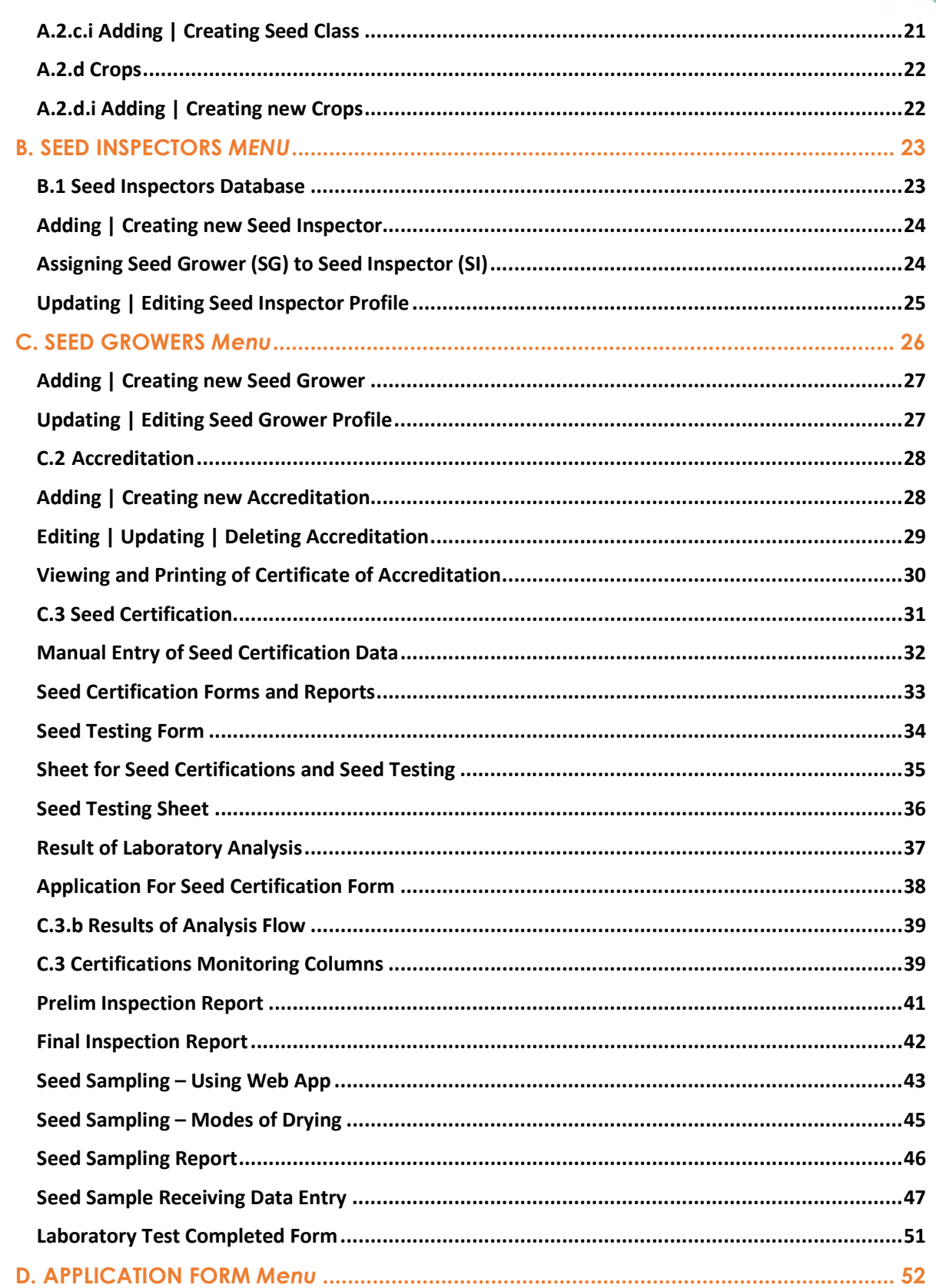

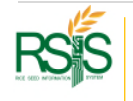

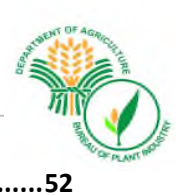

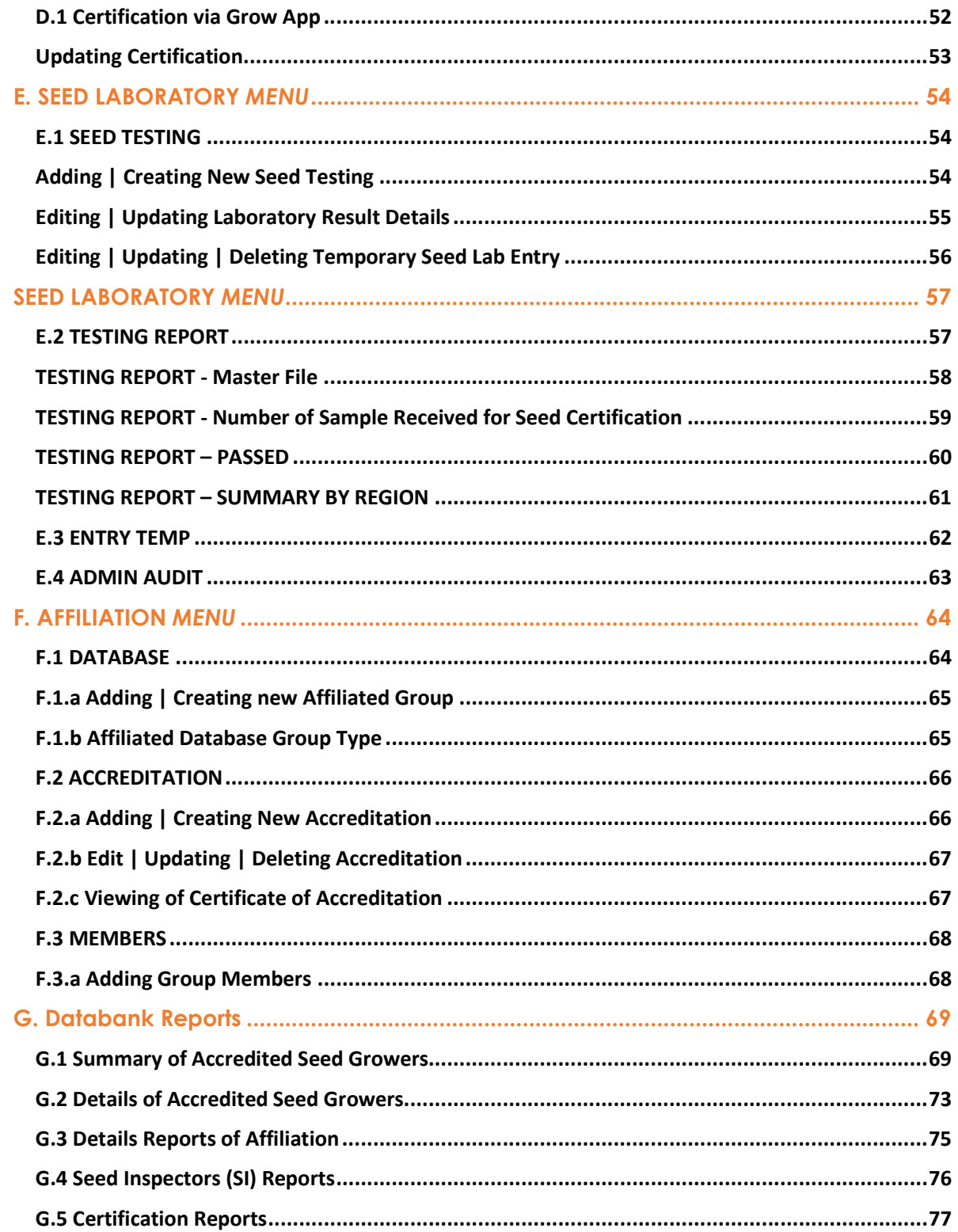

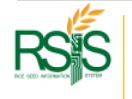

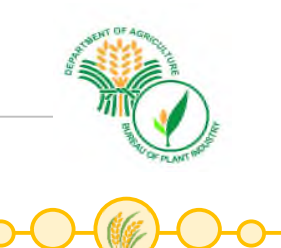

# I INTRODUCTION

The Bureau of Plant Industry – National Seed Quality Control Services (BPI-NSQCS) – Databank Web App is based on RSIS framework concept, collaborated with other agencies to build and suit the requirements of respected groups. Group that will contribute to the concept and will help in achieving an institutionalized system for our Farmers, LGUs, Seed Growers and Producers and other Government entities.

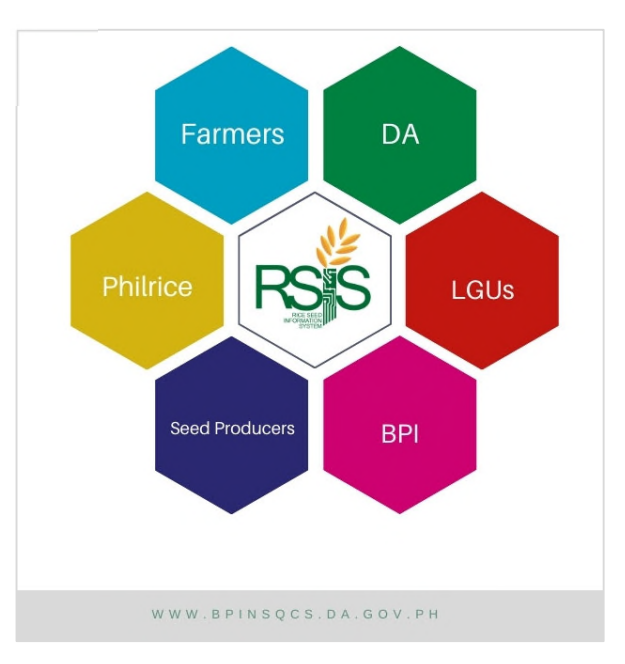

*Fig I.a System Framework* 

The Databank Web App has forms and panels in are group based on functions and existing RSIS process.

# **A. Purpose and Scope**

This document provides relevant information and facilitate the compliance to a standard operation. This will serve as guidelines and procedures on how to use the Databank Web App System. It is focused on different level of users to distribute the knowledge and familiarization across government entities and agencies. It will greatly help in the in the provision of real time, reliable and accurate data / information.

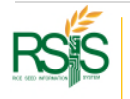

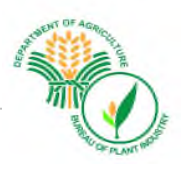

## **B. Organization**

#### B.1 RSIS Funding Agency

The Department of Agriculture (DA) is a government institution established in 1898, which focuses on agricultural development that supports farmers, fishermen, and other rural workers to improve their income and generate work opportunities for them. Among the agricultural development initiatives, rice as the staple food of the Filipino people is considered the most crucial, hence it is the flagship program. The rice program has continually propelled the rice industry. To further propel the rice industry, technological updates with the use of information and communications technology (ICT) are very important in making the rice program and industry accessible and relevant at all times. Realizing this, a project called, "Rice Seed Information System (RSIS)" was approved and funded by Bureau of Agricultural Research (DA-BAR) in June 2019. The RSIS project is a twoyear DA-BAR project which to be implemented from July 2019 – to June 2021.

For information and reference, below shows the important details of the funding agency, DA-BAR.

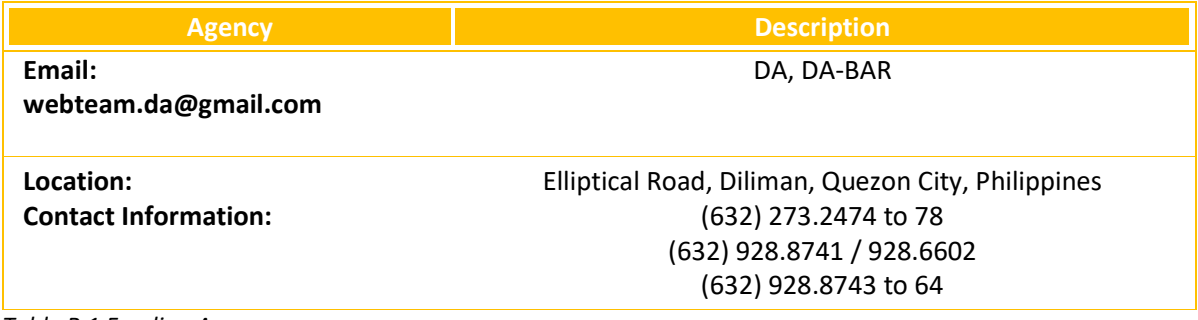

*Table B.1 Funding Agency* 

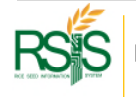

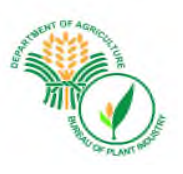

#### B.2 Point of Contact

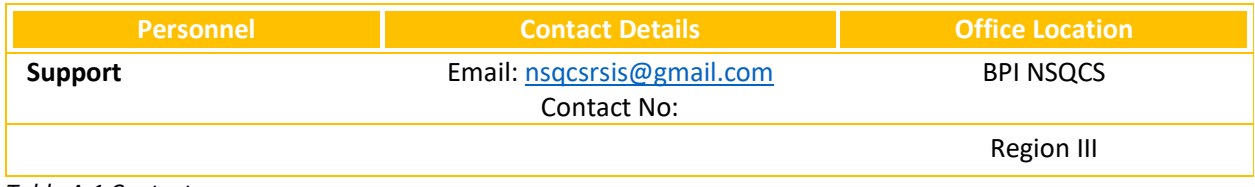

*Table A.1 Contact* 

### B.3 Development Team

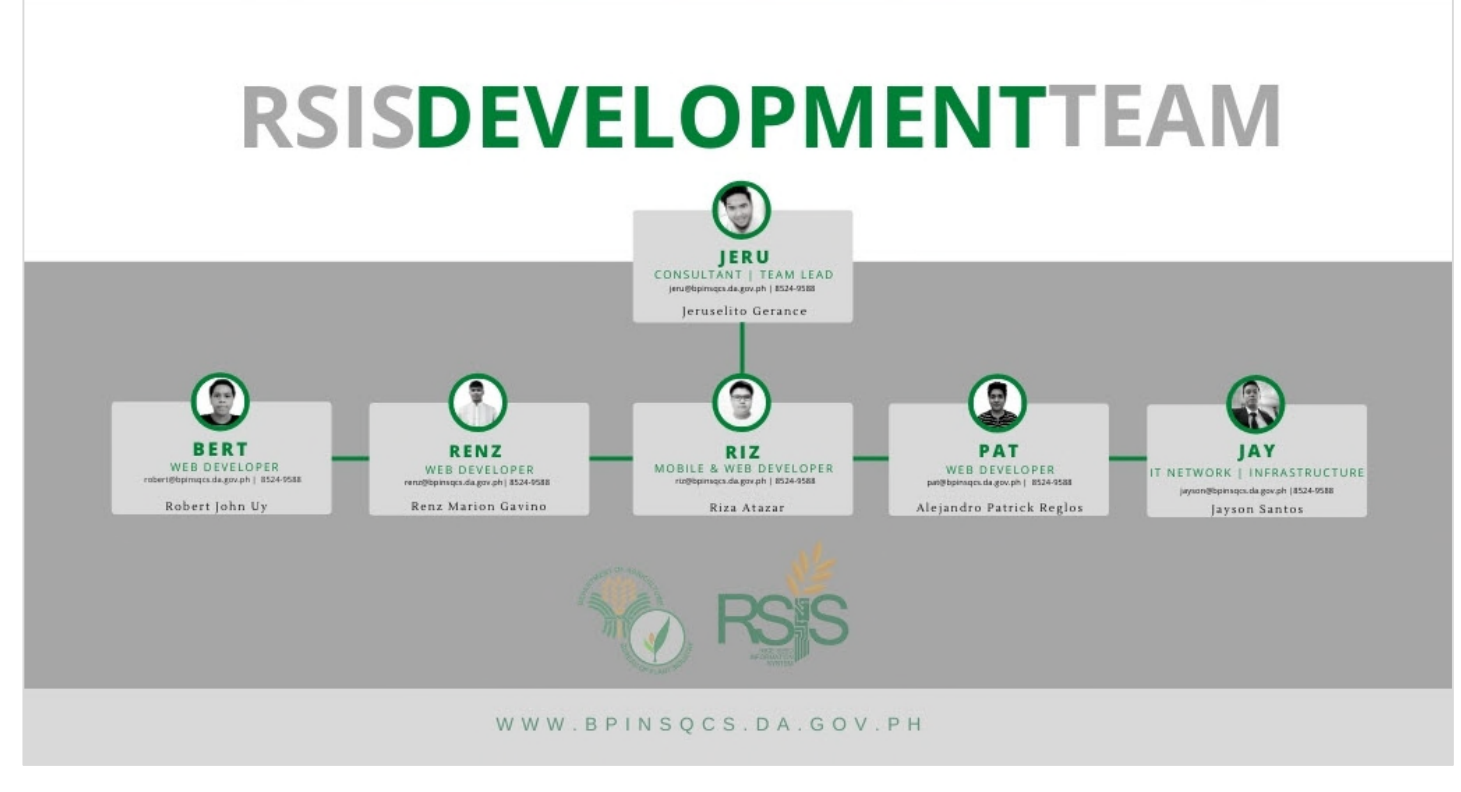

*Table A.1 Development Team*

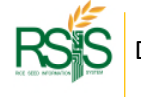

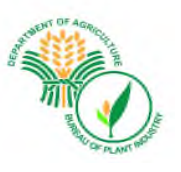

# **II SYSTEM FUNCTIONS**

# **A. BEFORE YOU START**

## A.1 SYSTEM REQUIREMENTS

#### Internet Browser

You could use most of the popular Internet browsers such as Google Chrome, Firefox Mozilla and Microsoft edge. Please make sure your antivirus or firewall doesn't block the website.

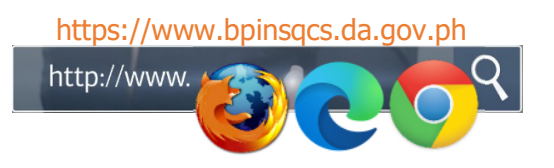

Databank Website is accessible to your personal phone and tablet into your respective browsers.

#### Hardware Requirements

Most of the latest built of pc are capable to handle the system however for the performance wise it is suggested with at least minimum requirement of *4 GB of memory* and *Intel i3 of processor.* 

#### Versions and Releases

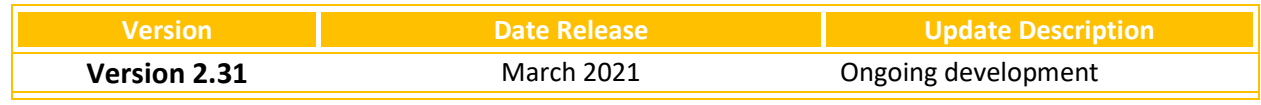

*Table A.1 Version and Updates* 

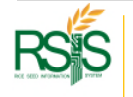

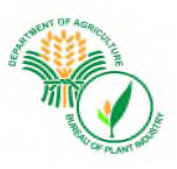

#### A.2 Navigation and Familiarization

After you logged in to the Databank Web app, basically the screenshot below is the area where you need to be familiar.

**Dashboard –** the visual and graphical illustration of the Seed Grower's count, Summary of the all Certification application and Accredited Seed Growers in Area.

**Databank Version** – This is where user can monitor the changes, updates and fixes. Each version has corresponding number until it reaches the stable version.

**Profile** – this is basically the Users' Profile.

**Navigation Menu** – Or Navigation Panel, where the forms and modules are set up.

**Address Bar** – Where you need to type in the Databank URL https://www.bpinsqcs.da.gov.ph.

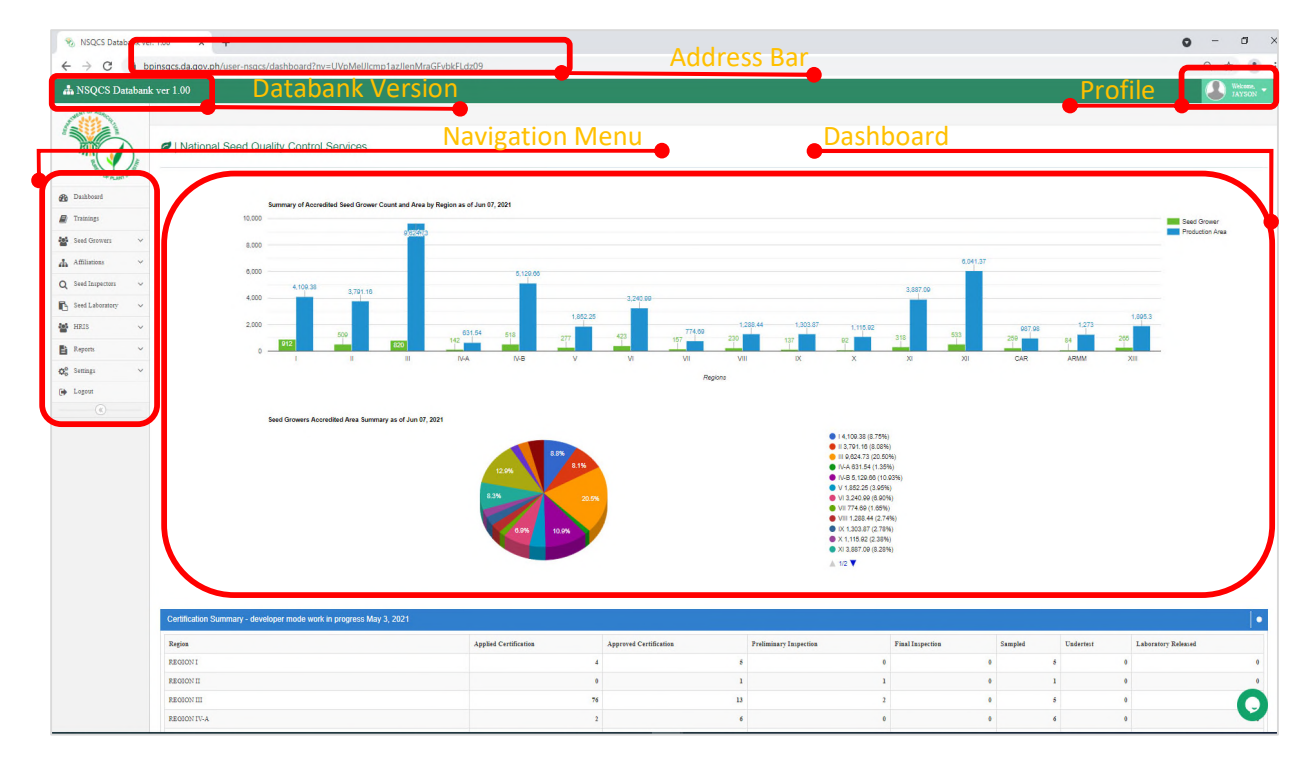

*Fig A.2.i Navigation Menu* 

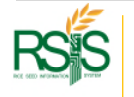

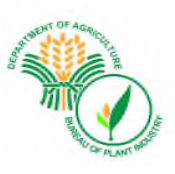

#### A.3 How to Log In

Go to your Internet browser and type the URL https://bpinsqcs.da.gov.ph/. Input your registered Email Address and password.

Email address will be discussed in **User Account** topic.

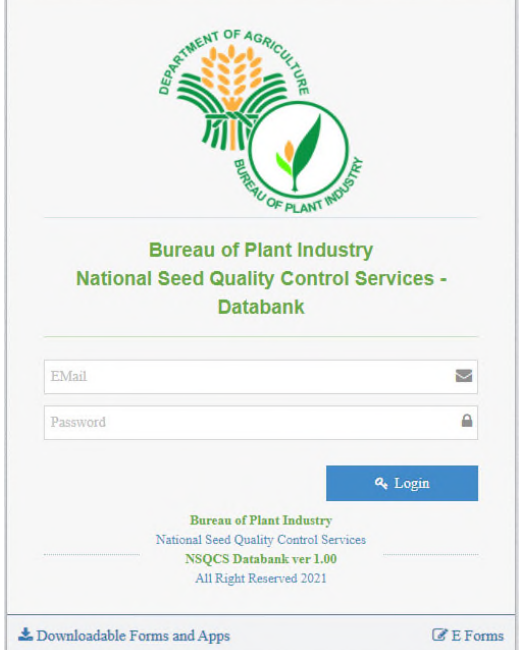

*Fig A.2.i Log in screen* 

Only enrolled and registered users can log in to the system. At some case that the username or email address couldn't logged in, please contact your respective Databank admin for further assistance this could be checked from User Account profile.

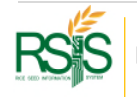

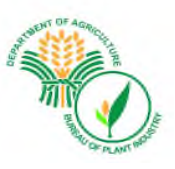

# **B. SYSTEM AND FUNCTION ILLUSTRATION**

#### B.1 System Flow

#### RSIS Data Harmonization to NSCQS Databank Server

Below is the representation of integration between two RSIS system the *Philrice GrowApp* and the BPI-NSQCS Databank.

The programmed data coming from *Philrice GrowApp* are the information required by Seed Inspector/s to validate Seed Certification on **SI Mobile App**.

There is a separate documentation for SI Mobile App follow this link **www.simobileapp.com/download** for your reference.

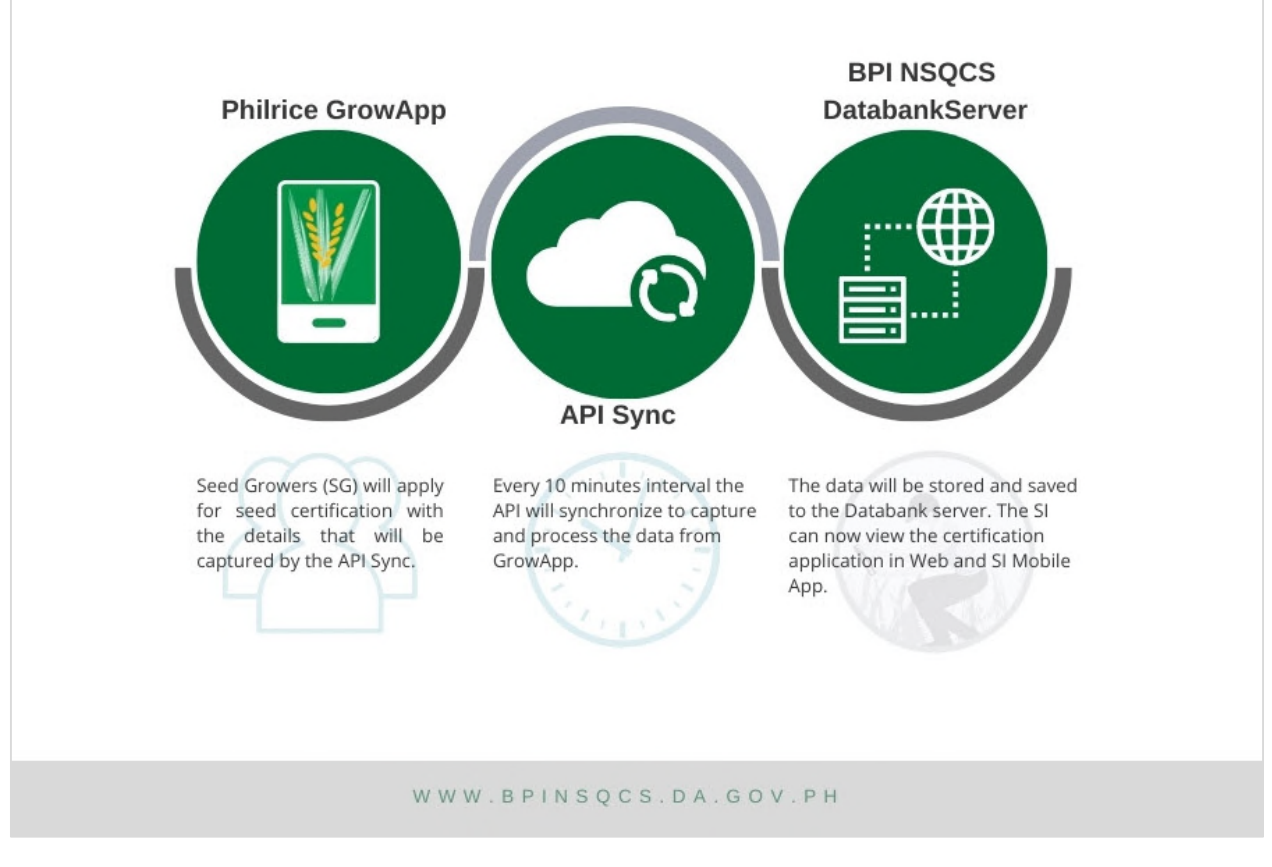

*Fig B.1.a Data Harmonization* 

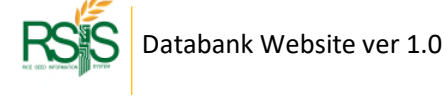

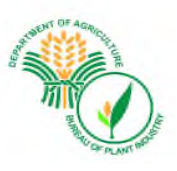

#### Seed Testing Process Flow

Seed Testing is a huge part of Databank process. The data and details that will be capture in Result of Analysis will be coming from this module.

The forms and data entry for Seed Testing can be found in *Seed Growers Menu* then *Certification*. There is a separate discussion about Seed Testing on the next page/s (Topic title: Seed Certification Monitoring).

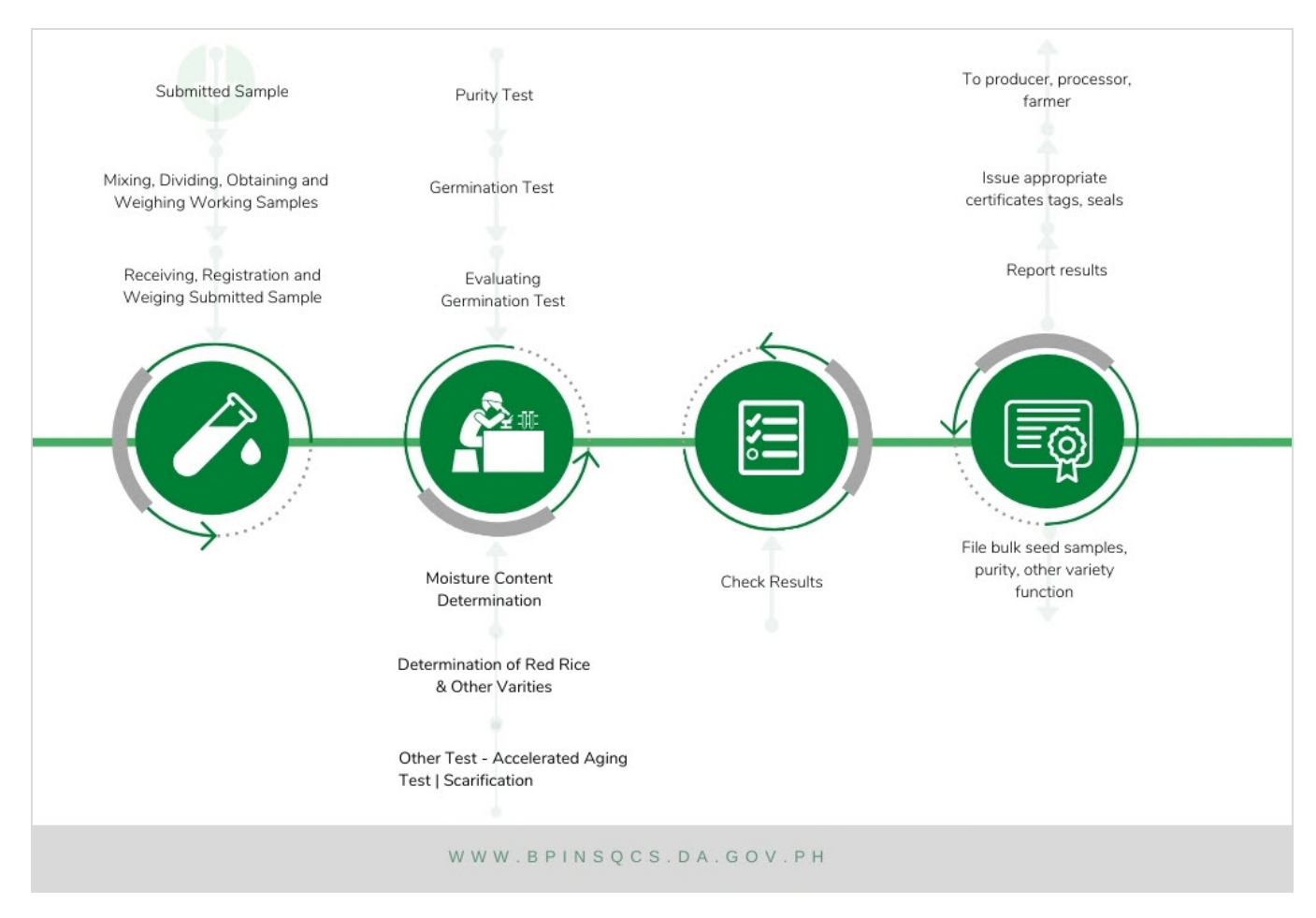

*Fig B.1.b Seed Quality Control Scheme* 

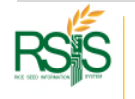

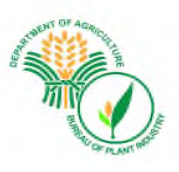

#### B.2 Databank Key Process

Below are the key point items that you need to be familiar with. Categories below has data corresponding to each process and correlated with each other. Each process will be discussed in the next topics and how to use it.

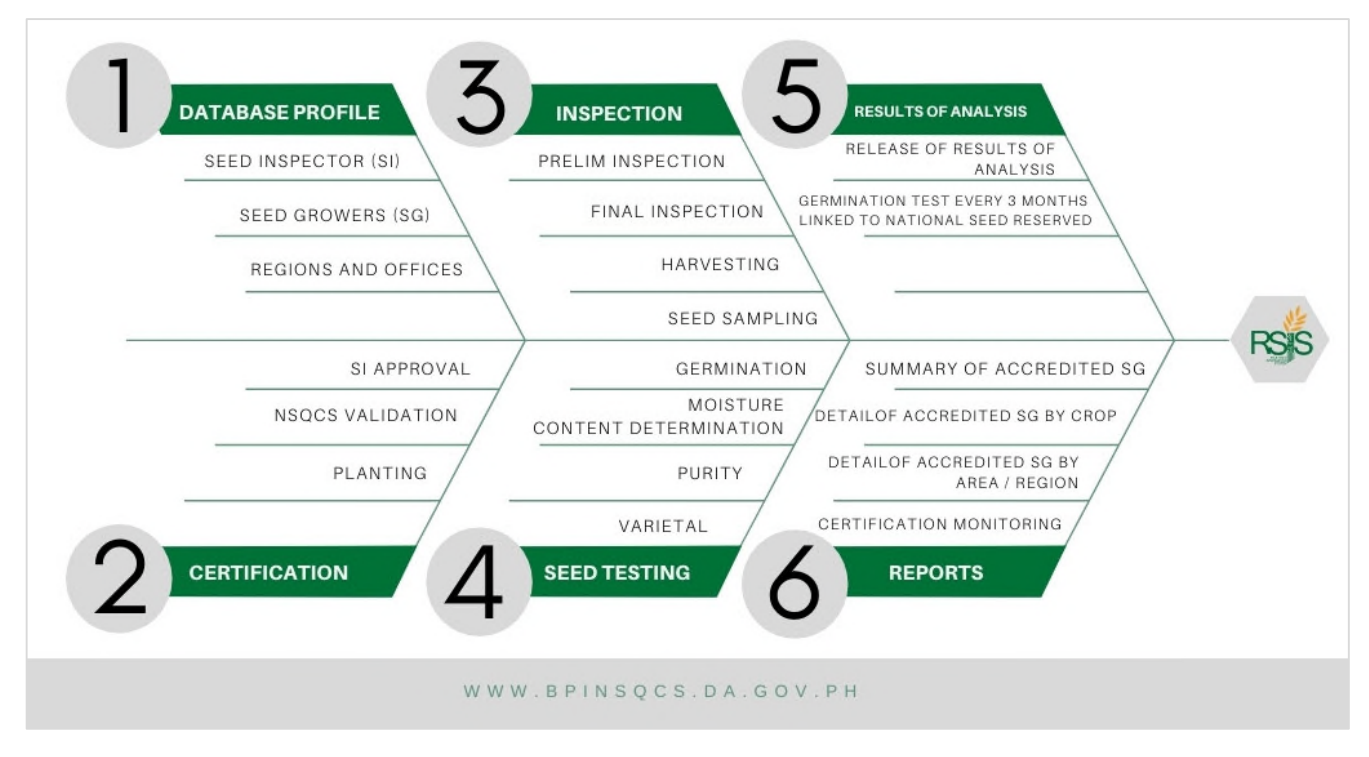

*Fig B.2.c Databank Key Process* 

#### **DATABASE PROFILE**

These must be set up and completed beforehand. It will be visible to other modules and forms if the profiles are available. SI and SG has their own module | menus from the panel. Regions or locations can be found in *Settings Menu* under *System Setup*.

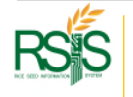

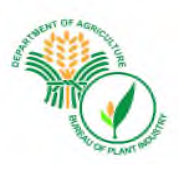

#### **SEED CERTFICATION**

It is a system of seed production geared towards maintaining genetic identity, varietal purity and standards of quality seeds of superior crop varieties.

Before it comes in to seed Certification the Seed grower must be evaluated and accredited first by the BPI as Seed Grower/Producer to become eligible to apply for seed certification. This was the process working at the background and a paperwork/s are circulated before entering to the system. It includes their application for accreditation together with the necessary attachments and requirements to be signed by the authorized signatories.

#### **INSPECTION**

It is the checking of Seed Growers' field by Seed Inspectors to assess off-type plants others varieties need and other crop plants and diseases present in the field.

It includes Preliminary Field Inspection which is conducted *15-25 days* after planting and Final Field Inspection which is conducted when the crop is fully headed. Only seed production area that has been applied for certification and validated by the *Deputized* Seed Inspectors is eligible for field inspection. After field inspection, geo tagging of seed form takes place. The Prelim and Final Field Inspection are both available and can be used either in Web or Mobile App.

#### **SEED TESTING**

It is the first seed quality control scheme developed to determine the planting value of seeds. This is the process when seed samples are submitted and revised in the laboratory to test the different quality attributes.

#### **RESULT OF ANALYSIS**

The Result of Laboratory Analysis indicates seed testing results of the different seed quality attributes such as physical purity, varietal purity, germination percentage and moisture content, as well as the recommendation of BPI-NSQCS on the seed lots represented by the sample

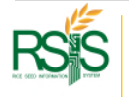

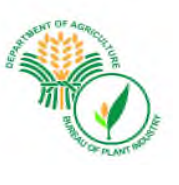

# **III. OPERATING INSTRUCTION**

# **A. SETTINGS** *MENU*

### A.1 User Accounts

Navigate from side menu *Settings* drop down then select **User Accounts**. All accounts can be listed from the window

#### User Account List

Note: User accounts that has been listed and added to the system are the only names that are authorized to log in. The username convention will be discussed on the section below.

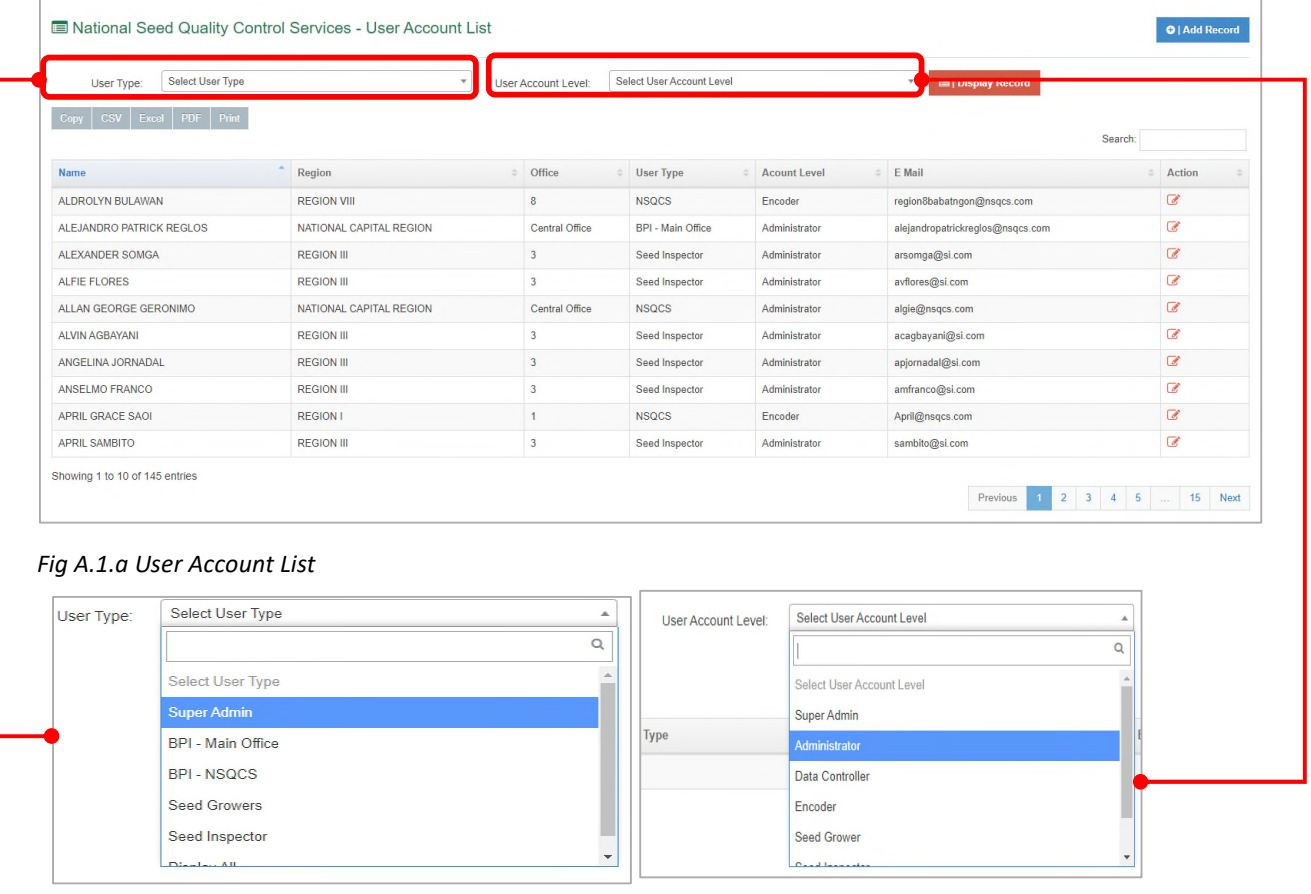

*Fig A.1.b User Type* 

*Fig A.1.c User Account Level* 

Lists can be filtered according to User type and User Account Level. These are the system default data (predefined).

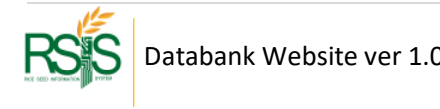

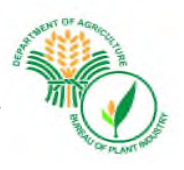

#### User Type

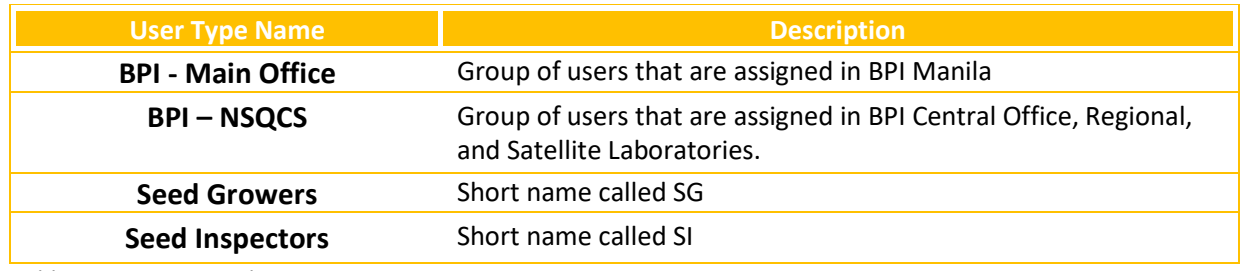

*Table A.1.a User type description* 

#### User Account Level

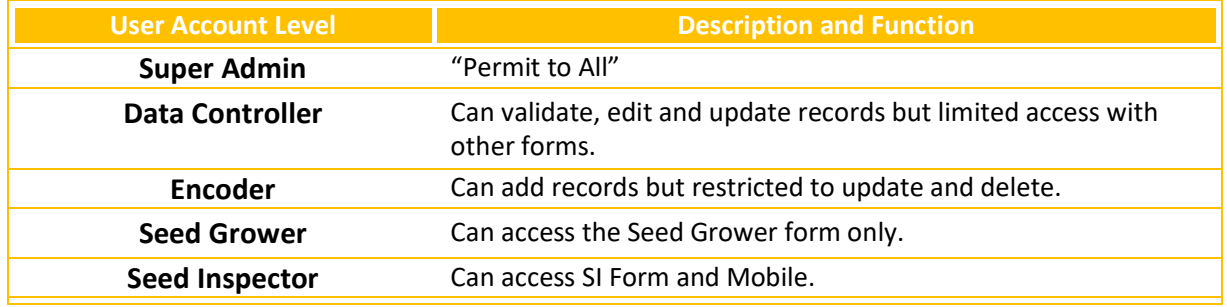

*Table A.1.b User account level* 

#### How to Search User

On the upper right-hand side of the User list window, please type it in the user account name that you wish to find and the list will go through to it if the account exists in the system.

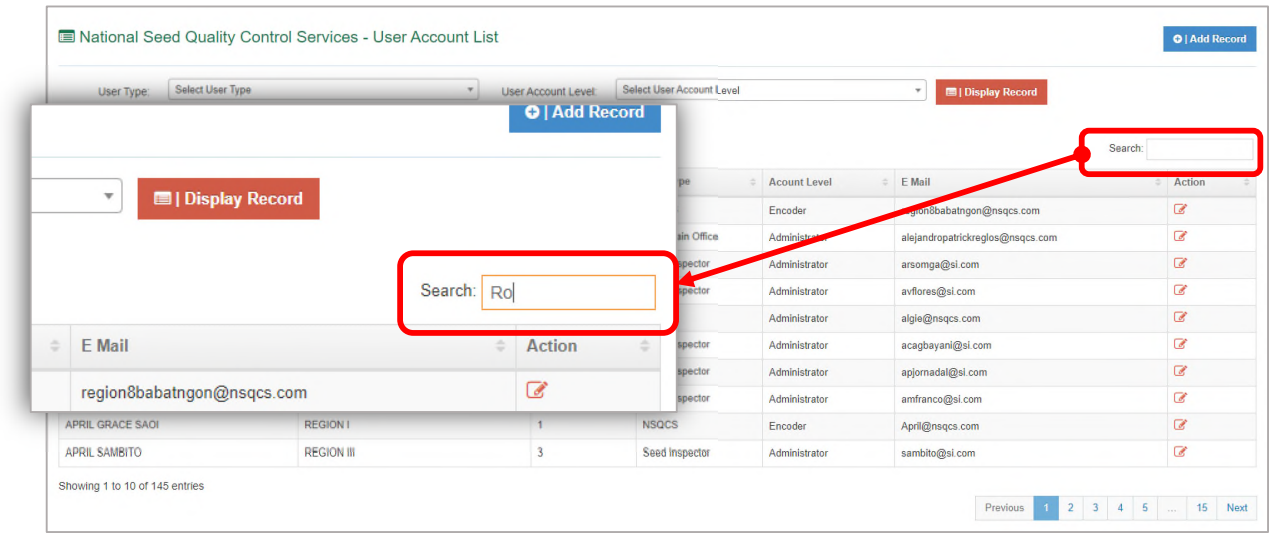

*Fig A.1.d Search users* 

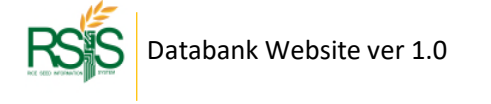

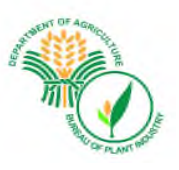

### How to Add | Create new User

Please click the **Add Record** button and another pop-up window will appear for data entry of the user information.

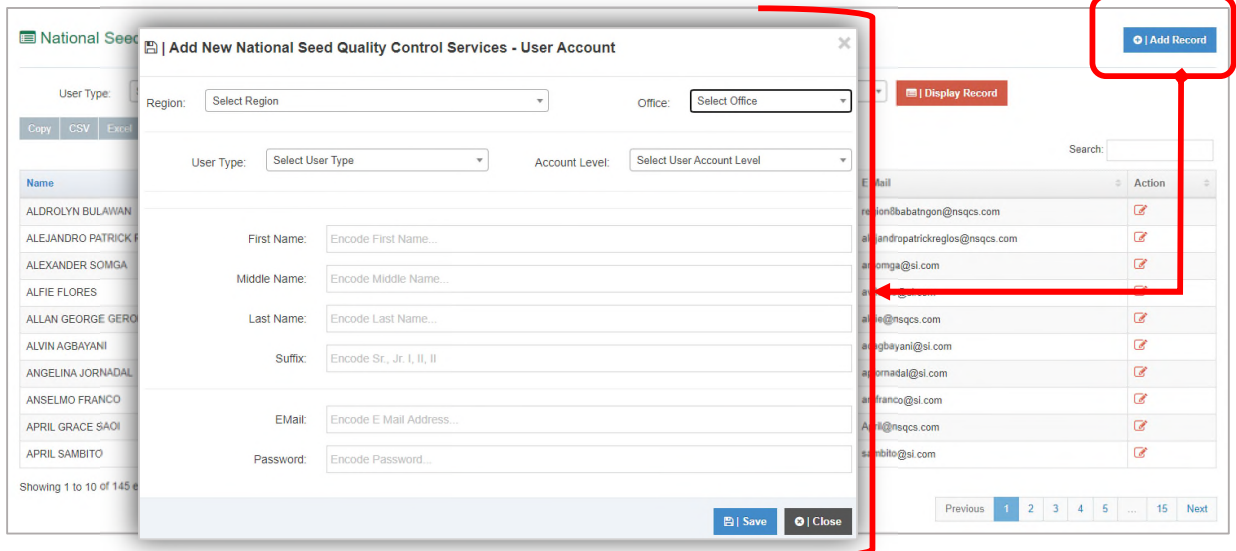

*Fig A.1.e Adding accounts window* 

*Offices* list are pre populated but can be managed and you can add if needed on **System Setup** 

**Menu**. You can navigate it through **Settings** > **System setup** and then **Office. Office** will be discussed on another topic page.

*Regions* are predefined from the system by default, these are the different areas covered by the system.

**Email** – will be the official username when you log in to the system.

All fields are mandatory except the Suffix.

Note: User type – "**Seed Growers (SG)** and **Seed Inspectors (SI)**"at any case that you will add SG or a SI user accounts, please make sure that they are already added in the Database profile. SG has different database profile and can be found in *Seed Growers Menu* > and then *Database*. SI is under *Seed Inspector Menu* > then *Database*. This will be discussed on another topic page.

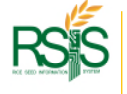

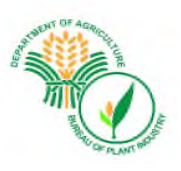

#### How to Edit | Update User

Find the user account that you'd like to edit / update the records and click action button on the same row. Another pop-up window will be showing up on your screen.

| User Type:                       | Select User Type | $\mathbf v$ | User Account Level: | Select User Account Level   | <b>El   Display Record</b><br>$\tau$            |                |
|----------------------------------|------------------|-------------|---------------------|-----------------------------|-------------------------------------------------|----------------|
| Copy   CSV   Excel   PDF   Print |                  |             |                     |                             |                                                 | Search:        |
| C'   Update User Account Details |                  |             |                     |                             |                                                 | # Action       |
| First Name:                      | ALFIE            |             |                     |                             | abatrigon@nsqcs.com                             | $\overline{a}$ |
|                                  |                  |             |                     |                             | patrickreglos@nsqcs.com                         | Ø              |
| Middle Name:                     | 1V               |             |                     |                             | g @si.com                                       | $\mathbb{Z}$   |
| Last Name:                       | <b>FLORES</b>    |             |                     |                             | es Bsi.com                                      | C              |
| Suffix:                          |                  |             |                     |                             | sqcs.com                                        | $\overline{a}$ |
|                                  |                  |             |                     |                             | ani@si.com                                      |                |
| EMail:                           | avflores@si.com  |             |                     |                             | al@si.com                                       | $\mathbb{Z}$   |
| New Password:                    |                  |             |                     |                             | <b>C</b> si.com                                 | $\overline{a}$ |
|                                  |                  |             |                     | $\Box$ a   Change Password? | gcs.com                                         | $\overline{a}$ |
|                                  |                  |             |                     |                             | <b>Dsi</b> .com<br>$\Box$ Save $\Box$ O   Close | Ø              |

*Fig A.1.f Edit accounts* 

You can change the user's password from edit mode screen and hit save button once you're done.

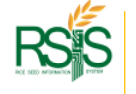

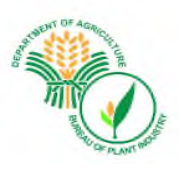

### A.2 System Set up

#### A.2.a Offices

*Offices* are tagged in *Regions* which was initially set up as per system requirements.

Fields likes office names, codes, and regions will be used on forms and reporting. Please make sure that details are correct and accurate.

| <b>CSV</b><br>Copy          | <b>PDF</b><br>Excel   | Print                        |                    |                          |                          | Search:                  |               |
|-----------------------------|-----------------------|------------------------------|--------------------|--------------------------|--------------------------|--------------------------|---------------|
| $\mathbf{x}$<br>Office      | <b>Office</b><br>Code | Office<br>÷<br>Chief         | Region             | <b>Address</b>           | Contact<br><b>Number</b> | <b>Email Address</b>     | <b>Action</b> |
| NSQCS-1                     | <b>R01</b>            | $\overline{\phantom{a}}$     | <b>REGION I</b>    | ٠                        |                          |                          | ◢             |
| NSQCS-1-SAT                 | <b>R015</b>           | $\overline{\phantom{a}}$     | <b>REGION I</b>    | ٠                        | L                        | ٠                        | $\mathcal{P}$ |
| <b>NSQCS-10</b>             | <b>R10</b>            | ٠                            | <b>REGION X</b>    | ٠                        |                          |                          | ℐ             |
| <b>NSQCS-11</b>             | <b>R11</b>            | ٠                            | <b>REGION XI</b>   | $\overline{\phantom{a}}$ |                          | ٠                        | ◢             |
| <b>NSQCS-12</b>             | <b>R12</b>            | -                            | <b>REGION XII</b>  |                          |                          | ٠                        | ₽             |
| NSQCS-2                     | <b>R02</b>            | ×,                           | <b>REGION II</b>   | ٠                        | Ï                        | ä,                       | ◢             |
| NSQCS-2-SAT                 | <b>R02S</b>           | ÷                            | <b>REGION II</b>   | $\sim$                   | L                        | ٠                        | ◢             |
| NSQCS-3                     | <b>R03</b>            | Josephine A.<br><b>Reyes</b> | <b>REGION III</b>  | $\sim$                   | Ī                        | ٠                        | ℐ             |
| $NSQCS - 4 - A$             | <b>R04A</b>           | ÷                            | <b>REGION IV-A</b> | $\overline{\phantom{a}}$ | $\mathcal{L}$            | $\overline{\phantom{a}}$ | i             |
| $NSQCS - 4 - B$<br>(OCCMIN) | R04BOC                | ×                            | <b>REGION IV-B</b> | $\overline{\phantom{a}}$ |                          | ÷                        | ◢             |

*Fig A.2.a Offices* 

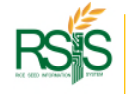

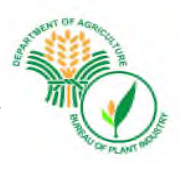

## A.2.a.i Adding | Creating New Offices

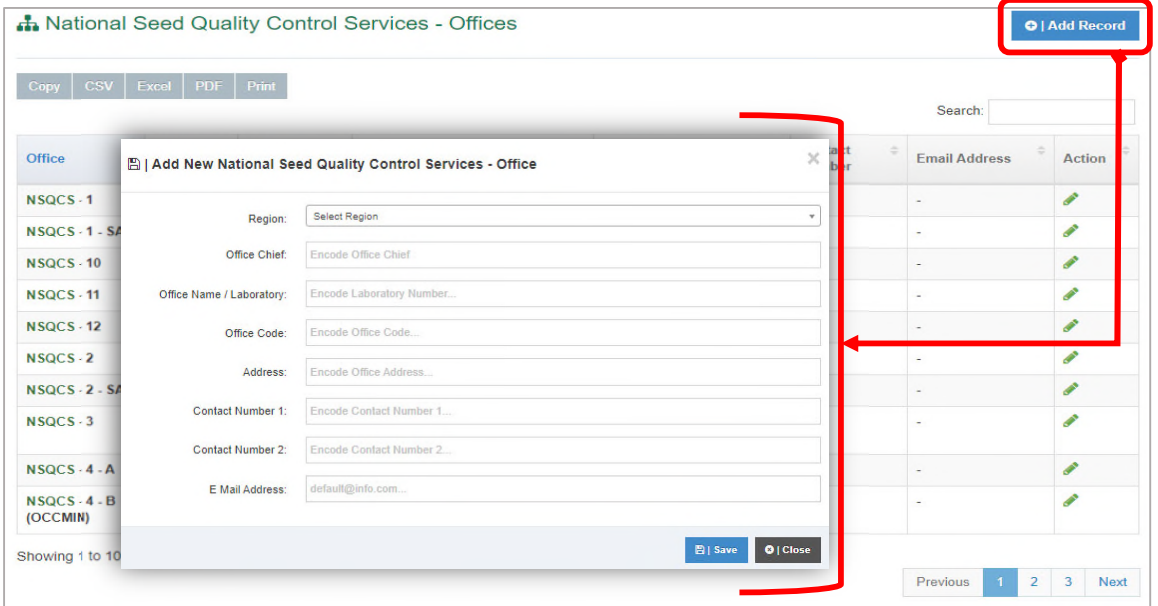

To create new office, click the Add record button and fill out the necessary field on forms.

*Fig A.2.a.i Adding | Creating new Offices* 

#### A.2.a.ii Editing | Updating Offices

To edit click the pencil icon $\triangle$  and a pop-up window will appear. Update the necessary fields and hit Save button when you're done.

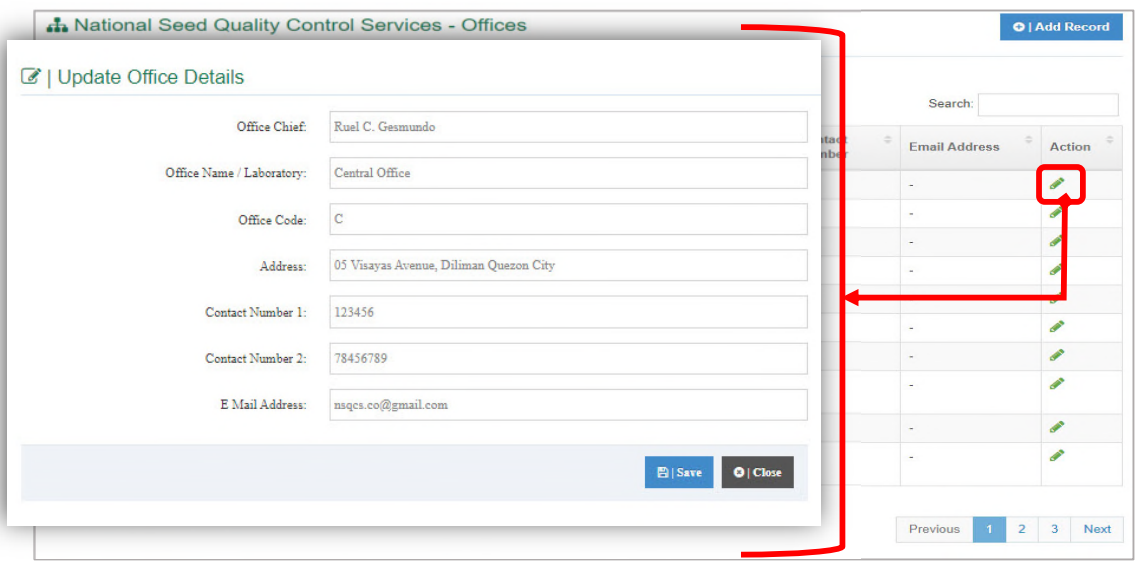

*Fig A.2.a.i Adding | Creating new Offices* 

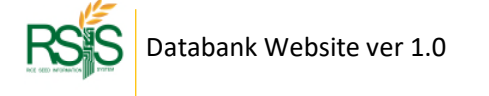

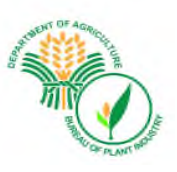

#### A.2.c Seed Class

By default, the different seed classes are already included in the system.

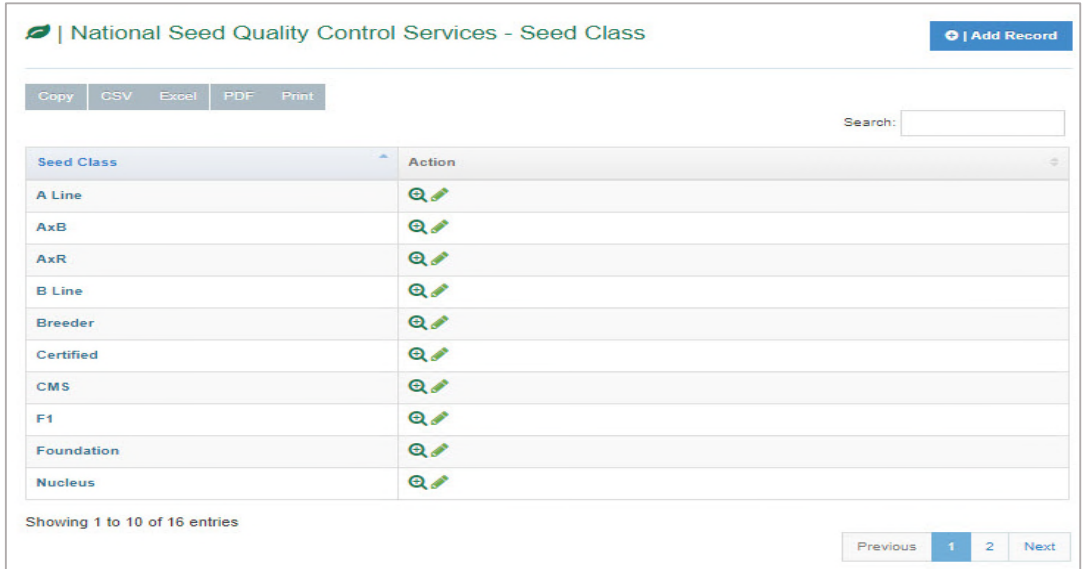

*Fig A.2.c Seed Class* 

## A.2.c.i Adding | Creating Seed Class

To create new Seed Class click the *Add record* button ad hit Save button when you're done.

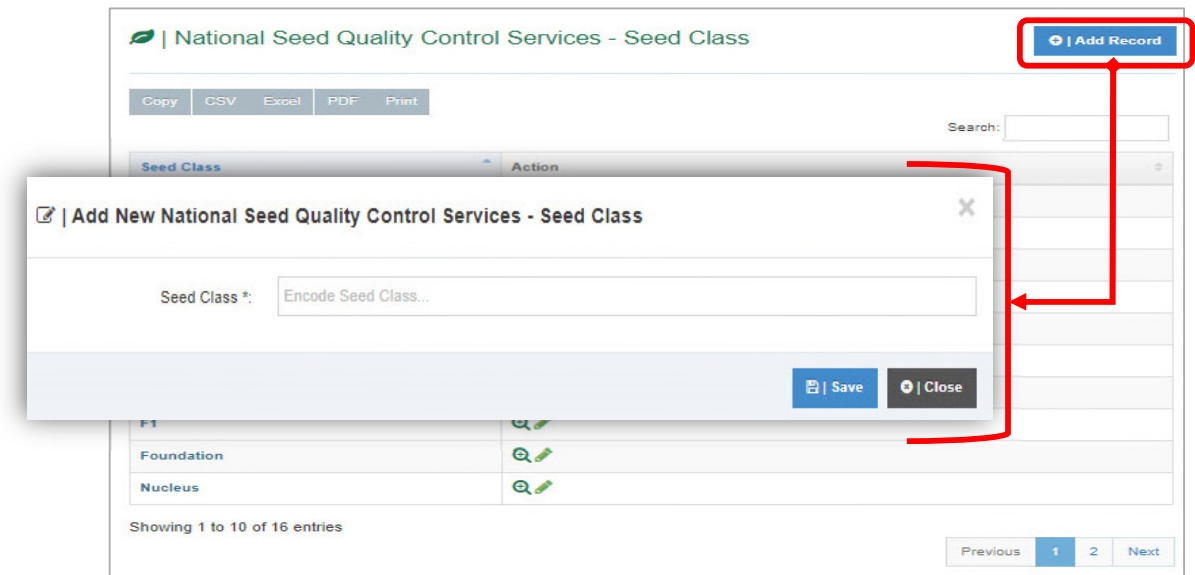

*Fig A.2.c.i Adding | Creating Seed Class* 

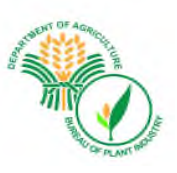

#### A.2.d Crops

All crops are eligible for seed certification are already included in the system.

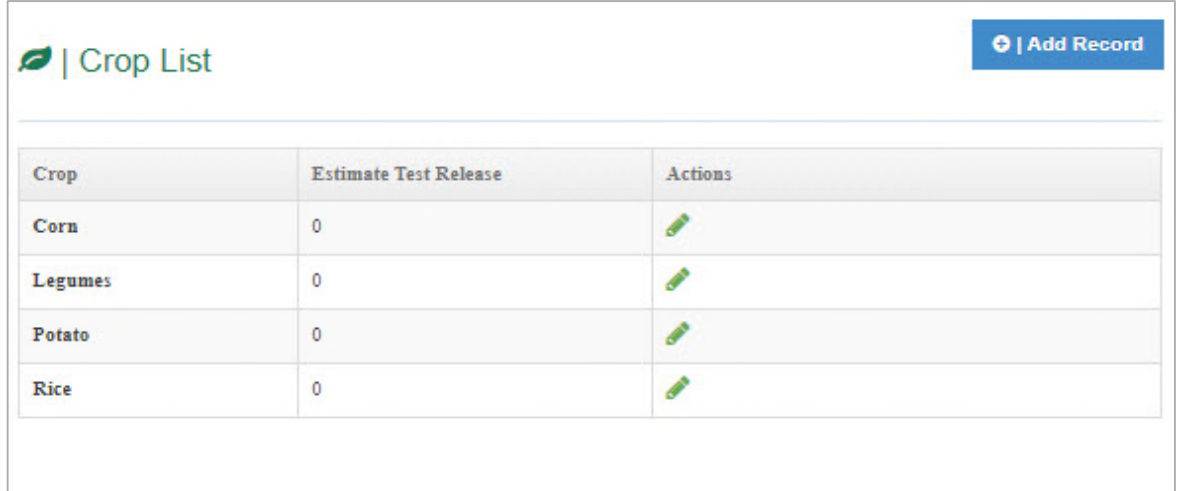

*Fig A.2.d Crop List* 

#### A.2.d.i Adding | Creating new Crops

To add new *Crops* click the Add Record button and hit the *Save* button when you're done.

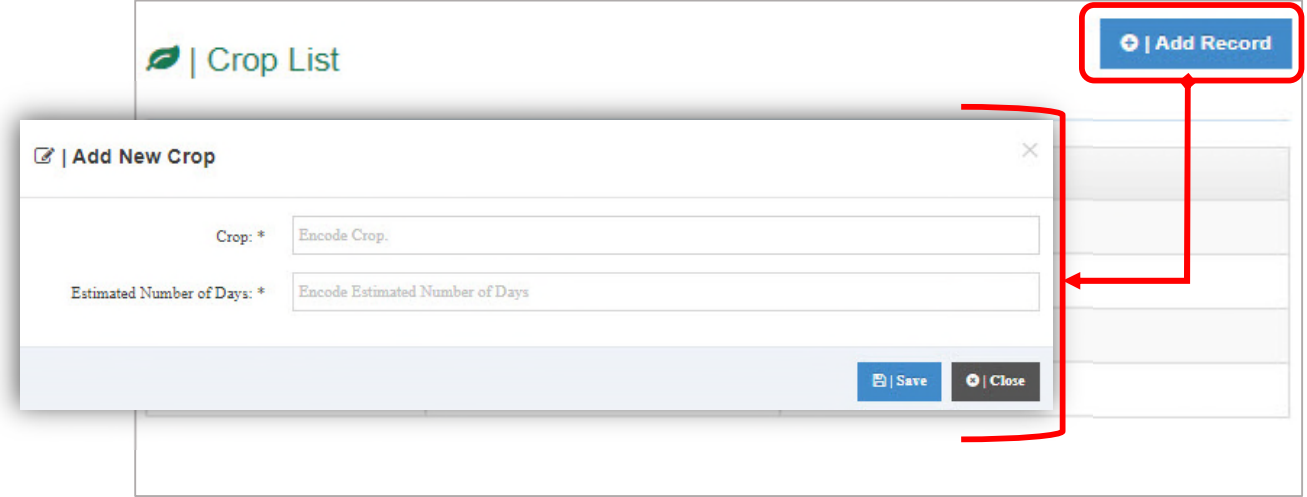

*Fig A.2.d Adding / Creating New Crops* 

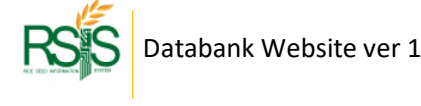

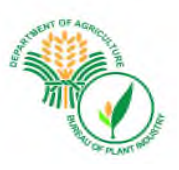

# **B. SEED INSPECTORS** *MENU*

#### **B.1 Seed Inspectors Database**

The profile of the deputized and designated Seed Inspectors of BPI-NSQCS are reflected in this form/database. This includes their personal information and area of assignment.

The enrolled Seed Inspector accounts to the system are the only authorized users that could log in and use the SI Mobile App. If you have any questions regarding *SI Mobile App* please refer on the other manual.

|             | <b>Select Region</b><br>Region: |             | <b>III</b>   Display Record<br>$\mathbf{v}$ |                                            |                   |                      |        |                   |       |                |
|-------------|---------------------------------|-------------|---------------------------------------------|--------------------------------------------|-------------------|----------------------|--------|-------------------|-------|----------------|
| Copy        | CSV   Excel   PDF   Print       |             |                                             |                                            |                   |                      |        | Search:           |       |                |
| <b>SLID</b> | $\sim$<br>Name                  | Area Cover  | Region                                      | Province                                   | <b>Birth Date</b> | $\frac{1}{2}$<br>Age | Gender | Contact<br>Number | EMail | Action         |
|             | Arian Jane G Nanta              | Nation wide | NATIONAL CAPITAL REGION                     | <b>NCR, CITY OF MANILA, FIRST DISTRICT</b> | 2020/10/15        | $\mathbf{0}$         | Female |                   |       | $\Box$         |
|             | Elijoy C Eda                    | Nation wide | NATIONAL CAPITAL REGION                     | <b>NCR. CITY OF MANILA. FIRST DISTRICT</b> | 2020/10/15        | $\mathbf{0}$         | Male   | Ī                 |       | $\blacksquare$ |
|             | Kim Ashley D Roderos            | Nation wide | NATIONAL CAPITAL REGION                     | <b>NCR. CITY OF MANILA, FIRST DISTRICT</b> | 2020/10/15        | $\mathbf{0}$         | Female | $\prime$          |       | $\blacksquare$ |
|             | Racel M Estanislao              | Nation wide | NATIONAL CAPITAL REGION                     | <b>NCR. CITY OF MANILA. FIRST DISTRICT</b> | 2020/10/15        | $\mathbf{0}$         | Female | $\mathcal{I}$     |       | $\blacksquare$ |
|             | Cyd Clarisse C Palado           | Nation wide | NATIONAL CAPITAL REGION                     | NCR, CITY OF MANILA, FIRST DISTRICT        | 2020/10/15        | $\mathbf{0}$         | Female | J                 |       | E              |
|             | Diana s.J. Tabudlong            | Nation wide | NATIONAL CAPITAL REGION                     | <b>NCR. CITY OF MANILA. FIRST DISTRICT</b> | 2020/10/15        | $\overline{0}$       | Female | $\overline{I}$    |       | $\blacksquare$ |
|             | Mary Jane B Estoesta            | Region wide | CORDILLERA ADMINISTRATIVE REGION            | <b>ABRA</b>                                | 2020/10/15        | $\mathbf{0}$         | Female | $\lambda$         |       | $\Box$         |
|             | Kwin Ariane C Amos              | Region wide | CORDILLERA ADMINISTRATIVE REGION            | <b>ABRA</b>                                | 2020/10/15        | $\mathbf{0}$         | Female | $\overline{I}$    |       | $\blacksquare$ |
|             | Crescinti P Agluya              | Region wide | CORDILLERA ADMINISTRATIVE REGION            | <b>ABRA</b>                                | 2020/10/15        | $\Omega$             | Female |                   |       | $\blacksquare$ |
|             | Ryan B Lucas                    | Region wide | CORDILLERA ADMINISTRATIVE REGION            | <b>ABRA</b>                                | 2020/10/15        | $\mathbf{0}$         | Male   | $\overline{I}$    |       | $\blacksquare$ |

*Fig 3.g Seed Inspector Database List* 

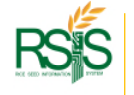

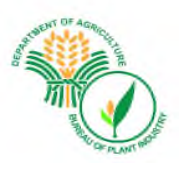

#### **Adding | Creating new Seed Inspector**

On the upper right-hand side, click the **Add Record** button to create new SI record. Please fill out the important information for your SI, hit Save button when you're done.

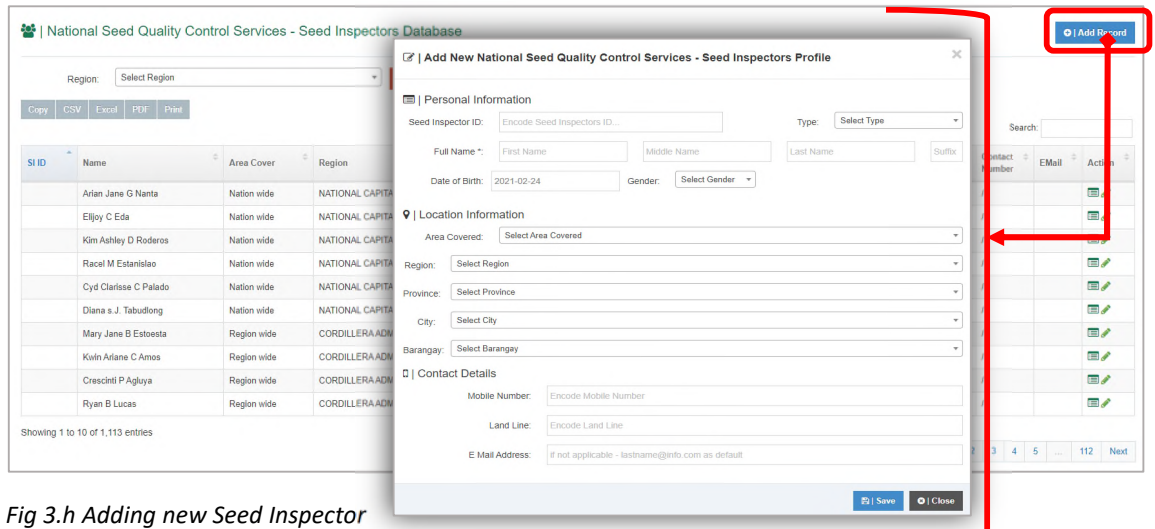

#### **Assigning Seed Grower (SG) to Seed Inspector (SI)**

To assign Seed Growers (SG) to Seed Inspector (SI), find the SI name and click the left icon from the *Action* column. Select the Seed Grower/s (SG) from the list on the pop-up screen. You can select multiple SGs by ticking the boxes. If there's no available SG from the list, it means that there are no SG's enrolled from that region. Don't forget to hit the **Save** button once you're done.

|       | Select Region<br>Region:                                                  |                                          | C'   Update Seed Inspectors Seed Grower Details |                                  |                |                             |       |                |
|-------|---------------------------------------------------------------------------|------------------------------------------|-------------------------------------------------|----------------------------------|----------------|-----------------------------|-------|----------------|
| Copy  | CSV Excel PDF Print                                                       |                                          | & Seed Inspector: Jesusa Stephanie P Calderon   | <b>V</b> Region: REGION III      |                | Search:                     |       |                |
|       | $\sim$                                                                    |                                          | <b>Seed Grower</b>                              | Select                           |                |                             |       |                |
| SLID. | Name                                                                      | <b>Area Cover</b>                        | Francisco Oliveros Gamboa                       | <b>Francisco M Dantes</b>        | Gender         | Contact<br>Number           | EMail | Action         |
|       | Arian Jane G Nanta                                                        | Nation wide                              | Lerizel Patricio Basubas                        | $\Box$<br>Joemar P Nantes        | Female         |                             |       | 国人             |
|       | Elijoy C Eda                                                              | Nation wide                              |                                                 |                                  | Male           |                             |       | $\blacksquare$ |
|       | Kim Ashley D Roderos                                                      | Nation wide                              | Maricel Matubang Evangelista                    | <b>John Mark B Corpuz</b>        | Female         |                             |       | $\Box$         |
|       | Racel M Estanislao<br>Nation wide<br>Cyd Clarisse C Palado<br>Nation wide |                                          | Narciso Dayao Franco                            | $\Box$<br><b>Loulex M Corpuz</b> | Female         |                             |       | $\blacksquare$ |
|       |                                                                           |                                          | Nestor Paragas Lazaga                           | $\Box$                           | Female         |                             |       |                |
|       | Diana s.J. Tabudlong                                                      | Nation wide                              |                                                 | <b>Melvin B Ruiz</b>             | <b>Pounale</b> |                             |       | $\Box$         |
|       | Mary Jane B Estoesta                                                      | Felipe Dela Cruz Lleva jr<br>Region wide |                                                 | <b>Alexander R Somga</b>         | Female         |                             |       | $\Box$         |
|       | Kwin Ariane C Amos                                                        | Region wide                              | Ronora Garcia De Guzman                         | U<br><b>Cherry A Mangoba</b>     | Famala         |                             |       | $\Box$         |
|       | Crescinti P Agluya                                                        | Region wide                              | Alfredo Macapinlac Castro                       |                                  | Female         |                             |       | $\Box$         |
|       | Ryan B Lucas                                                              | Region wide                              |                                                 | Jaime F Bercasio                 | Male           |                             |       | $\Box$         |
|       | Showing 1 to 10 of 1,113 entries                                          |                                          | Delfin Marquez Ortiz                            | Jamaica M Labutong               |                |                             |       |                |
|       |                                                                           |                                          | <b>Fidel Constantino Patricio</b>               | c<br><b>Alfie V Flores</b>       | Previous       | $2 \quad 3 \quad 4 \quad 5$ |       | Next<br>112    |

*Fig 3.i Assigning SG to SI* 

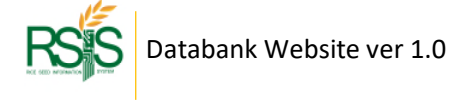

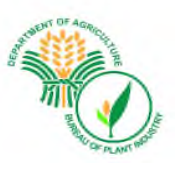

#### **Updating | Editing Seed Inspector Profile**

Locate the pencil icon from the *Action* column and press it. The SI details screen will pop up and select the fields that you'd like to update / edit.

|       |                             |                          | Z   Update Institution Details |                |                 |                     |                             |        |                   |                                   |                |
|-------|-----------------------------|--------------------------|--------------------------------|----------------|-----------------|---------------------|-----------------------------|--------|-------------------|-----------------------------------|----------------|
|       | Region                      | 图   Personal Information |                                |                |                 |                     |                             |        |                   |                                   |                |
|       |                             |                          | Seed Inspector ID:             |                |                 | Designated<br>Type: |                             |        |                   |                                   |                |
|       | Copy   CSV   Exoal          |                          | Full Name 1:                   | Winston        | V.              | San Gabriel         |                             |        |                   |                                   |                |
|       |                             |                          | Date of Bitti: 2020-10-15      |                | Male<br>Gender: |                     |                             |        | Search:           |                                   |                |
| SLID: | $\sim$<br>Name              | 9   Location Information |                                |                |                 |                     |                             | Gender | Contact<br>Number | $EMail$ <sup><math>=</math></sup> | Action         |
|       | Arian Jane G                |                          | Area Covered                   | Region vide    |                 |                     | $\mathbf{r}$                | Female |                   |                                   | E              |
|       | Elijoy C Eda                | Region                   | REGION III                     |                |                 |                     |                             | Male   |                   |                                   | $\Box$         |
|       | Kin Ashley D                | Province:                | MJEVA ECUA                     |                |                 |                     | $\overline{\phantom{a}}$    | Female | $\top$            |                                   | a              |
|       | Racel M Esta                | City                     |                                |                |                 |                     | $\sim$                      | Female |                   |                                   | $\overline{E}$ |
|       | Cyd Clarisse                | Barangay:                |                                |                |                 |                     |                             | Female |                   |                                   | $\Box$         |
|       | Diana s J. Ta               | D   Contact Details      |                                |                |                 |                     |                             | Female | J.                |                                   | $\blacksquare$ |
|       | Mary Jane B                 |                          |                                | Mobile Number  |                 |                     |                             | Female |                   |                                   | $\blacksquare$ |
|       | Kwin Ariane                 |                          |                                | Land Line      |                 |                     |                             | Female |                   |                                   | $\blacksquare$ |
|       | Crescinti PA                |                          |                                | E Mail Address |                 |                     |                             | Female |                   |                                   | $\Box$         |
|       | Ryan B Luca                 |                          | Delete?                        | No             | $\sim$          |                     |                             | Male   |                   |                                   | $\Box$         |
|       | Showing 1 to 10 of 1,113 en |                          |                                |                |                 |                     | <b>B</b>   Save   0   Close |        |                   |                                   |                |

*Fig 3.j Editing SI Profile* 

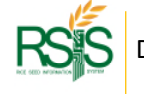

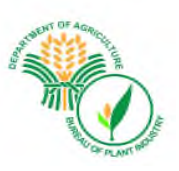

# **C. SEED GROWERS** *Menu*

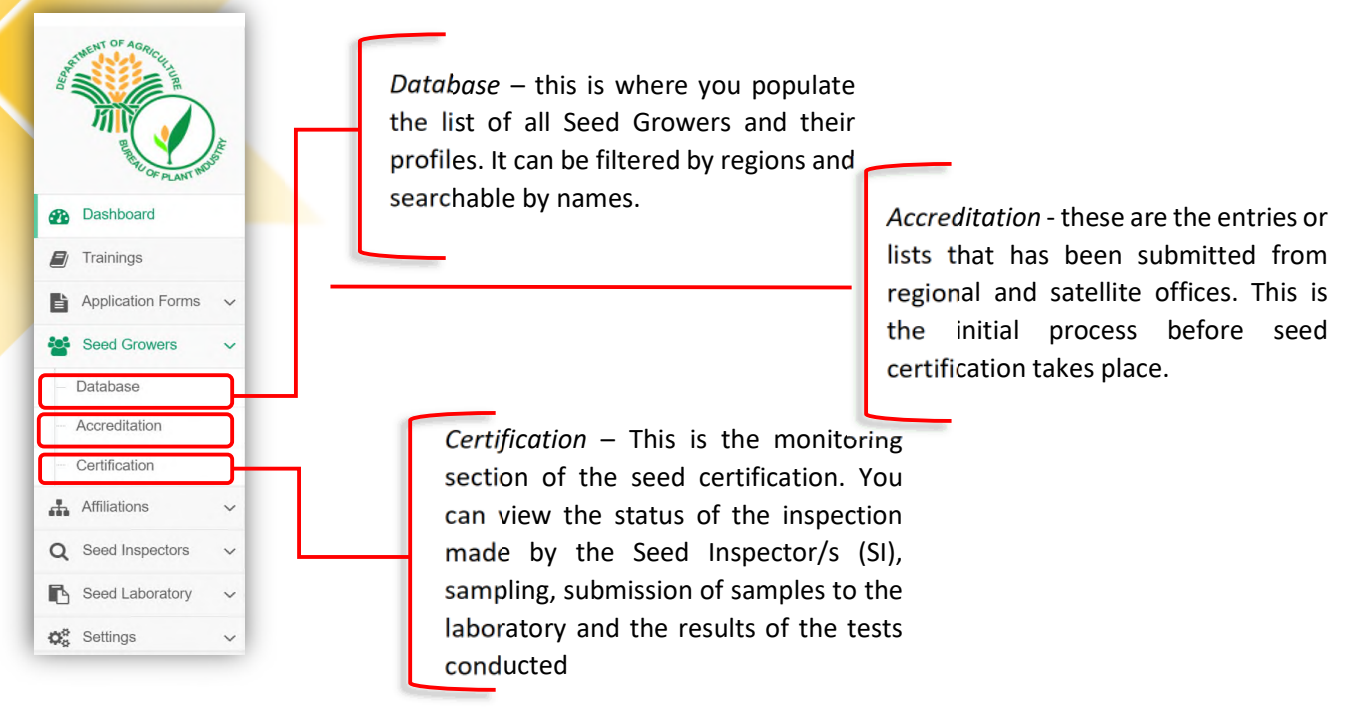

Fig 3.k *Seed Growers Dropdown Menu*

#### **C.1 Seed Growers Database**

The profile of accredited Seed Growers are reflected in this form. This includes their personal information such as birthdate and home address.

| <b>Select Region</b><br>Region:        |                                                                               | ٠<br><b>Display Record</b> |                          |                      |                   |          |
|----------------------------------------|-------------------------------------------------------------------------------|----------------------------|--------------------------|----------------------|-------------------|----------|
| Copy<br>Excel  <br>Print<br>CSV<br>PDF |                                                                               |                            |                          |                      | Search:           |          |
| <b>Name</b>                            | Region<br>$\frac{1}{2} \left( \frac{1}{2} \right) \left( \frac{1}{2} \right)$ | Province                   | $=$ City<br>×.           | Barangay             | <b>Birth Date</b> | = Action |
| Aaron Lloyd Jaime Castro               | <b>REGION III</b>                                                             | <b>TARLAC</b>              | CITY OF TARLAC (Capital) | AMUCAO               | 10/22/2020        | ℐ        |
| Aaron Orallo Manaloto                  | <b>REGION III</b>                                                             | <b>PAMPANGA</b>            | <b>MEXICO</b>            | <b>EDEN</b>          | 10/22/2020        | v        |
| Abelardo Padilla Godoy                 | <b>REGION III</b>                                                             | <b>NUEVA ECIJA</b>         | <b>SAN JOSE CITY</b>     | <b>BAGONG SIKAT</b>  | 08/11/1953        | v        |
| Abelardo De Leon Dayao Jr              | <b>REGION III</b>                                                             | <b>TARLAC</b>              | CITY OF TARLAC (Capital) | AMUCAO               | 01/12/2021        | í        |
| Agripina Damaso Van Herwaarden         | <b>REGION III</b>                                                             | <b>NUEVA ECIJA</b>         | SCIENCE CITY OF MUÑOZ    | <b>MAGTANGGOL</b>    | 10/21/2020        | v        |
| Agripino Dayao De Guzman               | <b>REGION III</b>                                                             | <b>NUEVA ECIJA</b>         | CABIAO                   | <b>ENTABLADO</b>     | 11/05/2020        | v        |
| <b>Albert Catubay Duran</b>            | <b>REGION III</b>                                                             | <b>NUEVA ECIJA</b>         | <b>BONGABON</b>          | <b>SANTOR</b>        | 10/30/2020        | ℐ        |
| Alberto Agliam Sagum                   | <b>REGION III</b>                                                             | <b>TARLAC</b>              | <b>VICTORIA</b>          | <b>SANTA BARBARA</b> | 11/03/2020        | s        |
| Alberto Bacobo Porneso                 | <b>REGION III</b>                                                             | <b>NUEVA ECIJA</b>         | <b>ALIAGA</b>            | MAGSAYSAY            | 11/11/2020        | ℐ        |
| Alberto Bautista Sanchez               | <b>REGION III</b>                                                             | <b>PAMPANGA</b>            | <b>ANGELES CITY</b>      | <b>CUTUD</b>         | 11/21/1965        | ◢        |

*Fig 3.l Seed Growers Database List* 

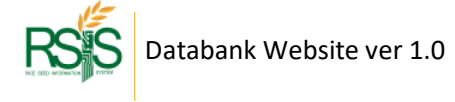

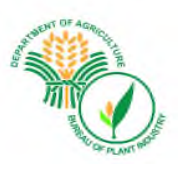

#### **Adding | Creating new Seed Grower**

On the upper right-hand side, please click the **Add Record** button to create new SG record. Please fill out the important information for your SG, hit the Save button once you're done.

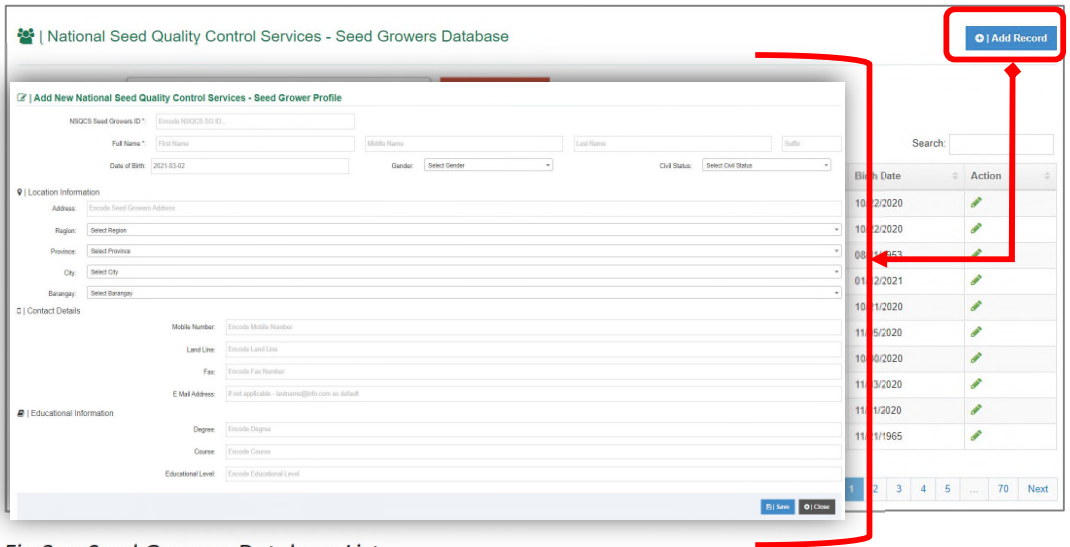

*Fig 3.m Seed Growers Database List* 

#### **Updating | Editing Seed Grower Profile**

Locate the pencil icon from the *Action* column and press it. The SG details screen will pop up and select the fields you wish to update / edit.

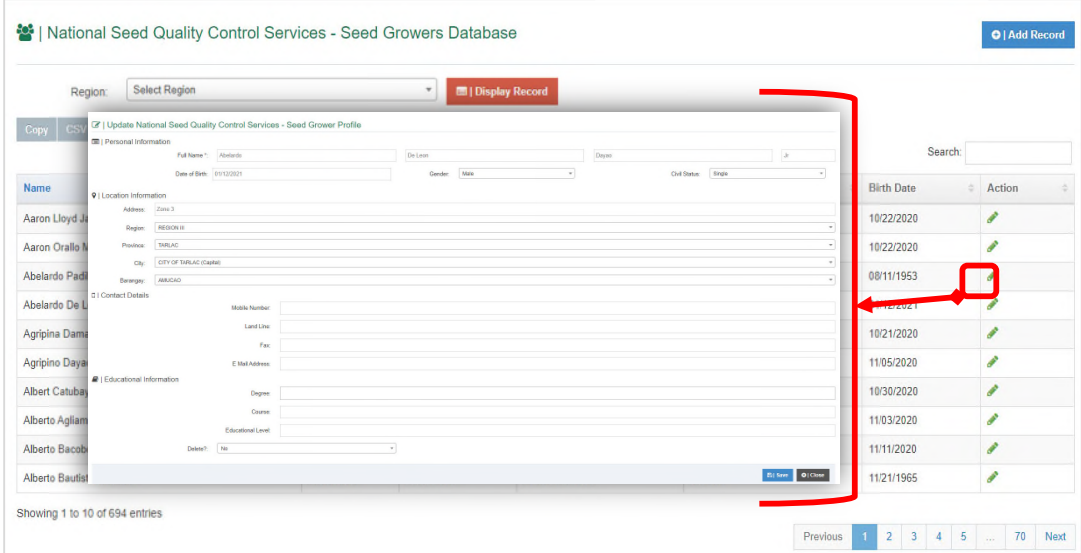

#### *Fig 3.n Editing SG Profile*

If you want to tag Seed Inspector (SI) to your Seed Grower (SG), please navigate it to **Seed Inspector** *Menu* go to *SI Profile Database*. Look for the SI from the list and edit it and find the SG and tag it to the SI.

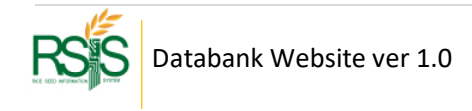

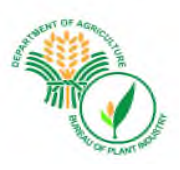

## **C.2 Accreditation**

#### **Accreditation List**

Seed Growers (SG) are required to be accredited before they can apply for seed certification. This form shows the profile of the accredited seed growers together with their accreditation numbers, accredited area and status of their accreditation.

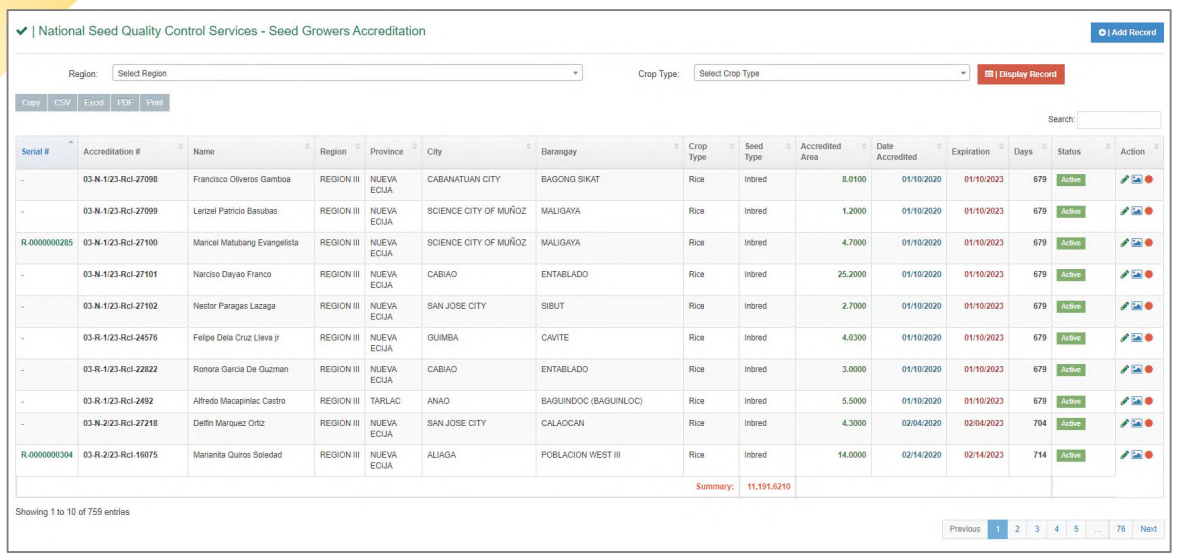

*Fig 3.o Accreditation List*

#### **Adding | Creating new Accreditation**

On the upper right-hand side, please click the **Add Record** button to create new **Accreditation**. Fill out the necessary information then hit Save button when you're done.

|                            | Region:                         | Select Region                            |                         | Select Crop Type<br>$\tau$<br>Crop Type:                                               |       | $\sim$     | <b>IDE   Display Record</b> |               |            |
|----------------------------|---------------------------------|------------------------------------------|-------------------------|----------------------------------------------------------------------------------------|-------|------------|-----------------------------|---------------|------------|
|                            | Expy   ESV   Expa   PDF   Print |                                          |                         | 7   Add New National Seed Quality Control Services - Seed Grower Accreditation Details |       |            |                             | Search:       |            |
| <b>College</b><br>Serial # | Accreditati                     |                                          | Accreditation Number *: | Date Accredited: 2021-03-02<br>Encode Accreditation Number.                            |       | Expiration | <b>Days</b>                 | Sister.       | <b>Inn</b> |
|                            | 03-N-1/23-                      |                                          |                         | $\cdot$                                                                                | 1202  | 01/10/2021 | 679                         | <b>Active</b> | <b>SIG</b> |
|                            | 03 N-1/234                      |                                          | Region:<br>Sead Growar  | Select Region<br>Select Seed Grover<br>$\sim$                                          | 12020 | 01/10/2021 | 679                         | Active        | EЮ         |
| R-006000285                | 03 N.1/231                      |                                          | Crop Type:              | Select Crop Type<br><b>Beloct Bead Type</b><br>Seed Type:<br>$\mathbf{v}$              | 12020 | 01/10/2023 | 673                         | felm          | <b>SEC</b> |
|                            | 03.N-1/23.8                     | 9   Accredited Farm Location Information |                         |                                                                                        | 12020 | 01/10/2023 | 579                         | Active        | <b>AD</b>  |
|                            | 03-N-1/23-R                     |                                          | Farm Address:           | Encoda Farm Address                                                                    | 12020 |            |                             | <b>STATE</b>  | $-10$      |
|                            | 03-R-1/234                      | Farm Measurement (Hectare): *            |                         | Encode Farm Measurement                                                                | 12020 | 01/10/2023 | 679                         | <b>Active</b> | 100        |
|                            | 03-R-1/234                      | Region                                   | Select Region           | ٠                                                                                      | 1202  | 81/10/2023 | 673                         | <b>Icha</b>   | $1 - 0$    |
|                            | 03-R-1/237                      | Province                                 | Select Province         | $\sim$                                                                                 | 1202  | B1/102023  | 679                         | Active        | 120        |
|                            | 03N 2/23J                       | Select City<br>City                      |                         | $\sim$                                                                                 | 12020 | 0204/2023  | 704                         | <b>Icks</b>   | $1 - 0$    |
| R.000000314                | 03-R-2/23-                      | Barangay.                                | Select Barangay         | ٠                                                                                      | 12020 | 02/14/2023 | 714                         | Active:       | 100        |

*Fig 3.p Creating new Accreditation*

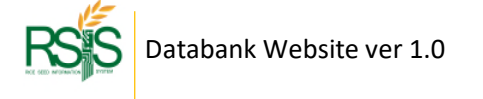

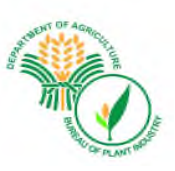

**Serial Number is** a system auto generated.

#### **Accreditation Status**

Active - if the certification of accreditation will expire more than 90 days..

Expiring Soon - if the certificate of accreditation will expire in less than 90 days.

Expired – If the certificate of accreditation already passed its expiration date.

#### **Editing | Updating | Deleting Accreditation**

From the Action column find the pencil icon, press it to edit the details.

To delete records, from the Update mode window look for the Delete option at the bottom and hit Save button when you're done.

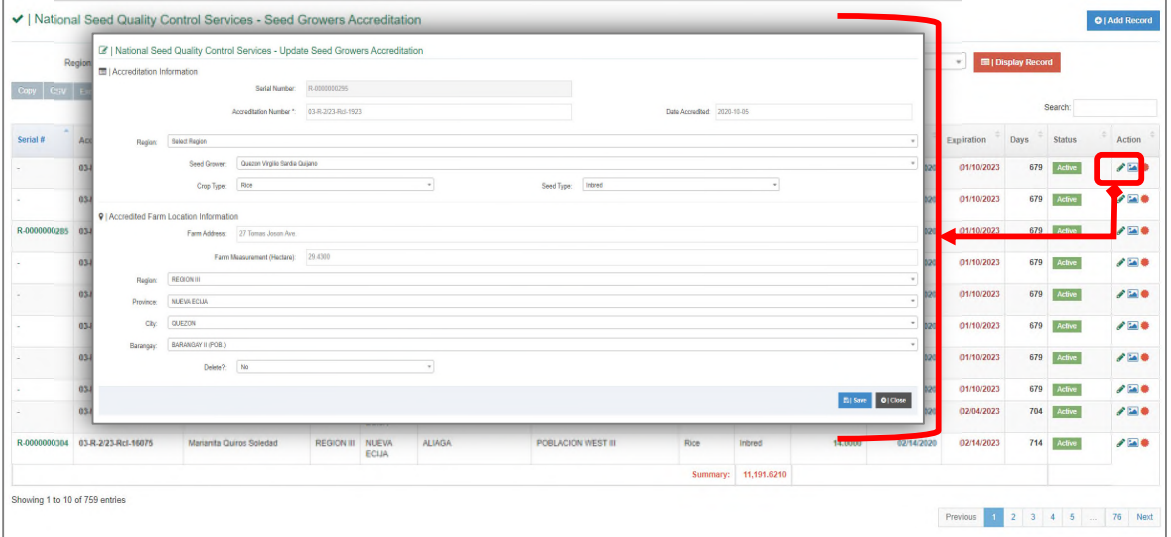

*Fig 3.q Accreditation List*

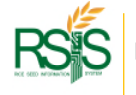

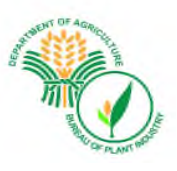

#### **Viewing and Printing of Certificate of Accreditation**

After the application for accreditation has been approved by the BPI Director, a certificate of Accreditation will then be issued.

From the Action column click the red circle button (red icon) to view the certificate. On the upper right hand of the certificate window there's a feature to export it to PDF and to Print it to get a copy.

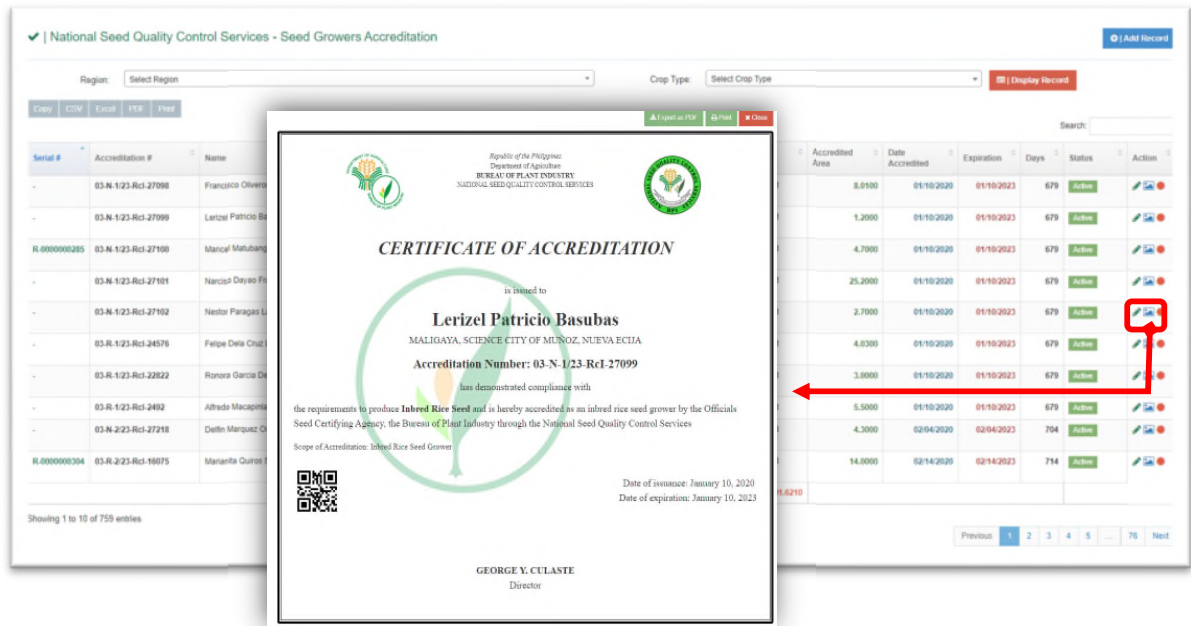

*Fig 3.r Certificate of Accreditation*

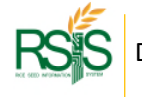

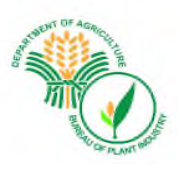

#### **C.3 Seed Certification**

The data that has been applied by the Seed Growers (SG) from *Grow App* will be processed and synchronized to the system. It will be listed in the Certification monitoring. This form shows the list of Seed Growers that applied for certification. The status of activities from field inspection up to the issuance/release of result of analysis were also reflected in this form.

| Region:                 | Select Region           |                                  | $\scriptstyle\rm w$                   | <b>E   Display Record</b> |                                |                       |                     |                                    |                      |                          |                               |                                     |                                |
|-------------------------|-------------------------|----------------------------------|---------------------------------------|---------------------------|--------------------------------|-----------------------|---------------------|------------------------------------|----------------------|--------------------------|-------------------------------|-------------------------------------|--------------------------------|
| $CSV$ Excel<br>Copy     | PDF Print               |                                  |                                       |                           |                                |                       |                     |                                    |                      |                          |                               | Search:                             |                                |
| Certification<br>Number | Accreditation<br>Number | <b>Seed Grower</b>               | $\frac{1}{2}$<br>Affiliation          | Crop<br>Type              | Variety                        | Seed Class<br>Planted | Program<br>Intended | Seed Inspector                     | $\hat{=}$ Approved   | Prelim<br>Inspection     | Final<br>$\sim$<br>Inspection | Sampling                            | Laboratory                     |
| R03-R-2021-000032       | 03-R-7/23-RcI-11894     | <b>Alfredo Corpuz Mateo</b>      | Cabanatuan City Seed Growers<br>(MPC) | Rice                      | NSIC 2015 Rc 402<br>Tubigan 36 | Registered            | <b>RCEF</b>         | <b>John Edward S</b><br>Policarpio | ۰                    | 自                        | $\mathbb{Z}$                  |                                     |                                |
| R03-R-2021-000033       | 03-R-7/23-Rel-11894     | <b>Alfredo Corpuz Mateo</b>      | Cabanatuan City Seed Growers<br>(MPC) | Rice                      | <b>NSIC Re 222</b>             | Registered            | <b>RCEF</b>         | <b>John Edward S</b><br>Policarpio | ۰                    | $\blacksquare$           | E                             | $\overrightarrow{a}$<br>0 - Samples | $\sim$                         |
| R03-R-2021-000035       | 03-R-7/23-Rel-11894     | <b>Alfredo Corpuz Mateo</b>      | Cabanatuan City Seed Growers<br>(MPC) | Rice                      | <b>NSIC Re 216</b>             | Registered            | <b>NRP</b>          | <b>John Edward S</b><br>Policarpio | ۰                    | $\overline{1}$           | $\mathbf{u}$                  | <b>Bill</b><br>2 - Samples          | $\overline{a}$<br>0/2 Received |
| R03-R-2021-000036       | 03-R-7/23-Rel-11894     | <b>Alfredo Corpuz Mateo</b>      | Cabanatuan City Seed Growers<br>(MPC) | Rice                      | NSIC Re 222                    | Registered            | <b>NRP</b>          | John Edward S<br>Policarpio        | ◎                    | $\blacksquare$           | $\blacksquare$                | $\overline{a}$<br>3 - Samples       | $\overline{a}$<br>0/3 Received |
| R03-R-2021-000061       | 03-R-3/23-Rel-12840     | Lorna Fajardo Rivera             |                                       | Rice                      | NSIC Re 402                    | Registered            | <b>RCEF</b>         | John Edward S.<br>Policarpio       | ۰                    | $\blacksquare$           | $\blacksquare$                | $\blacksquare$<br>5 - Samples       | $\mathbb{Z}$<br>1/5 Received   |
| R03-R-2021-000001       | 03-R-8/21-Rel-7715      | <b>Rey Sadaran Gagelonia</b>     |                                       | Rice                      | NSIC Re 222                    | Registered            | <b>NRP</b>          | <b>Randy F Pimentel</b>            | $\overrightarrow{a}$ | $\cdot$                  | $\sim$                        | $\sim$                              | $\overline{\phantom{a}}$       |
| R03-R-2021-000002       | 03-R-4/21-Rel-17115     | <b>Elenita Santiago Tuazon</b>   |                                       | Rice                      | NSIC Re 218                    | Registered            | <b>RCEF</b>         | <b>John Edward S</b><br>Policarpio | $\overline{a}$       | $\sim$                   | $\sim$                        | $\overline{\phantom{a}}$            | ٠.                             |
| R03-R-2021-000003       | 03-R-2/23-Rel-16098     | Mario Baltazar Agustin           | Nueva Ecija Seed Growers (MPC)        | Rice                      | <b>NSIC Rc 160</b>             | Registered            |                     | Lourdes A Belonio                  | $\overline{a}$       | $\sim$                   | $\sim$                        | $\sim$                              | $\sim$                         |
| R03-R-2021-000004       | 03-R-7/22-ReI-17748     | <b>Jocelyn Antonio Salatamos</b> | Cabanatuan City Seed Growers<br>(MPC) | Rice                      | <b>NSIC 2016 Rc 480 GSR 8</b>  | Registered            | <b>RCEF</b>         | Gilbert L Miranda                  | B                    | $\overline{\phantom{a}}$ | -                             | ۰                                   | $\overline{\phantom{a}}$       |
| R03-R-2021-000005       | 03-R-5/22-Rel-16138     | <b>Wilfred Jackson Noriel</b>    | Cabanatuan City Seed Growers<br>(MPC) | Rice                      | <b>NSIC Rc 216</b>             | Registered            | <b>RCEF</b>         | Alfie Valdez Flores                | $\overline{a}$       | $\sim$                   | ٠                             | $\sim$                              | ٠                              |

*Fig 3.s Certification* 

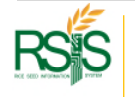

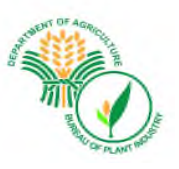

#### **Manual Entry of Seed Certification Data**

For special case that the Certification data are not coming from Philrice please use the option to add it manually.

On the upper right-hand side click the Add Record button. When you're done filling out the information needed hit the Save button.

|                                      | <b>町   Certification Monitoring</b>                                                                                                    |                                                    |                           |                                                                                                    |                                     |                                                                                                    |                                 |                          |                                         | <b>O   Add Record</b>               |
|--------------------------------------|----------------------------------------------------------------------------------------------------|----------------------------------------------------|---------------------------|----------------------------------------------------------------------------------------------------|-------------------------------------|----------------------------------------------------------------------------------------------------|---------------------------------|--------------------------|-----------------------------------------|-------------------------------------|
|                                      |                                                                                                    |                                                    |                           | Topuldic of the Philippines<br>Depressed Assistant<br>BUREAU OF FLANT INDUSTRY<br>National Send Quality Control Services<br><b>Salari Ragun</b>                                                                                |                                     | $\rightarrow$                                                                                       |                                 |                          |                                         |                                     |
| Carr                                 |                                                                                                    |                                                    |                           |                                                                                                    |                                     | One Net 1101<br>Crapby Texas:<br>Solet One Swan<br>$\sim$<br><b>Assum Immobil</b><br>Select Dowgons |                                 |                          | Sench:                                  |                                     |
| Certification<br>Number <sub>1</sub> |                                                                                                    |                                                    |                           | APPLICATION FOR SEED CERTIFICATION                                                                                                    |                                     | Day.<br>20140-01                                                                                    |                                 | Final<br>Inspection      | Sampling                                | Labo<br>tery.                       |
| R03-R-1021 Automatics                | <b>SelectiveSizene</b><br>How of Instrutor, Orangeries Competity III Anticattle!<br><b>Tours Address</b>                                                                                                    |                                                    |                           |                                                                                                    |                                     |                                                                                                    | 14                              | $\overline{\mathscr{L}}$ | $\sim$                                  |                                     |
| R03-R-1021                           | $\alpha_{\overline{w}}$<br>Seat Cop Ton<br><b>Annebod Term</b><br><b>MAY Acoustus Fast</b>                                                                                                    | Veter<br>Solet Mill Value                          | Ave Firmd (td)<br>$= 100$ | <b>Herm of Bed Pared</b><br>Seat lead Cars                                                                                                    | Switzer Nederl<br>* Enoth La Number | See Let Nesbert<br>facets Lebeston Number                                                           | $\sim$                          | a.                       | $\overline{\mathscr{L}}$<br>0-Sanziat   |                                     |
| R03-R-2021                           | Sales Berona Corp Trgs<br>Sales Swider 1980 Variety<br>advanced due                                                                                                    | <b>Burses Cry and Newy Planet</b><br>FELDLOCKTORS: |                           |                                                                                                    |                                     |                                                                                                    |                                 | <b>COL</b>               | $\overline{a}$<br>1-Samples             | <b>EAR</b>                          |
|                                      | All top und must be ettebol to the application flow the substitution to the National Beed Quality Control Devices.<br>ROLR. 1021 13 by finite of the acceptable and certificates if it they are more the emdent for finit certificates.<br>1 It is not exquantitity to note) the concerned Departure Omiganted fixed Supertor further analyst of at loan time (2) Daid impertises.<br>I will follow the recommendation for we precise the fits preduction of contributions is<br>I will also the Deputant Designers' feed hope for the will lime und sangles from the dy and clear useds in precedind weight and participant amountal representing any used in terms indicate the Carbonney, Analysis<br>the condition on and to and to another regular reference of the res theories or research to a security to |                                                    |                           |                                                                                                    |                                     |                                                                                                    |                                 | E                        | $\overline{\mathscr{L}}$<br>3 - Saxzian | $\overline{z}$<br>4.3 Reported      |
|                                      | The personal toll be give placing to buy any leads in the lead for registrations and the placing purpose any us arise<br>RO3-R-2021 1 Te premer son diprin pubea sy cetter and                                                                                                    |                                                    | Applicants                | Diende derüne ihre die adfression abere ein zur und nerwichte bei eite dies installige and behell Zu zus wienen die aben beforeignung bunde bezuge ein michaaling or michaaling or michaaling or michaaling or michaaling or m |                                     |                                                                                                    |                                 | $\overline{\phantom{a}}$ | $\overline{1}$<br>4 - Samples           | $\overline{a}$<br>15 Received       |
| R03-R-1021                           |                                                                                                    |                                                    | <b>Zaimmedal</b> by       |                                                                                                    |                                     | Signature Only 743 and 75 post                                                                      |                                 | $\sim$                   |                                         |                                     |
| R03-R-2021                           |                                                                                                    |                                                    | Aries Taker               | Okjaste<br>ODigpred<br>Taxantie                                                                                                    |                                     | (Spatia Die Rütel Nas af Sec Superior)                                                              |                                 | ÷                        |                                         | ÷                                   |
| R03-R-1021                           |                                                                                                    |                                                    |                           |                                                                                                    |                                     | Opd.10QCS                                                                                           |                                 | ÷                        | ÷                                       |                                     |
| ROLR 2021 POrt-OmeDitch. 1923        | 1 <sup>c</sup> Capy - Euglassi Seed Coordinator<br>1 <sup>1</sup> Our - Sed Inputer<br>4 <sup>2</sup> Capr - Said Ground                                                                                                    |                                                    |                           |                                                                                                    |                                     |                                                                                                    |                                 |                          | ÷                                       |                                     |
|                                      | R03-R-2021 significations in automatic                                                                                                    |                                                    |                           |                                                                                                    |                                     |                                                                                                    | $\mathbf{S}(Sm)=\mathbf{O}(Sm)$ | $\overline{a}$           | -                                       |                                     |
| Showing 1 to 10 of 88 entries        |                                                                                                    |                                                    |                           |                                                                                                    |                                     |                                                                                                    |                                 | Persons:<br>$\mathbb{Z}$ | $3 - 4 - 5$                             | $9$ $ $ $ $ $ $ $ $ $ $ $ $ $ $ $ $ |

*Fig 3.t Manual Entry Certification* 

### **Viewing | Printing of Application for Seed Certification**

To view the application for certification and that status of certification activities, click the Certification number.

|                               | <b>田   Certification Monitoring</b> |                                           |                                                                                                    |                                                          | 1871 0 10 C1 Kevinsi Form Po. L. Application for Ford Contification                                                                                                    |                                                                                           |                                                                                                    |                                       | Abortante and Koos<br><b>cord</b>                                                                   |
|-------------------------------|-------------------------------------|-------------------------------------------|----------------------------------------------------------------------------------------------------|----------------------------------------------------------|----------------------------------------------------------------------------------------------------|-------------------------------------------------------------------------------------------|----------------------------------------------------------------------------------------------------|---------------------------------------|----------------------------------------------------------------------------------------------------|
| Region:<br>Copy   CSV Excel   | Select Region<br>PDF                |                                           |                                                                                                    |                                                          |                                                                                                    |                                                                                           | <b>Excellent in Thispane</b><br><b>Department of Lavirniture</b><br><b>KILL OF HANT ISSUED:</b><br><b>Shimul Tred Dudin Central Terment</b><br><b>REGION CO.</b> |                                       |                                                                                                    |
| Certification                 | Accreditation                       |                                           |                                                                                                    | Crep                                                     |                                                                                                    |                                                                                           |                                                                                                    |                                       |                                                                                                    |
| Number                        | Number                              | <b>Seed Grower</b>                        | <b>Affiliation</b>                                                                                                    | Type                                                     |                                                                                                    |                                                                                           |                                                                                                    | Dry The 2011<br>Drawing Imme. 1       |                                                                                                    |
| R03-R-2021-000001             | 03-R-8/21-Rel-7715                  | Rev Sadaran Garelonia                     |                                                                                                    |                                                          |                                                                                                    |                                                                                           | ARRAIGHTED FOR SEED CENTRICATION                                                                                                    | Implication 2 to . \$12-\$1.013 44444 | m.                                                                                                  |
| R03-R-2021-000002             | 2-4/21-Rel-17115                    | <b>Elenita Santiag</b><br>Tuazon          |                                                                                                    | <b>Grey Bart</b>                                         | Andone's Years Electe Instiner Tenner<br>There of Institutes Omnitorius Counseles (21 August 20)<br>Films Address #12 Pand, REPORT OF RECEIVE EXPERIMENTAL AFTER (EARA), IF                                                                                                    | See 2003/18                                                                               | deathered by 1202                                                                                                    | Im Jasor U.H.L                        |                                                                                                    |
| R03-R-20<br>000003            | 03-R-2/23-Rel-16098                 | Mario Baltazar<br><b>Agastia</b>          |                                                                                                    | <b>Simon of Lock Plannik</b><br><b>FIKING LINCATIONS</b> | Dentals Granaud Tarter Dunas                                                                                                    | <b>Lucasi</b>                                                                             | <b>San Le Li</b>                                                                                                    | 850 - 2588<br>1.650                   | Sen. 9                                                                                              |
| R03-R-20<br>$-000004$         | 03-R-7/22-RcI-17748                 | <b>Jocelyn Antoni</b><br><b>Salatamos</b> | $rac{1}{2}$<br>IT CAN CARRIEDED, PROD.                                                                                  |                                                          |                                                                                                    | Sale AS Pand II.<br><b>Tween Autority</b><br>Manually City Tall ATEA<br>for any SUITABULL |                                                                                                    |                                       | en 1                                                                                                |
| R03-R-2                       |                                     | more and<br>oriel                         | 1 <sup>1</sup> Figy-Razinet Netrootsing<br>I''cap - testingenc<br>Free - Network<br>TODAY AND U.S. PLANTING OF CONTRACT | I microsifier                                            | 1 all representations for another restriction for the stationization of the Valencia lines (policy Constitutions)<br>2. My fight will perform separative spoke services of it does not more the medical for fight survivalence.<br>1. It is an expectation to partly the construct Decreased Counterpart back instances the time part of a least year 2 shall respect the<br>A 2 Mill deliver the communication and any one precision for the credit view of survival capital<br>A 2 sell plane the Depotent Encignment bank bequence to drow confirmer und complex three the dig not clean made depreciated traight and periodicity metrical components are control introducing any metrical data laboratory i |                                                                                           |                                                                                                    |                                       |                                                                                                    |
| R03-R-2021-000006             | 03-R-10 22-Rel-12837                | <b>Marvin Berin!</b><br>riano             | 493-8-2021-000001 - Cellfication Activity                                                                               |                                                          | A 2 memor note in transiener and imagepled below terging or relates seeding act facelly game.<br>1. The promineer sill to promptioner in her set with as the touchler regime air settled uses for planning popular met at attack<br>1 The promoters are religion perhaps by rambel and<br>The elsy declare your doct of phymetics also a use two and interest so that due a tity chan adapt and hours in least the above detects the above deploted to deplot or some or michallity or micropromoting will be provided o                                                                                                    |                                                                                           |                                                                                                    |                                       |                                                                                                    |
| R03-R-2021-000007             | 03-R-5/22-Rel-16822                 | Sixto Sanchez<br>venan<br>Sr              | <b>Automa</b><br><b>Deal Instruction Approved</b><br><b>NSOCE falsalan</b>                                              |                                                          |                                                                                                    | Antiques                                                                                  |                                                                                                    |                                       | <b>Danie Geology Teams</b><br>(Spann-Sra Stout Lieu)                                                |
| R03-R-2021-000008             | 03-R-7/22-Rel-17817                 | Librada Saedal<br><b>Perez</b>            | <b>Farting Details</b><br>Patietings legender<br>First Imperium                                                         |                                                          |                                                                                                    | <b>Expression</b><br>Arrest State                                                         |                                                                                                    |                                       | <b>John Kennet &amp; Policersin</b><br><b><i>Signeres Pro Diesel Ges el bad buyers)</i></b><br>in s |
| R03-R-2021-000009             | 03-R-8 23-Rel-16085                 | Jamespock Monecillo<br>Samson             | <b>Harvestown</b><br><b>Literatory Passing</b>                                                                          |                                                          | 4 Service Renaise an Ocentral Add on Indonesia and                                                                                                    |                                                                                           |                                                                                                    |                                       | $\alpha$<br>O   Option 1                                                                            |
| R03-R-2021-000010             | 03-R-822-Rel-18003                  | <b>Crisostomo Nu</b><br>Sabido            | <b>Gentralian Pasuk</b><br><b>Briston Reach</b>                                                                         |                                                          | <b>Current Barrenardon Seat Status -</b><br>Phoet Gallerator, E3900<br>Person Press: U.2020<br>Current Historica Teachers                                                                                                    |                                                                                           |                                                                                                    |                                       | œ<br>O   Option                                                                                     |
| Showing 1 to 10 of 87 entries |                                     |                                           | <b>Furly Firmult</b>                                                                                                    |                                                          | <b>Peset Motor COST</b><br>Cornel Forly Test Status<br>PEGATIVAL LINE                                                                                                    |                                                                                           |                                                                                                    |                                       |                                                                                                    |
|                               |                                     |                                           | YEARS RENT                                                                                                    |                                                          | Current Index Section 4<br>Persent Valence 0-0000                                                                                                    |                                                                                           |                                                                                                    |                                       | $\frac{4}{5}$<br>$\circ$<br>Next                                                                    |
|                               |                                     |                                           | Lakeranty Customark of Amelyan                                                                                          |                                                          |                                                                                                    |                                                                                           |                                                                                                    |                                       |                                                                                                    |

Fig 3.u Certification

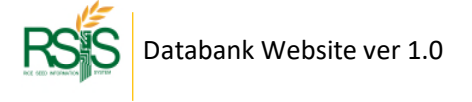

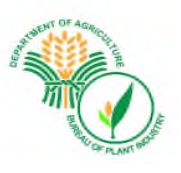

#### **Seed Certification Forms and Reports**

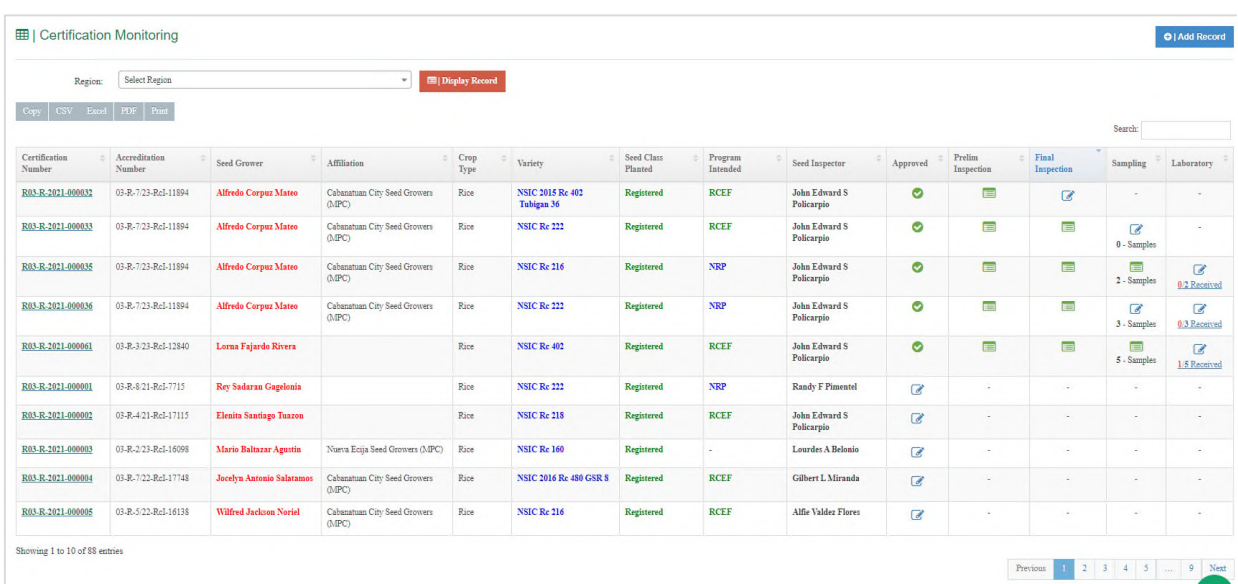

In Action column you can open up the forms when you click the icons.

Fig 3.v Forms and Reports icons

When the application for Seed Certification has been approved it will then be inspected, sampling will take place. Seed samples will be submitted to the laboratory for seed testing. After all the tests have been completed. You can now view the Result of Laboratory Analysis (RLA) in the Action Column. Click option, then click the Result of Analysis. You can print the report by clicking the print icon at the upper right side of the form.

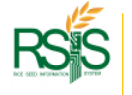

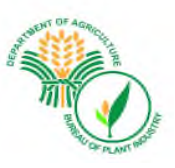

#### **Seed Testing Form**

- 1. Request form for Seed Testing.
- 2. Folded Sheet for Seed Certification and Seed Testing.

Comment by KDP – "There's an updated version of the forms used by Central Office, but it is not yet cascaded to the regional labs"

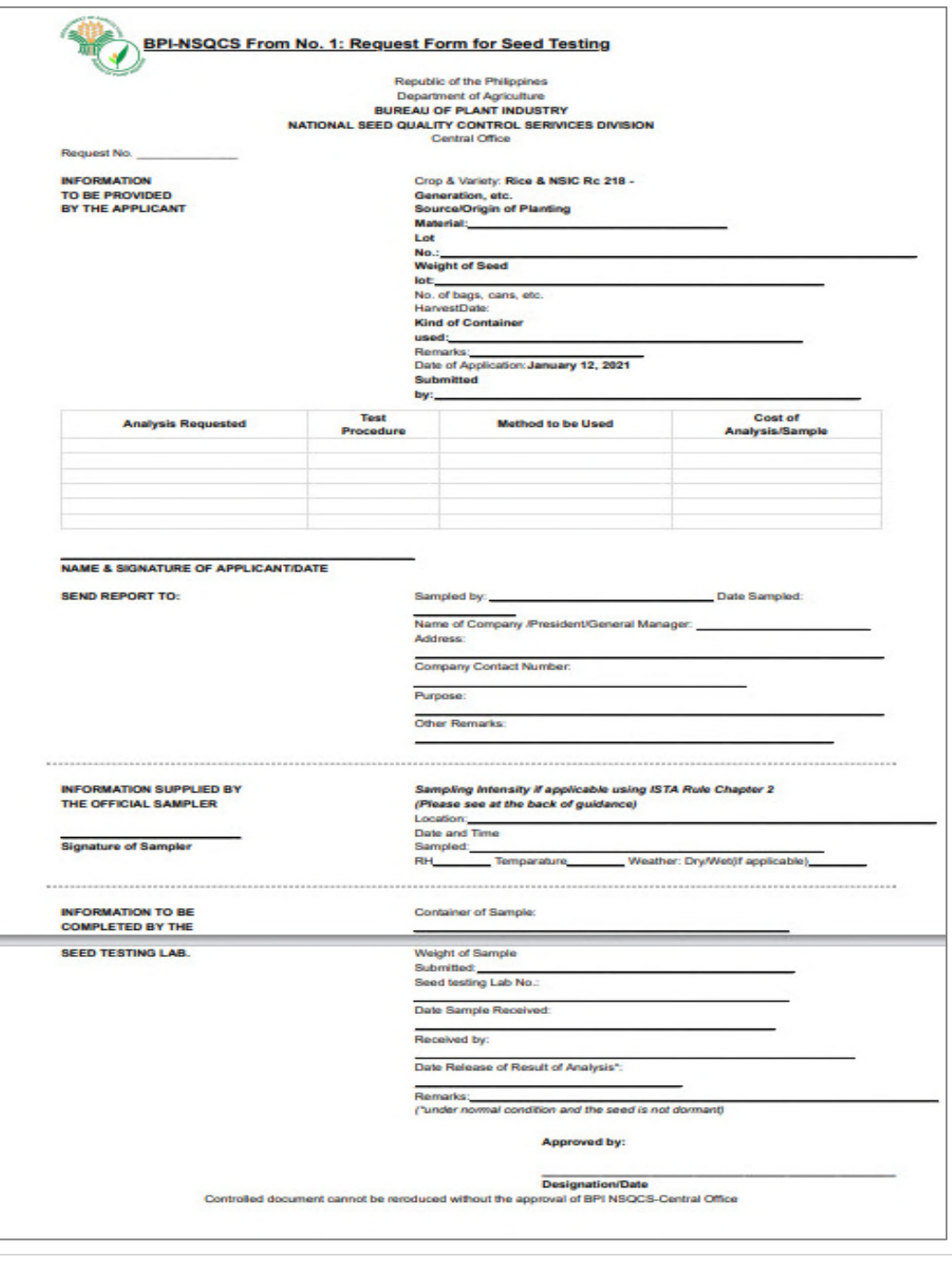

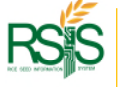

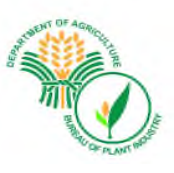

#### **Sheet for Seed Certifications and Seed Testing**

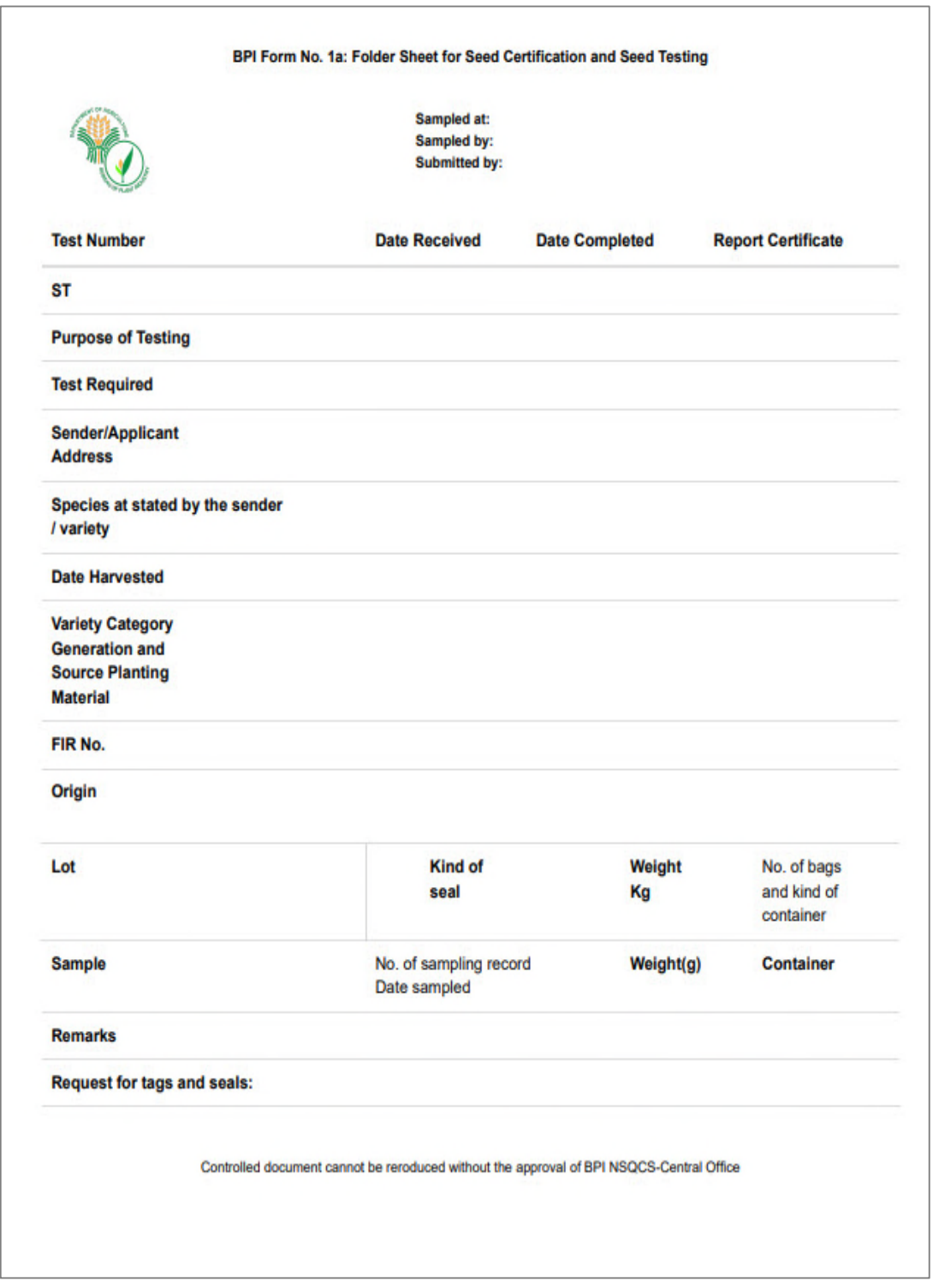

*Fig 3.x Seed Testing Form 1*

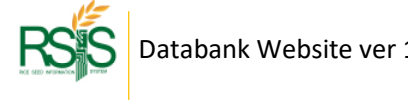

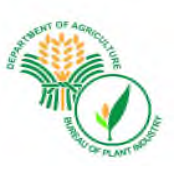

#### **Seed Testing Sheet**

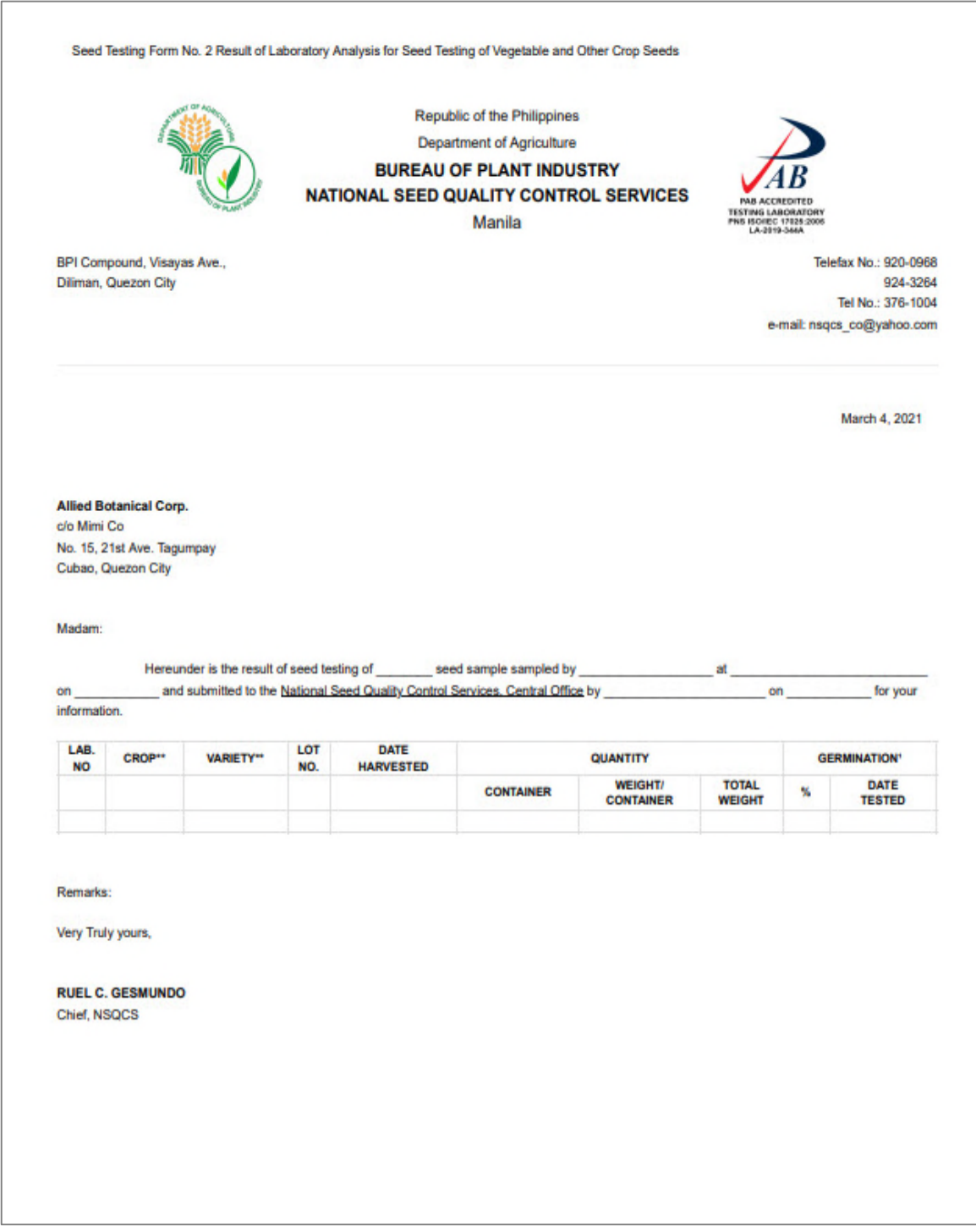

*Fig 3.y Seed Testing Sheet* 

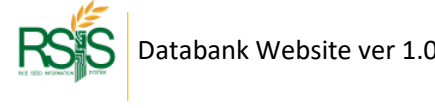
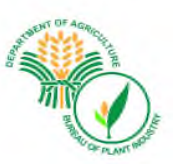

# **Result of Laboratory Analysis**

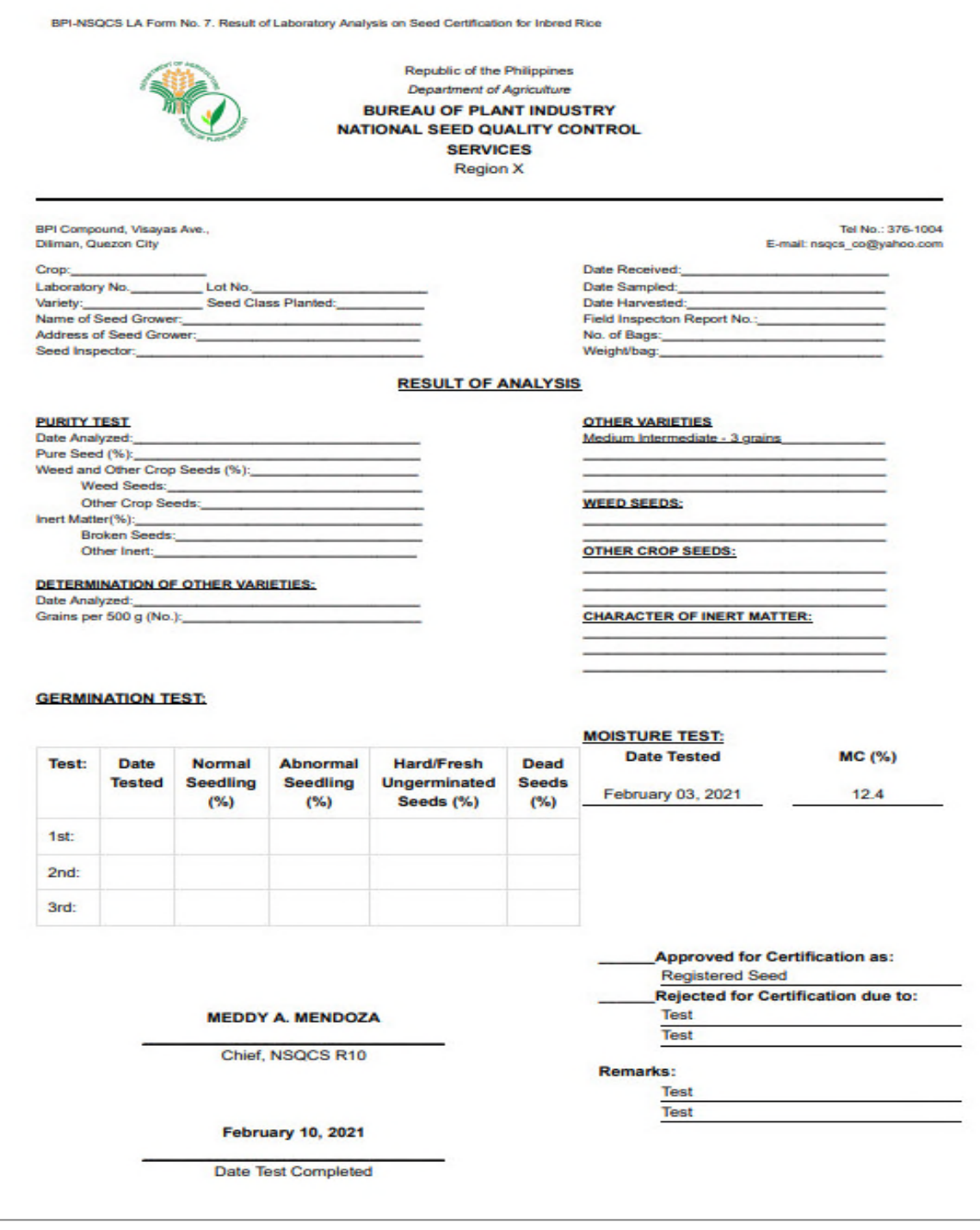

*Fig 3.z Results of Laboratory Analysis*

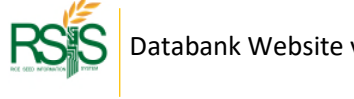

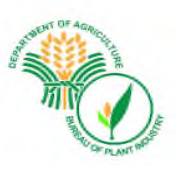

# **Application For Seed Certification Form**

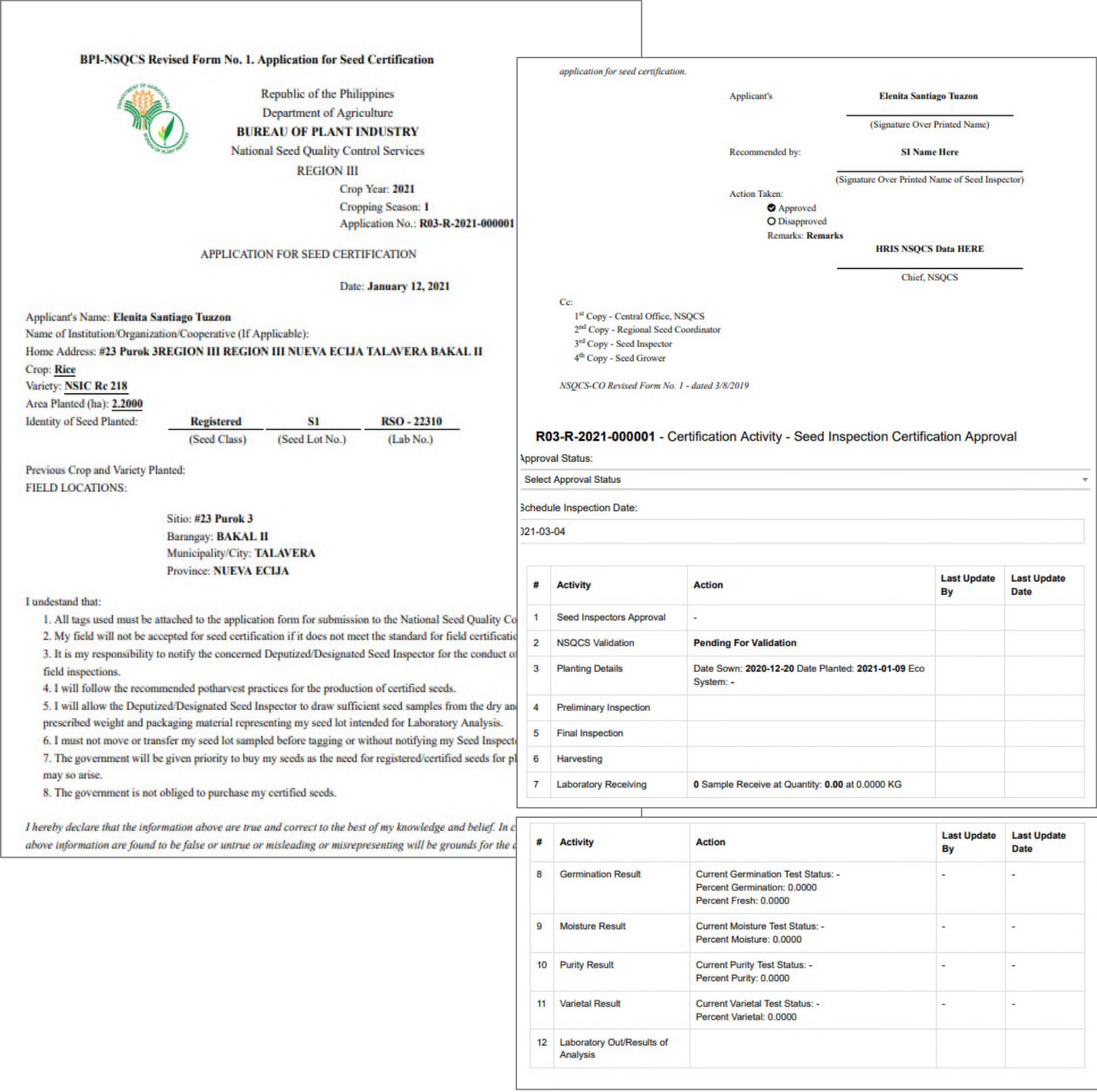

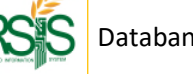

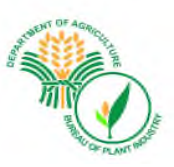

# **C.3.b Results of Analysis Flow**

# **C.3 Certifications Monitoring Columns**

**Columns are sortable and can be arrange according to their statuses. The status has three major (3) indicative representation.** 

- **(1) Pending, open for data entry, or that will require an approval.**
- **(2) Approved or Completed.**
- **(3) The certification record has available report/s that is viewable and printable.**

**Columns that have no icon or empty, showed that the required action haven't go through yet and still waiting for an approval or processing.** 

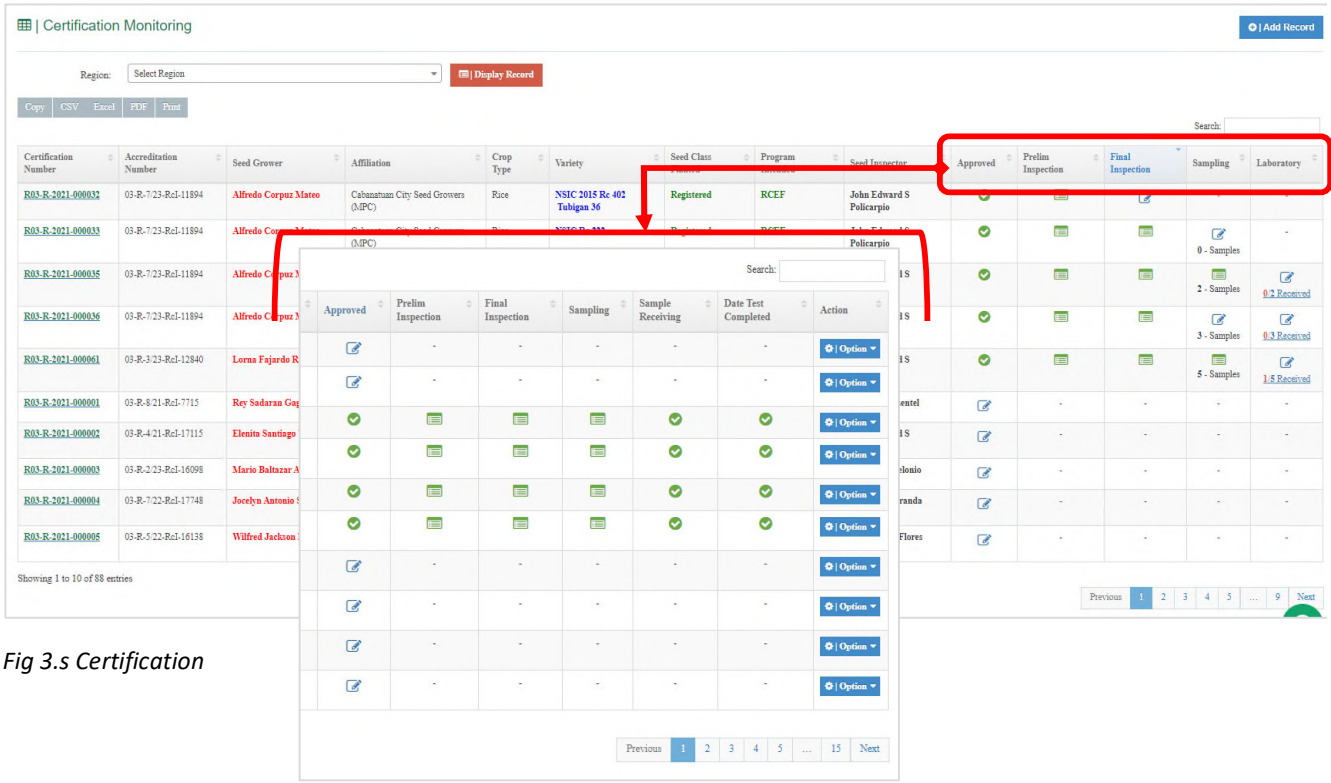

Approval Column – if you see the pencil icon  $\mathcal{B}$  it means that the Certification has not been approved otherwise a check icon (approved) will be displayed. As previously discussed, approval of Seed Certification can be done in Webapp and another option is at SI Mobile App. You could select and press pencil icon and the below window will be popping up on your screen. Select the appropriate status from the dropdown (Approve or Reject) and hit save button when you're done. Please use the remarks field for you own reference.

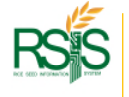

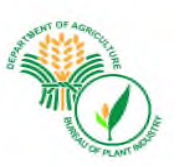

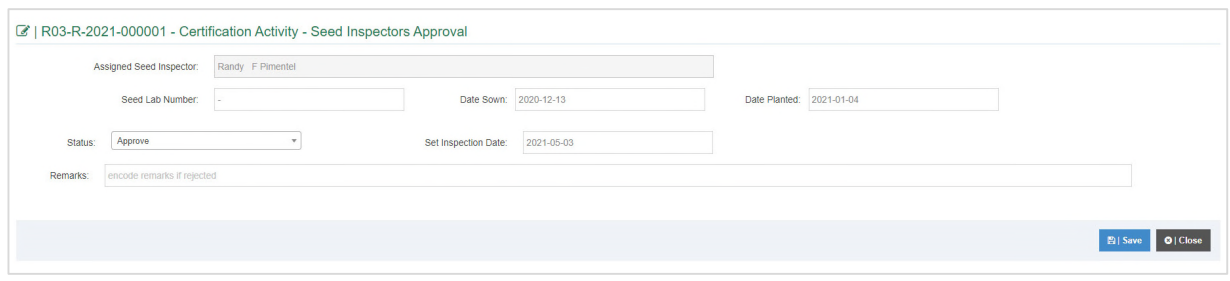

*Fig 3 SI Approval window* 

Prelim Inspection Column – Same step with SI Approval, Prelim Inspection can be done in Web App or at SI App. The status icon will be changed after certain actions has been made, the pencil icon  $\mathcal{L}$  gives you privilege to update/approve the record as shown on screenshot below.

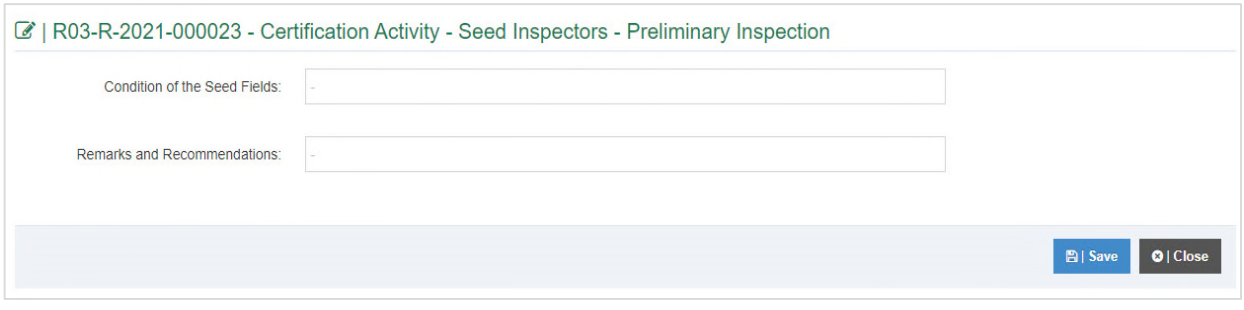

*Fig 4 Preliminary Inspection* 

The report icon  $\Box$  is an indication that the Prelim inspection has been initialized and ready for Final Inspection. You can view the report by select the report icon and press it to proceed as shown on the screenshot below.

If there's no icon showing up in Prelim inspection column it means that there the Seed Certification is still pending or waiting for SI Approval.

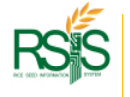

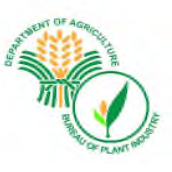

# **Prelim Inspection Report**

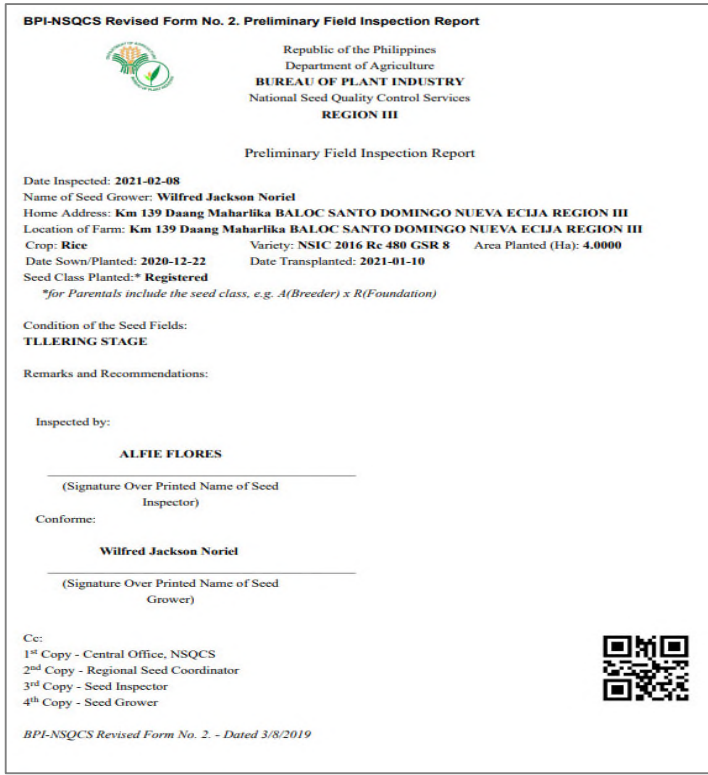

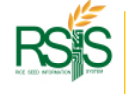

`NSQCS - Databank User Manual

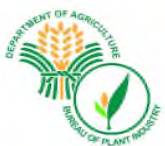

Final Inspections Column – To finalize the Seed Certification requests you need to fill out the details as shown in the screenshot below. You need to select and press the pencil icon to proceed  $\bullet$ . The Final Inspection is available as well on SI Mobile app. Please complete the necessary fields and information and hit the *Save* button when you are done.

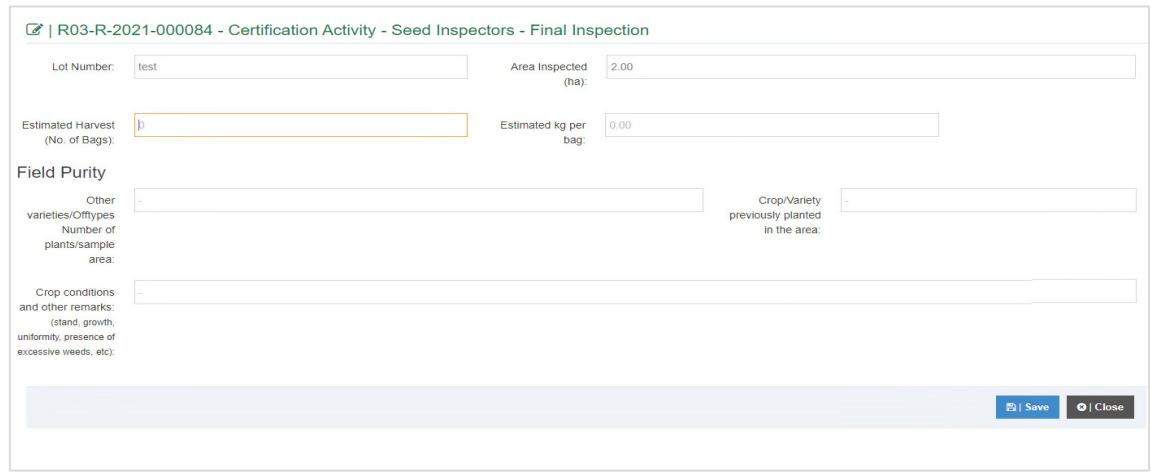

*Fig 4 Final Inspection* 

The report / details are available in printable format. After the Final inspection, the icon will change into report icon  $\lim_{n \to \infty}$  Select and press the icon to display the report below.

### **Final Inspection Report**

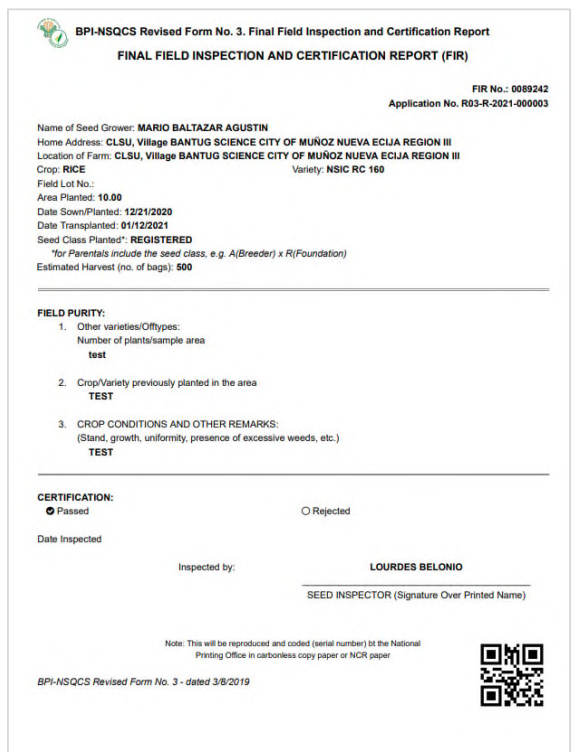

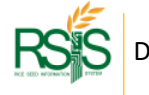

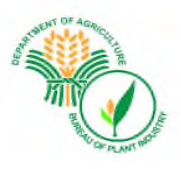

Sampling Column – or a process called Seed Sampling, these are the collection of seeds that will brought to respective laboratories. The information and details have a significant impact on result of analysis reporting.

*Seed Sampling* is also available on **SI Mobile App** and it was designed to be more efficient as part of the Seed Inspector's task to take the seed sample in minimum span of time or number of (14) days before the harvest's day comes.

To input the data, you have to select and press the pencil icon  $\mathscr{L}$ 

### **Seed Sampling – Using Web App**

Please fill out the fields and hit Save button when you're done.

The Sample Collection status dropdown (Incomplete or Completed) must be observed. The SI Seed sample form could receive.

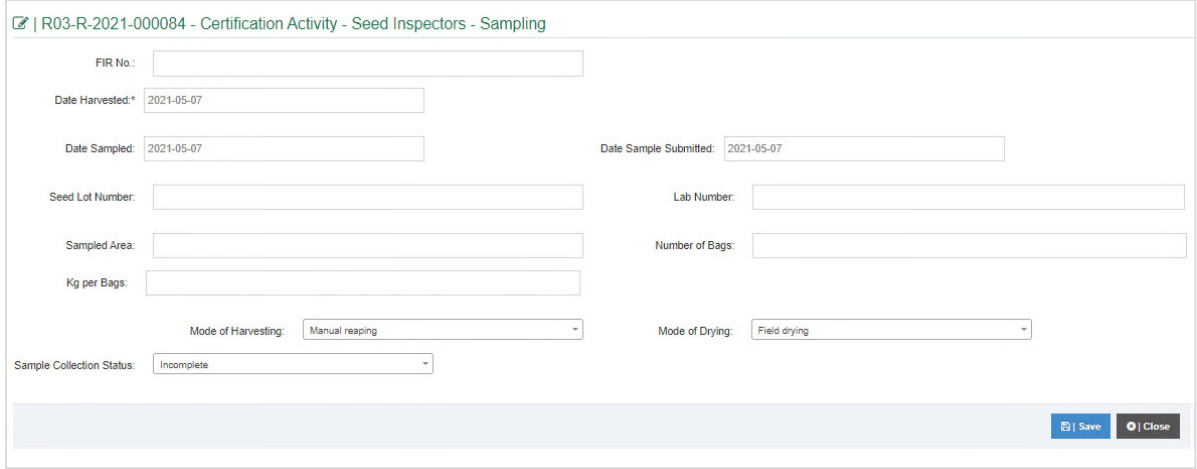

*Fig 4 Seed Sample Data Ent* 

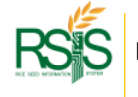

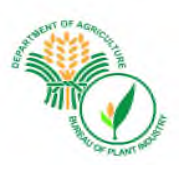

#### Seed Sampling Progress

You would notice the Sampling Column have numbers of samples in the column status.

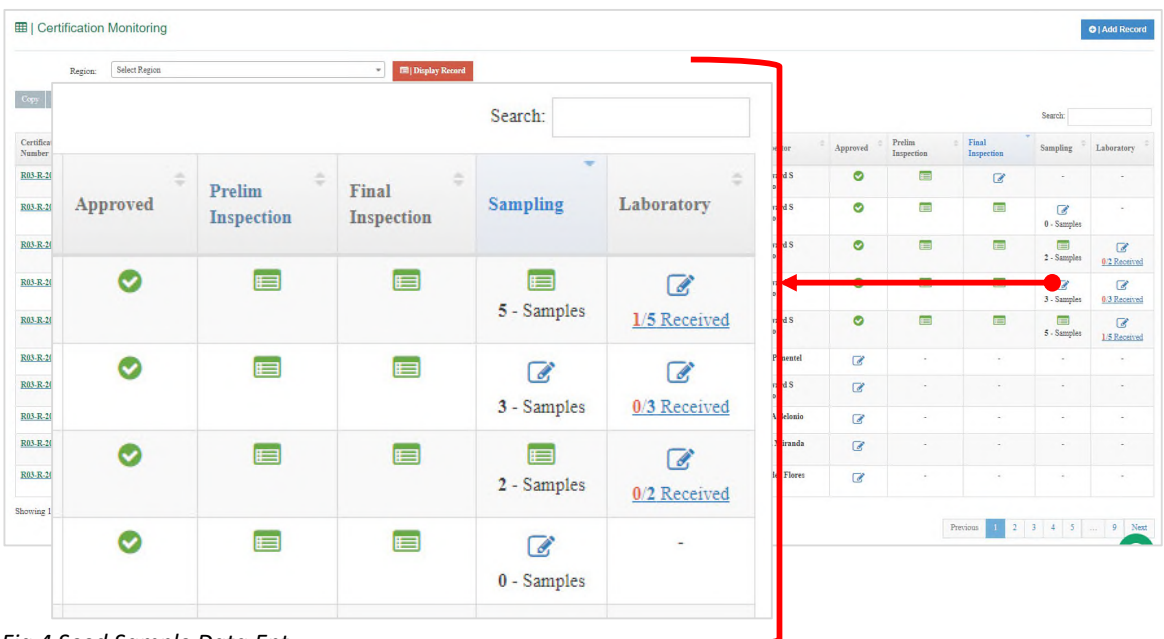

*Fig 4 Seed Sample Data Ent* 

This  $\sqrt{2}$  icon showed that it has five (5) sets of Seed Samples of the total of number bags to the Lot Area and each has been collected and acknowledged. When you press the icon, the below screenshot will be displayed. It will show the status the of bag/s that was released and received.

| FIR No. | Lab No. | Lot No. | Date Submitted | No. of Bags | Kg per Bag | <b>Laboratory Receiving</b>         | <b>View Form</b> |
|---------|---------|---------|----------------|-------------|------------|-------------------------------------|------------------|
| 123     | 123     | 123     | May 18, 2021   | 100         | 100        | $\sim$                              | ⊟                |
| 321     | 321     | 321     | May 18, 2021   | 100         | $100 -$    |                                     | E                |
| 100     | 100     | 100     | May 18, 2021   | 100         | 100        | JERUSELITO GERANCE - at: 05-18-2021 | E                |
| 789     | 789     | 789     | May 18, 2021   | 100         | $100 -$    |                                     | E                |
| 456     | 456     | 4564    | May 18, 2021   | 100         | 100        | $\overline{a}$                      | E                |

*Fig 4 Seed Sample Data Ent* 

This  $\frac{1}{3}$   $\frac{1}{3}$  samples icon showed that it has three (3) Seed sample already and expecting to receive the remaining bags of the total lot area.

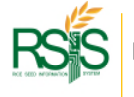

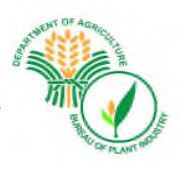

# **Seed Sampling – Modes of Drying**

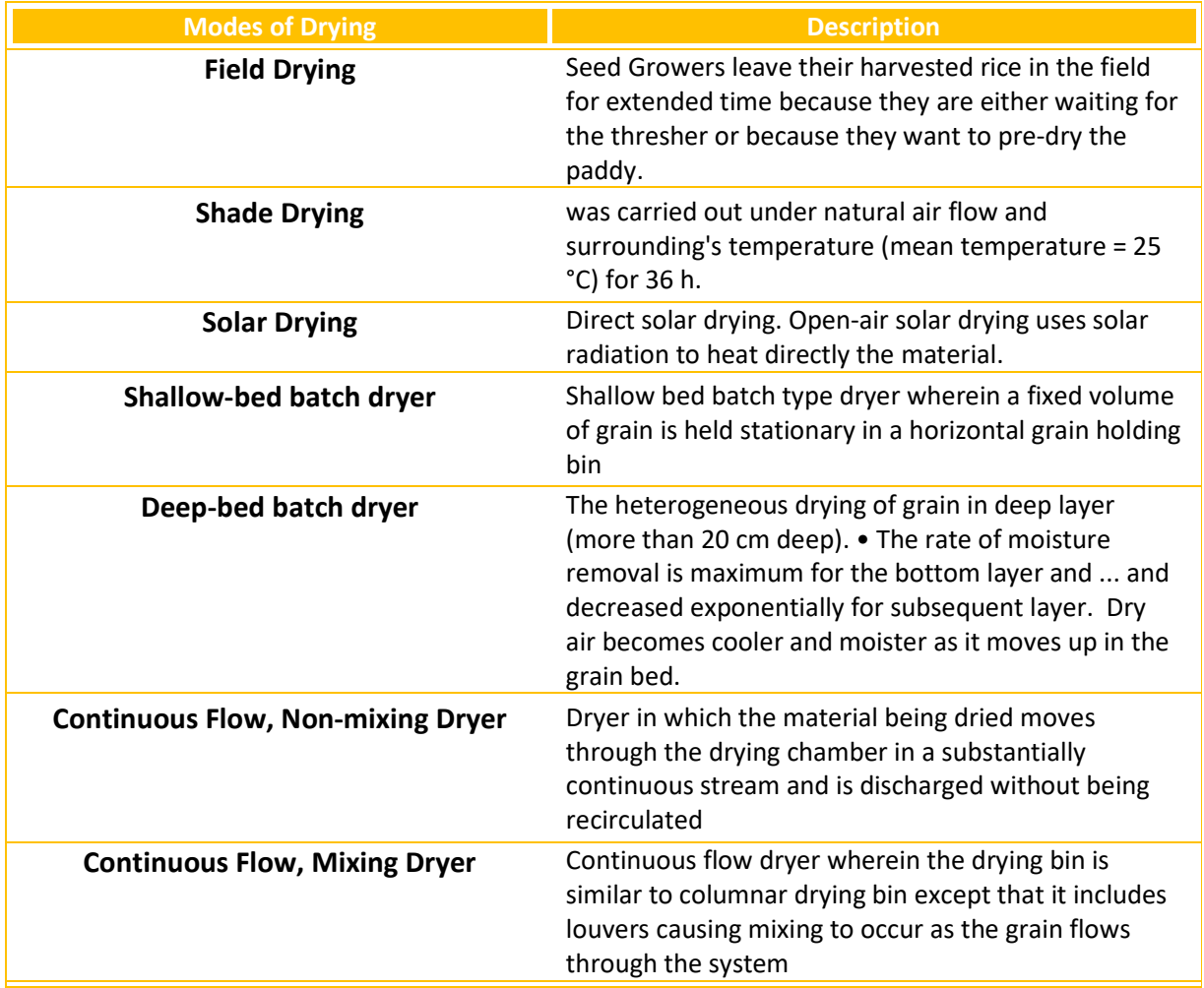

*Fig 4 Seed Sample Data Ent* 

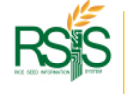

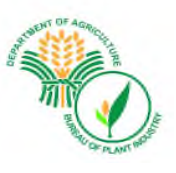

# **Seed Sampling Report**

Once Seed sample has been submitted and information already in the Databank, reports is available and viewable. Select and press the report icon  $\mathbf{F}$  to open the below report.

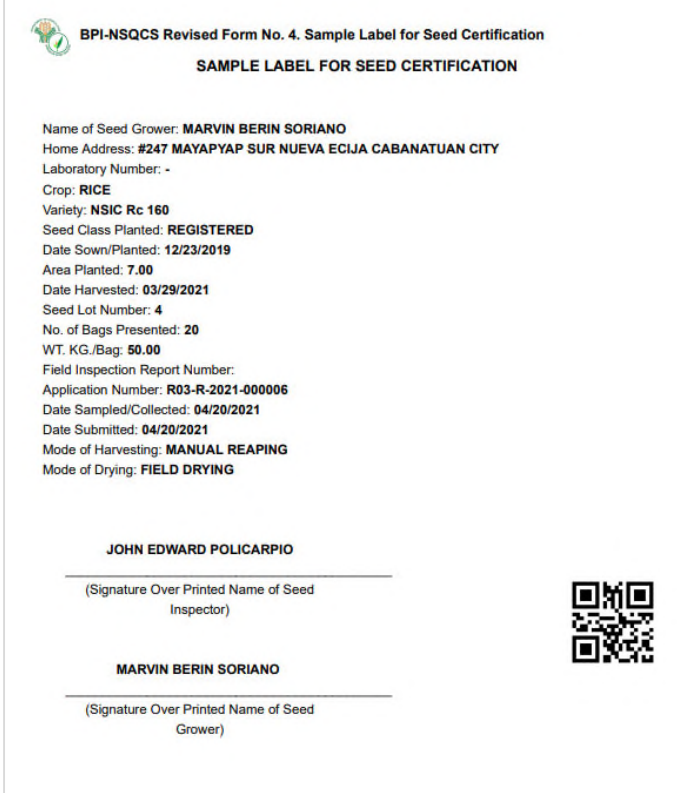

Fig 1 Seed Sampling Report

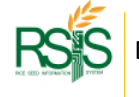

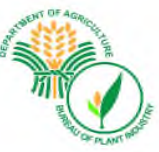

Sample Receiving Column – The process that Seed samples were received and been handed over to respective laboratories for further testing. To enter the information, select and press the pencil icon to display the entry form.

# **Seed Sample Receiving Data Entry**

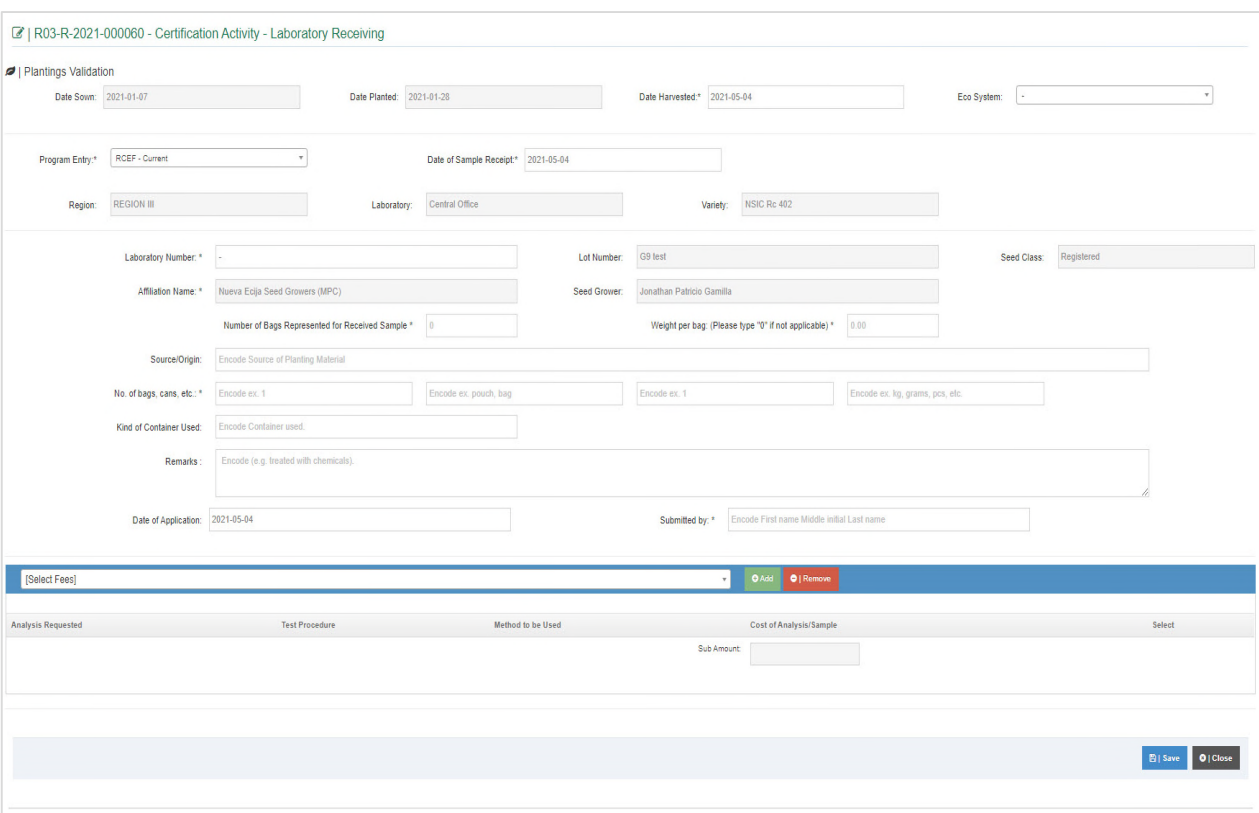

*Fig 4 Sample Laboratory Receiving* 

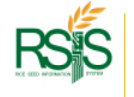

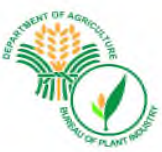

Laboratory Column - the Laboratory status column is the seed sampling that have been received from Seed Inspectors (SI) and handed over to the laboratories. The Laboratory Tech will acknowledge and evaluate the tests.

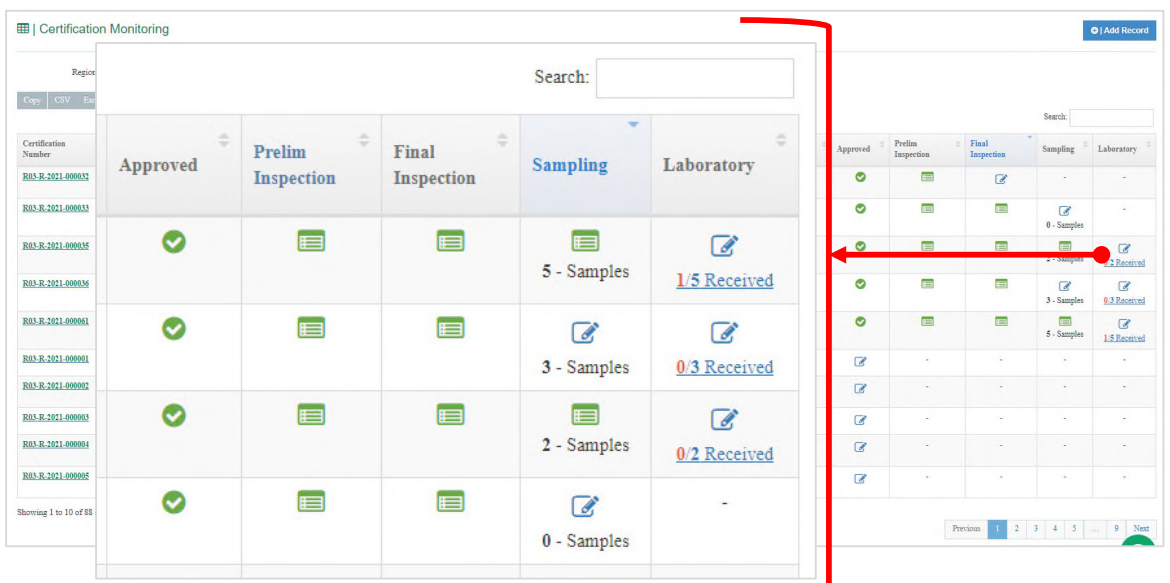

*Fig 4 Seed Sample Data Ent* 

This icon  $\sigma$  provides an options to view the progress receiving the Seed sampling and the data entry of the Seed testing requested.

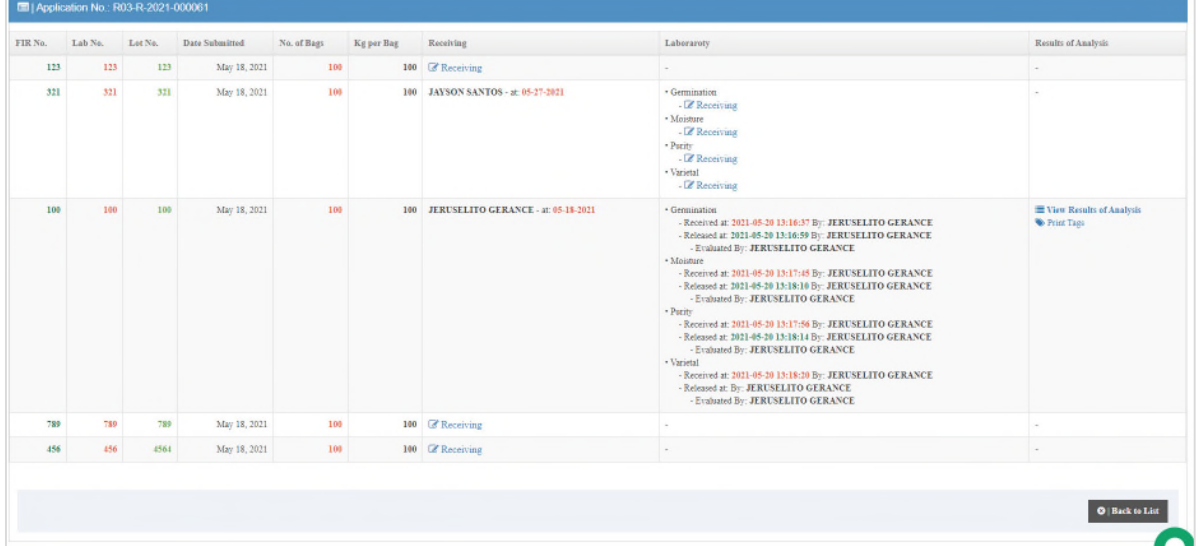

*Fig 4 Seed Sample Data Ent* 

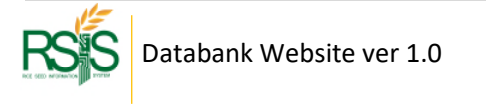

The laboratory tech is required to enter the requested tests and the evaluation. There is a link to *receive* as shown on the screenshot, these are the four (4) laboratory tests; Germination, Moisture, Purity and Varietal.

After receiving, there is a new link that will show up for *releasing*.

*The laboratory tech has to choose the type of tests based on the Field Inspection Report (FIR).* 

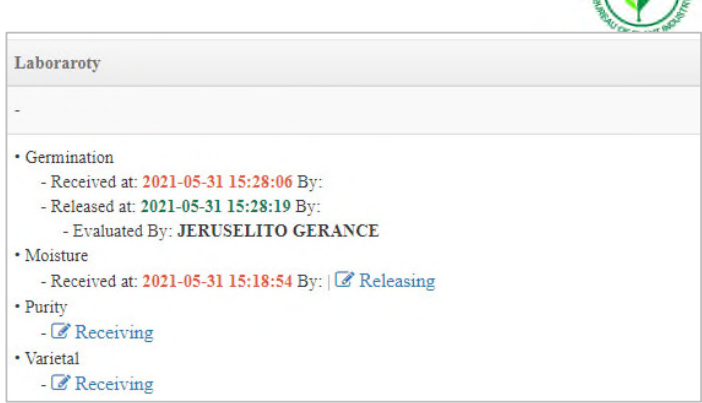

*Fig 4 Seed Sample Data Ent* 

#### **Receiving Window**

Below is the receiving window for particular laboratory test, after you received hit Save button when you are done.

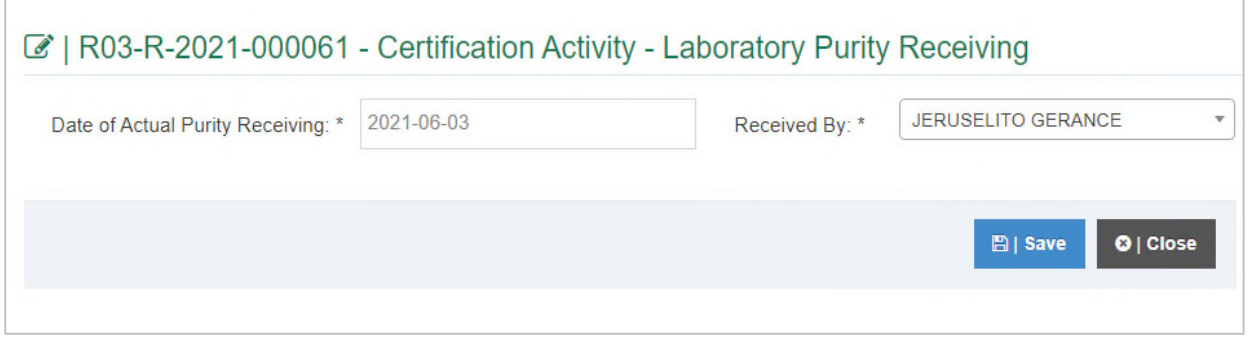

*Fig 4 Sample Laboratory Receiving* 

#### **Releasing Window**

The below window is the acknowledgement of the particular laboratory tests, whenever you are ready to release it hit Save button when you're done.

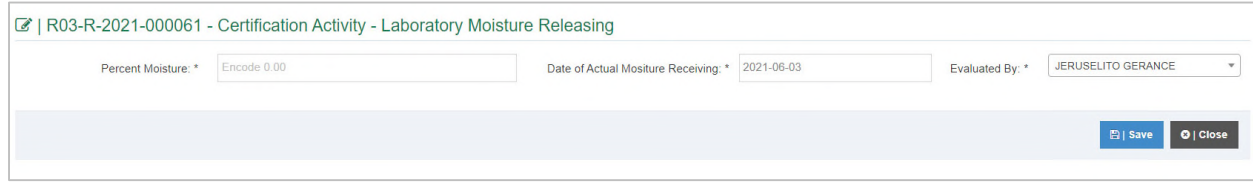

*Fig 4 Sample Laboratory Receiving* 

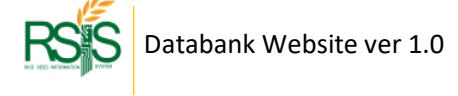

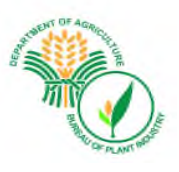

#### Completing Laboratory Tests

After releasing it will provide a status who evaluated and the timestamp when it was done. If all the tests already been released, there is an acknowledgement link to complete all the test. Please see the below screenshot. The

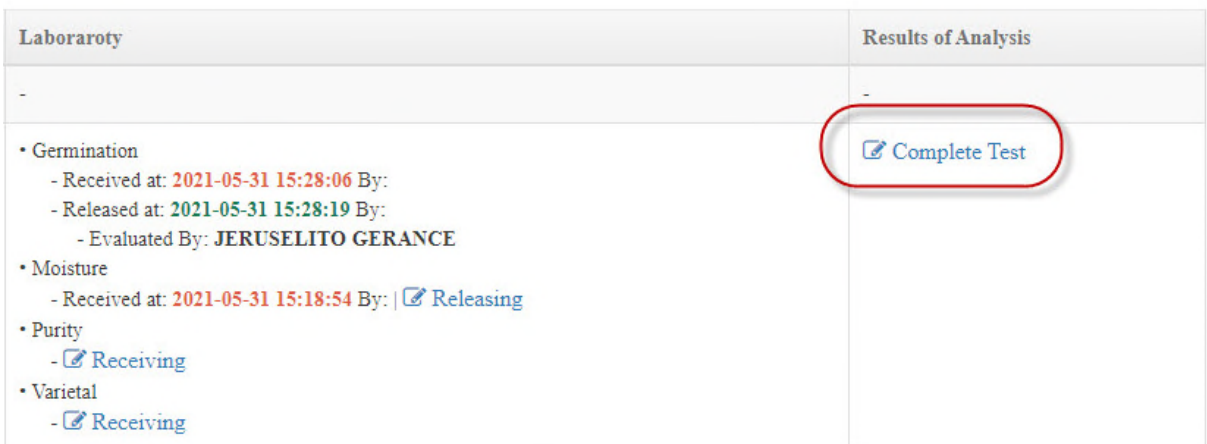

#### *Fig 4 Seed Sample Data Ent*

#### Result of Analysis

After releasing and completing all the tests the Result of Analysis will be available.

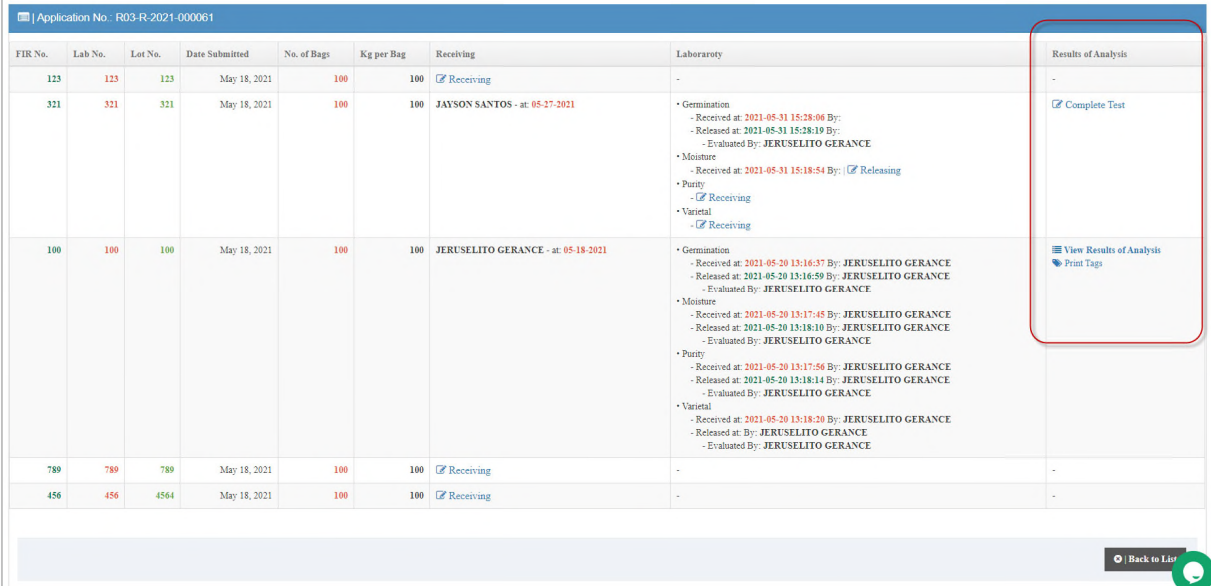

*Fig 4 Seed Sample Data Ent* 

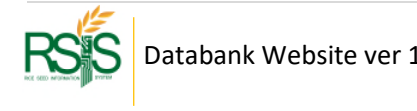

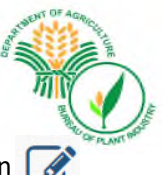

Date Test Completed Column - To input the results of the laboratory, select and press the pencil icon  $\boxed{\mathscr{L}}$ 

The Laboratory results form will be displayed on your screen. The fields and information have vital effect on the results of analysis report.

### **Laboratory Test Completed Form**

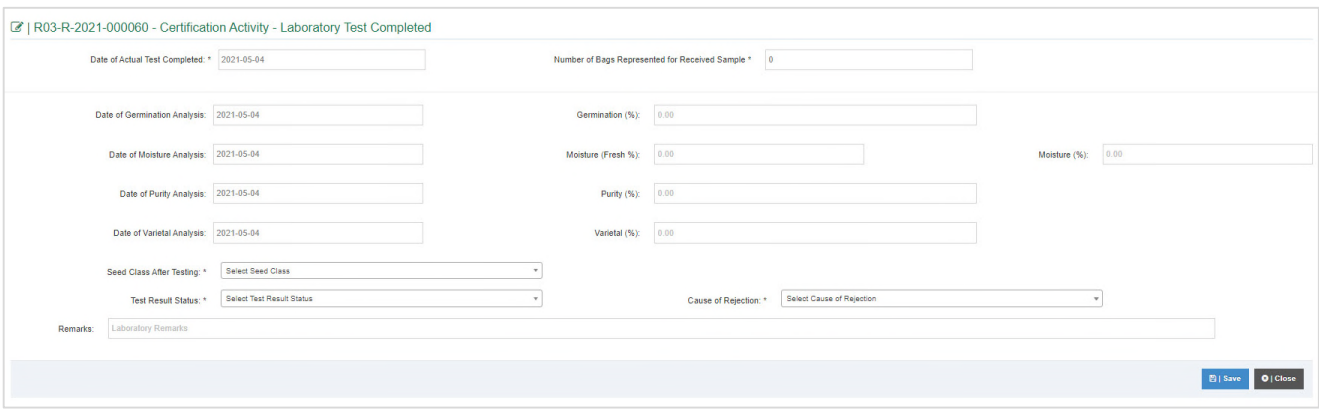

*Fig 4 Sample Laboratory Receiving* 

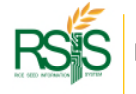

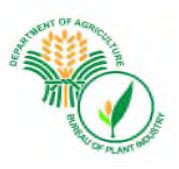

# **D. APPLICATION FORM** *Menu*

# **D.1 Certification via Grow App**

#### Data coming from Grow App will be synchronized and uploaded to the Databank. These records can be validated on this form.

Databank app captured the data from Grow App every ten (10) minutes interval. The synchronization time may vary during the course of the implementation.

| Copy         | Excel<br>Print<br><b>CSV</b><br><b>PDF</b> |                         |               |                  | Search:                  |                                                       |
|--------------|--------------------------------------------|-------------------------|---------------|------------------|--------------------------|-------------------------------------------------------|
| $\#$         | <b>Serial Number</b><br>٠                  | <b>Seed Grower</b><br>÷ | Semester<br>÷ | <b>Variety</b>   | <b>Area Planted</b><br>ă | Action                                                |
| 1            | R-0000004258                               | Elenita Tuazon          | 1ST           | NSIC Re 218      | 2,2000                   | I                                                     |
| $\mathbf{2}$ | R-0000000356                               | Alfredo Mateo           | 1ST           | NSIC Re 222      | 1.0000                   | ◢                                                     |
| 3            | ST-0000000006                              | Alfredo Mateo           | 1ST           | NSIC Rc 402      | 5.0000                   | i                                                     |
| 4            | R-0000004788                               | Cresenciano Pestaño     | 1ST           | PSB Rc10         | 0.4000                   | í                                                     |
| 5            | R-0000001639                               | Maximo De Guzman        | 1ST           | NSIC Re 222      | 3,0000                   | Í                                                     |
| 6            | R-0000000294                               | Mario Agustin           | 1ST           | NSIC Rc 160      | 10,0000                  | €                                                     |
| $\tau$       | R-0000001474                               | Wilfred Noriel          | 1ST           | NSIC 2016 Rc 480 | 4.0000                   | $\label{eq:1} \boldsymbol{\mathcal{S}}^{\mathcal{S}}$ |
| $\bf{8}$     | R-0000001474                               | Wilfred Noriel          | 1ST           | NSIC 2016 Rc 480 | 0.2000                   | ◢                                                     |
| 9            | R-0000001474                               | Wilfred Noriel          | 1ST           | NSIC Rc 216      | 12,2000                  | Í                                                     |
| 10           | R-0000001474                               | Wilfred Noriel          | 1ST           | NSIC Rc 216      | 2.0000                   | ℐ                                                     |

*Fig X.d Certification via GrowApp* 

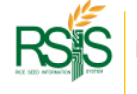

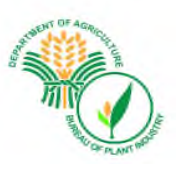

# **Updating Certification**

To update and validate the data from GrowApp, from the *Action* column click the pencil icon to open the application for Seed Certification form.

You can validate fields of variety, seed lot numbers, seed lab numbers, previous crop and variety planted then hit save button when you're done.

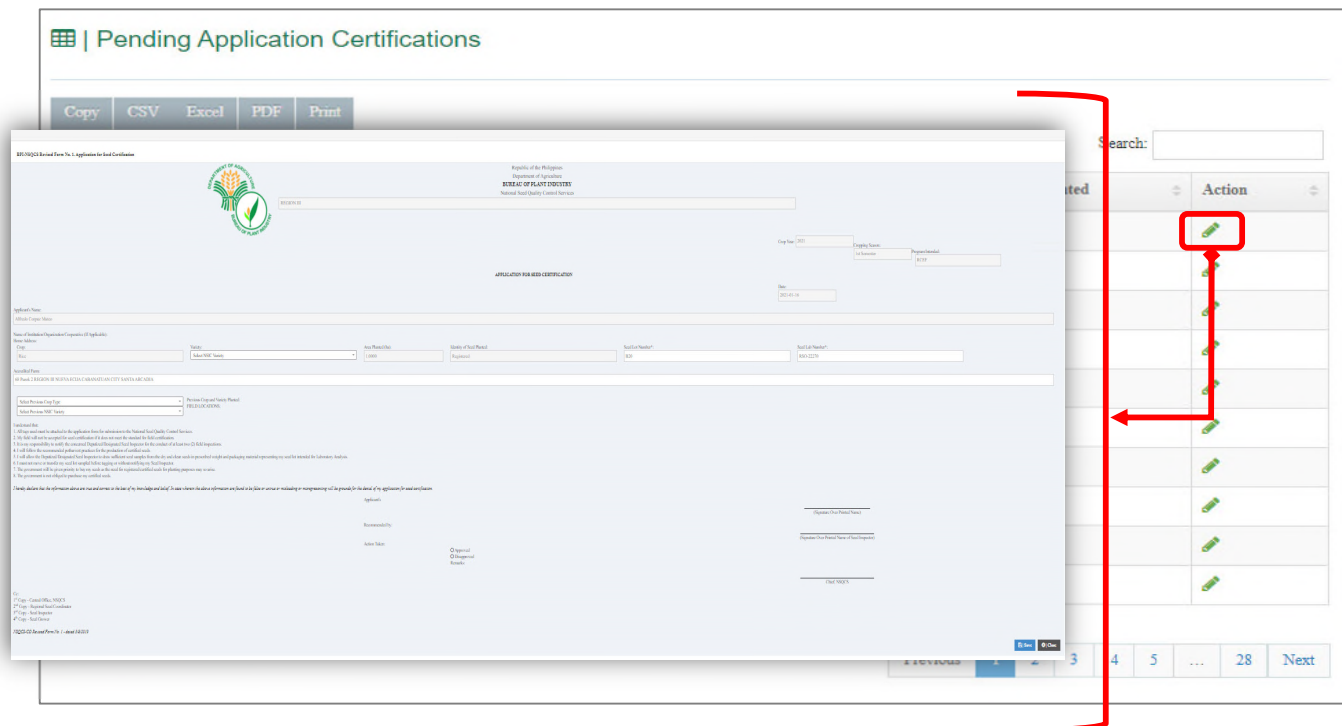

*Fig X.d Edit | Update Certifications* 

This form includes the different information regarding the Seed Growers application for seed certification such as crop and variety planted, as well as the number of hectares planted and etc. It also includes the terms and conditions that should be agreed upon by the Seed Growers.

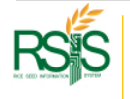

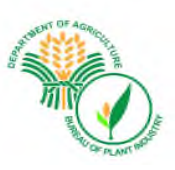

# **E. SEED LABORATORY** *MENU*

# **E.1 SEED TESTING Adding | Creating New Seed Testing**

To create new Seed Testing records, please click the upper right button "Add Seed Test" to open up data entry form.

Please fill out all the required fields in the Form and hit save button when you're done.

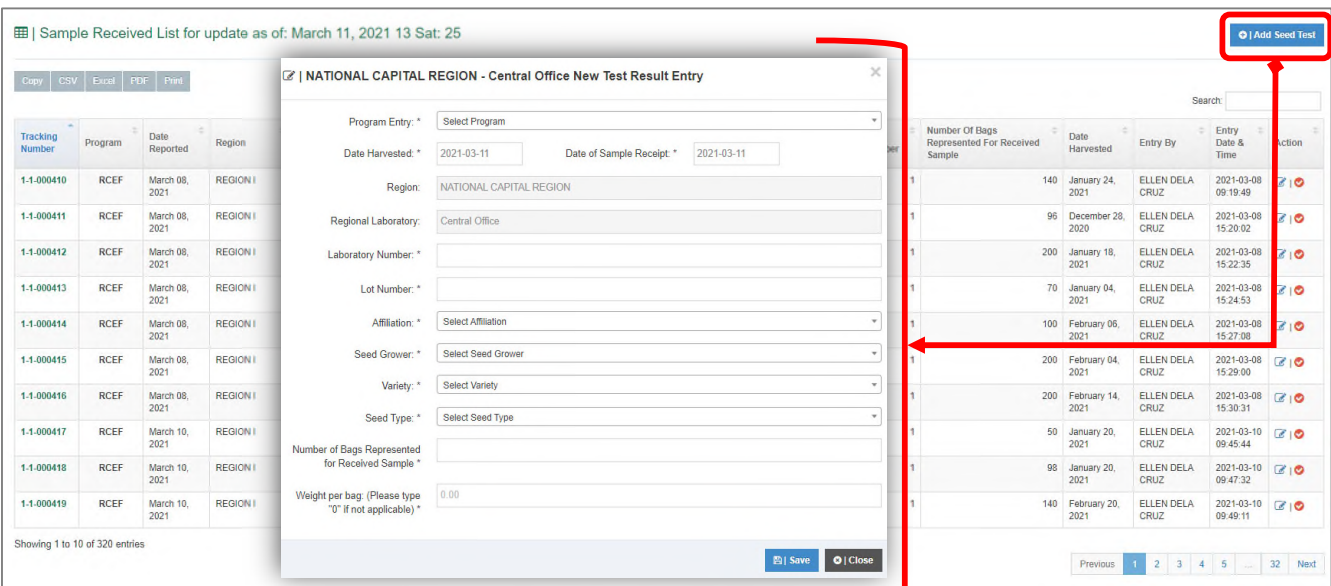

*Fig X.d Seed Testing List* 

This shows the required/necessary fields to be filled out when adding a new data entry. It includes the program, date harvested, date sample receipt, region, regional laboratory, laboratory number, lot number name of SG and his affiliation, variety, seed type, not of bags requested for received sample are weight per bag.

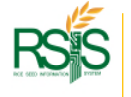

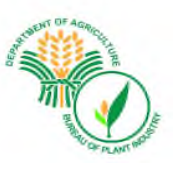

# **Editing | Updating Laboratory Result Details**

To edit the Laboratory results, click the pencil icon **for the** *Action* column to show the edit mode form. Please hit the *Save* button when you're done.

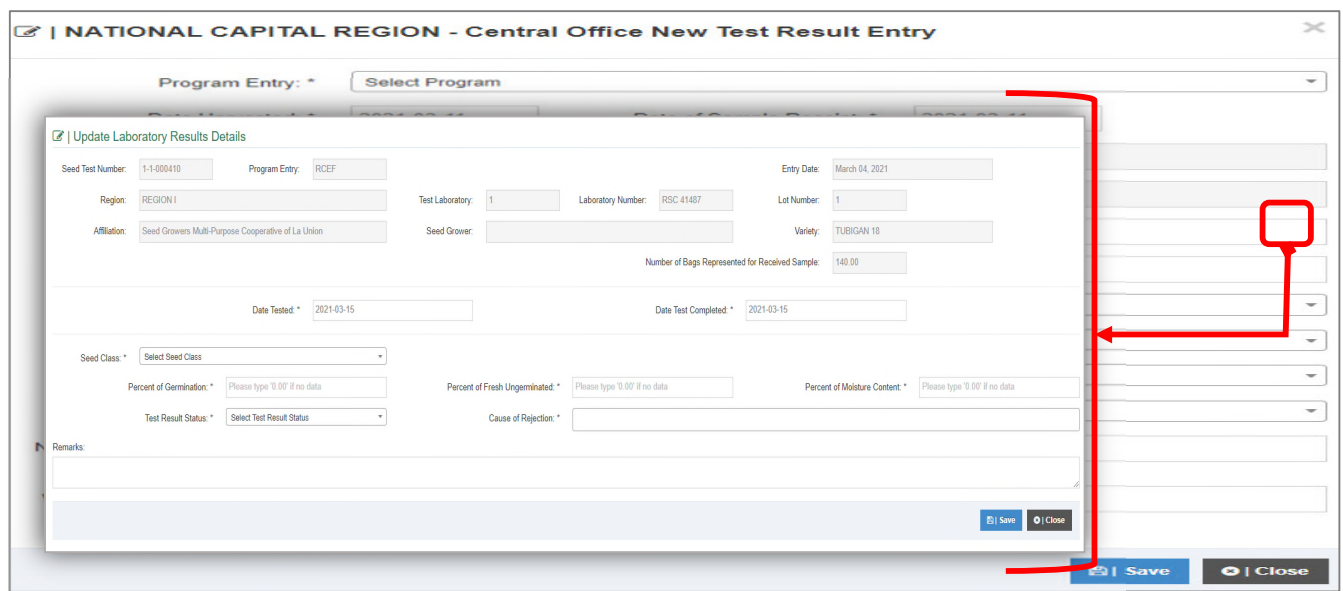

*Fig X.d Updating Laboratory Result Details* 

If you wish to edit/update seed testing result details. After clicking the pencil icon a new a dialog box will appear. You can input the results of test conducted to the seed sample submitted including the results of germination test, moisture content determination physical purity test, varietal purity test, causes of rejection, test result status and remarks.

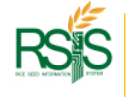

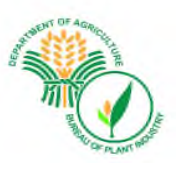

# **Editing | Updating | Deleting Temporary Seed Lab Entry**

To edit the temporary seed lab entry click the red check icon  $\bullet$  to open up the edit mode form and hit save button when you're done. Please observe some required fields and update it accordingly.

To delete the temporary seed lab entry, at the bottom of the form select "Yes" and hit save button when you're done.

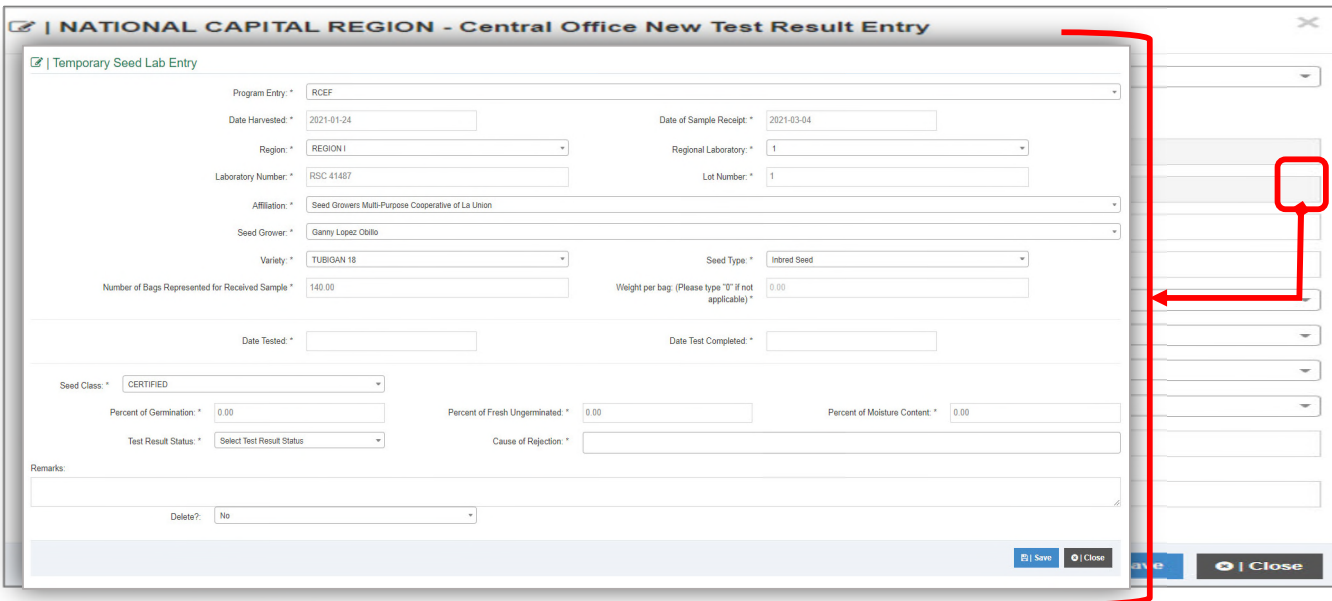

*Fig X.d Updating Seed Lab Entry* 

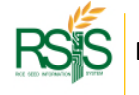

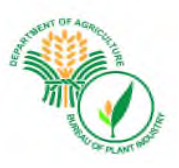

# **SEED LABORATORY** *MENU*

# E.2 TESTING REPORT

Below is a dynamic and enhanced system of reporting. It can be filtered by date, regions, program entry and testing laboratory.

The Template type has four (4) categories; *Master file*, *Number of Sample Received for Seed Certification*, *Passed*, and *Summary by Region*. The output of each type will be discussed in the next topic.

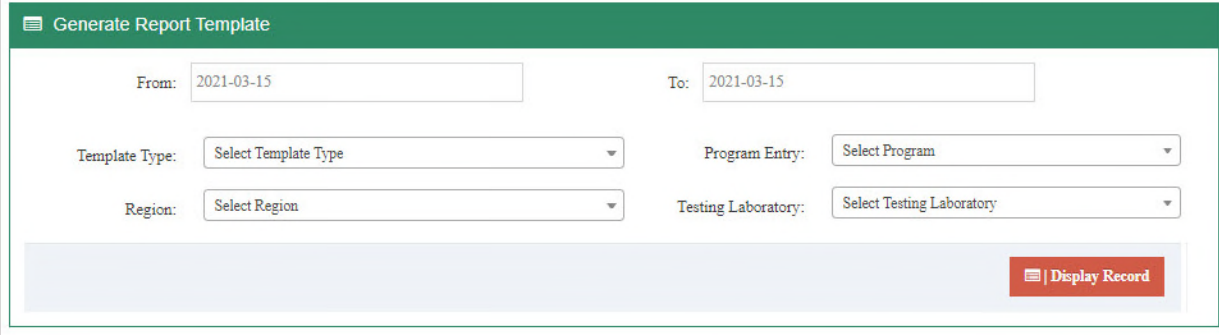

*Fig X.d Testing report* 

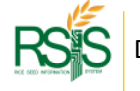

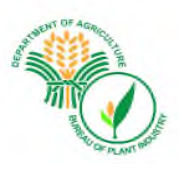

## **TESTING REPORT - Master File**

These are the collection records which you could see all the information in details.

|                   | Copy CSV Pand PDF Post        |          |                                                 |                                                                                |                                       |                      |                              |                              |                                            |                                 |                                                             |                          |                                                 |                        |                               |                                |                             |                               |                       |                            |                       |                                  |                                               | Sample:                         |                           |
|-------------------|-------------------------------|----------|-------------------------------------------------|--------------------------------------------------------------------------------|---------------------------------------|----------------------|------------------------------|------------------------------|--------------------------------------------|---------------------------------|-------------------------------------------------------------|--------------------------|-------------------------------------------------|------------------------|-------------------------------|--------------------------------|-----------------------------|-------------------------------|-----------------------|----------------------------|-----------------------|----------------------------------|-----------------------------------------------|---------------------------------|---------------------------|
| $\sim$<br>Program | Date<br>Reported              | Regina   | $\geq$<br>a limitation<br>Testing<br>Laboratory | Cooperative                                                                    | $-1$<br>te Lu<br>Seed<br>Grenwr       | $-101$<br>Variety    | Date<br>Harvestel            | $21 - 1$<br>Date<br>Received | tell communication<br>Laboratory<br>Number | <b>SERVICE</b><br>Lat<br>Number | Number Of<br>Barrs<br>Represented<br>For Received<br>Sample | Date<br><b>Tested</b>    | $\alpha$ all $\alpha$<br>Date Test<br>Completed | Percent<br>Germination | Percent Fresh<br>Unpermissied | Percent<br>Mobiture<br>Contrat | Number<br>of Bags<br>Passed | Number<br>of Bags<br>Rejected | Cause of<br>Rejection | $-11$<br>$\sim$<br>Remarks | Status                | Entry By                         | Eatry<br><b>Date</b><br>$\mathcal{S}$<br>Time | Undate By                       | Update<br>Date &<br>Time. |
| <b>NRP</b>        | December 14. REGION I<br>2020 |          | $1 - SAT$                                       | Harna Spr Seat German<br>Malti Purpose<br>Cooperative                          | Casatie Castro<br>Eleccion            | TUBIGAN<br>12        | November 18.<br>2020         | December<br>I4.2020          | RSC 14190                                  |                                 |                                                             | 60 December<br>14, 2020  | December 21<br>2020                             | 0000                   | 5.00                          | 11.80                          | $^{40}$                     |                               | 0.4                   |                            | <b>Test Complete</b>  | <b>GOLDWYN</b><br><b>PADILLA</b> | 2020-12-<br>14<br>15:18:16                    | GOLDWYN<br><b>PADILLA</b>       | 2021-02-16<br>101402      |
| <b>NRP</b>        | December 14. REGIONI<br>2020  |          | $1 - SAT$                                       | Hoose Sur Seed Growers Beginnin<br>Malti Perpose<br>Cooperative                | Elevido<br>Apalazio                   | $14 -$               | TUBIGAN Neverber 02.<br>2020 | December<br>14, 2020         | RSC 14191                                  |                                 |                                                             | 80 December<br>14, 2020  | December 21.<br>2020                            | 94.00                  | 3.00                          | 10.00                          | 30                          |                               | $0 - 1$               |                            | <b>Tol Completed</b>  | <b>GOLDWYN</b><br><b>PADILLA</b> | 2020-12-<br>14<br>1953:19                     | <b>GOLDWYN</b><br><b>PADULA</b> | 2021-02-16<br>10:01:57    |
| NRP.              | December 14. REGION I<br>2020 |          | $1 - 347$                                       | Hoose Sur Seed Growers Raberts Emelo TUBIGAN<br>Malti Perpose<br>Cooperative   | Orzyszieg                             | 14                   | October 31<br>2020           | December<br>14, 2020         | RSC 14192                                  |                                 |                                                             | 14, 2020                 | 100 December December 21.<br>2020               | 91.00                  | 3.00                          | 11.40                          | 100                         |                               | $0 -$                 |                            | <b>Tot Complet</b>    | <b>GOLDWYN</b><br><b>PADILLA</b> | 2020-12-<br>14<br>15:55:09                    | GOLDWYN<br><b>PADELA</b>        | 2021-02-16<br>100728      |
| NRP.              | December 14. REGION I<br>2020 |          | $1 - SAT$                                       | Ilocos Sur Seed Growers Raberto Erpelo TUBIGAN<br>Malti Perpose<br>Cooperative | Orzwidez                              | $14 -$               | October 30.<br>2020          | December<br>14, 2020         | RSC 14193                                  |                                 |                                                             | 100 December<br>14, 2020 | December 21.<br>2020                            | 91.00                  | 4.00                          | 11.30                          | 100                         |                               | $0 - 1$               |                            | <b>Test Completed</b> | GOLDWYN<br><b>PADILLA</b>        | 2020-12-<br>$14 -$<br>15:56:43                | <b>GOLDWYN</b><br>PADDLA        | 2021-02-16<br>10.09.34    |
| NRP               | December 14. SECOON!<br>2020  |          | $1 - 2AT$                                       | Seed Growers Midni-<br>Parpose Cooperative<br>Inc.                             | <b>Witness</b><br>Moises<br>Calaranan | TUBIOAN!<br>$14 -$   | October 16.<br>2020          | Departher<br>14, 2020        | 20214104                                   |                                 |                                                             | 14, 2020                 | 50 December December 21.<br>2020                | 02.00                  | 4.00                          | 11.50                          | 38                          |                               | $0.1 -$               |                            | <b>Two Completed</b>  | GOLDWYN<br><b>PADILLA</b>        | 2020-12-<br>$14 -$<br>16:04:54                | <b>OCCDWYN</b><br><b>PADDLA</b> | 3031-03-16<br>10:15:44    |
| <b>NRP</b>        | December 14. REGION I<br>2020 |          | $1 - SAT$                                       | Seed Growers Main-<br>Parpous Cooperative<br><b>Inc.</b>                       | Witters<br>Matses<br>Calaranan        | TUBIOAN<br>18        | October 17.<br>2020          | December<br>14, 2020         | RSC 14195                                  |                                 |                                                             | 14,2020                  | 50 December December 21.<br>2020                | 91.00                  | 3.00                          | 11.60                          | 50                          |                               | $0 -$                 |                            | <b>Tot Complete</b>   | <b>GOLDWYN</b><br><b>RADELA</b>  | 2020-12-<br>14<br>160707                      | <b>GOLDWYN</b><br><b>PADELA</b> | 2021-03-16<br>101834      |
| <b>NRP</b>        | December 14. REGION I<br>3020 |          | $1 - SAT$                                       | Enter Granty<br>Asticulture Coopernive                                         | Ameline<br>Polanggey<br>Tornes        | TUBIOAN<br>$17 -$    | November 09.<br>2020         | December<br>14, 2020         | RSC 14196                                  |                                 |                                                             | 60 December<br>14.3020   | December 23.<br>1020                            | 90.00                  | 4.00                          | 11.40                          | 60                          |                               | $0 -$                 |                            | <b>Test Completed</b> | <b>GOLDWYN</b><br><b>PADILLA</b> | 2020-12-<br>$14 -$<br>16:09:09                | <b>GOLDWYN</b><br>PADDLA        | 2021-02-16<br>10:22:58    |
| NRP               | December 14. REGION I<br>2020 |          | $1 - SAT$                                       | One Elecas Norte Seed<br><b>Praducers Copperative</b>                          | <b>Ruben</b><br>Orritorio<br>Prieto   | <b>TUBIOAN</b><br>18 | Neversber 20.<br>2020        | December<br>14, 2020         | 85014197                                   |                                 |                                                             | 100 December<br>14.2020  | December 23.<br>2020                            | 90.00                  | 6.00                          | 12.00                          | 100                         |                               | $0 -$                 |                            | <b>Test Complete</b>  | <b>GOLDWYN</b><br><b>ALTELA</b>  | 2020-12-<br>14<br>16:12:10                    | <b>GOLDWYN</b><br><b>PADDLA</b> | 2021-02-16<br>10:34:11    |
| <b>NRP</b>        | March 01.<br>2021             | REGION I |                                                 | Seed Growers Main-<br>Purpose Cooperative of Ope Ana Ober<br>La Union          | Bemard                                | TUBIOAN<br>$17 -$    | January 20.<br>2021          | February 26.<br>2021         | RSC 41477                                  |                                 |                                                             | 26 February<br>26, 2021  | March 09, 2021                                  | 97.00                  | 3.00                          | 11.70                          | 26                          |                               | $0 -$                 |                            | <b>Tel Completed</b>  | APRIL<br>DRACE SARD              | 2021-03- APRIL<br>Q <sub>1</sub><br>09:14:16  | GRACE SAOE                      | 2021-03-10<br>10:56:21    |
| NRP               | December 28. REGION I<br>2020 |          | $1 - SAT$                                       | One Elecas Name Seed<br>Praducers Cooperative                                  | Sherry Aguste<br>Castles              | <b>TUBIOAN</b><br>18 | Neversber 14.<br>2020        | December<br>16, 2020         | RSC 14198                                  |                                 |                                                             | 16, 2020                 | 60 December December 23.<br>1020                | 90.00                  | 7.00                          | 11.20                          | 60                          |                               | $0 -$                 |                            | <b>Test Complete</b>  | <b>GOLDWYN</b><br><b>PADELA</b>  | 2020-12-<br>28<br>13:20:35                    | <b>OCLDWYN</b><br><b>PADELA</b> | 2021-02-16<br>10:25:45    |
|                   |                               |          |                                                 |                                                                                |                                       |                      |                              |                              |                                            | Total:                          | 1,212,456                                                   |                          |                                                 |                        |                               |                                | 1.057.217                   | 76,397                        |                       |                            |                       |                                  |                                               |                                 |                           |

*Fig E.2.d Testing report – Master File* 

The Form shows the collection of data and records of samples that undergone seed testing. The results of all the tests conducted are also reflected / seen in this form.

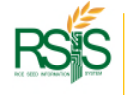

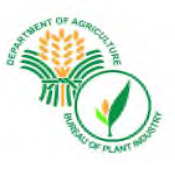

# **TESTING REPORT - Number of Sample Received for Seed Certification**

You can also access and filter the data / report based on the number of samples received for Seed Certification by region.

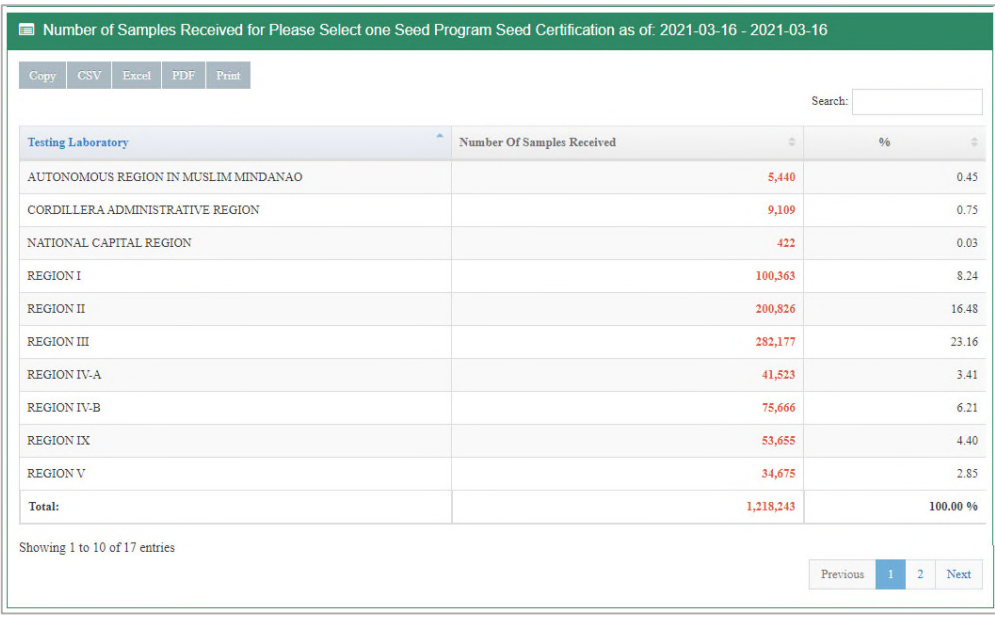

*Fig E.2.e Testing report – Number of Sample Received for Seed Certifications* 

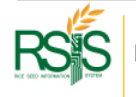

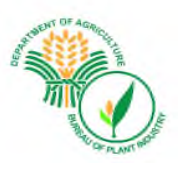

## **TESTING REPORT – PASSED**

You can also access and view data / records based on the number of bags that passed in Seed Certification by region. This includes other details such as the program name of Seed Grower, Cooperative where he/she belongs, variety certified, laboratory number, lot number, and date test completed.

|                   | Copy   CSV   Excel   PDF   Print |                                |                                                    |                          |                      |                      |                   | Search:                |                                 |
|-------------------|----------------------------------|--------------------------------|----------------------------------------------------|--------------------------|----------------------|----------------------|-------------------|------------------------|---------------------------------|
| $\sim$<br>Program | Region                           | $\equiv$ Testing<br>Laboratory | Cooperative                                        | <b>Seed Grower</b>       | Variety              | Laboratory<br>Number | <b>Lot Number</b> | Date Test<br>Completed | <b>Number of Bags</b><br>Passed |
| <b>NRP</b>        | <b>REGION I</b>                  | $1 - SAT$                      | Ilocos Sur Seed Growers Multi Purpose Cooperative  | Cesario Castro Eleccion  | <b>TUBIGAN</b><br>18 | <b>RSC 14190</b>     |                   | December 21, 2020      |                                 |
| <b>NRP</b>        | <b>REGION I</b>                  | $1 - SAT$                      | Ilocos Sur Seed Growers Multi Purpose Cooperative  | Benjamin Elaydo Apolonio | <b>TUBIGAN</b><br>14 | <b>RSC 14191</b>     |                   | December 21, 2020      | 80                              |
| <b>NRP</b>        | <b>REGION I</b>                  | $1 - SAT$                      | Ilocos Sur Seed Growers Multi Purpose Cooperative  | Roberto Erpelo Gravidez  | TUBIGAN<br>14        | RSC 14192            |                   | December 21, 2020      | 100                             |
| <b>NRP</b>        | <b>REGION I</b>                  | $1 - SAT$                      | Ilocos Sur Seed Growers Multi Purpose Cooperative  | Roberto Erpelo Gravidez  | TUBIGAN<br>14        | RSC 14193            | п                 | December 21, 2020      | 100                             |
| <b>NRP</b>        | <b>REGION I</b>                  | $1 - SAT$                      | Seed Growers Multi-Purpose Cooperative Inc.        | William Moises Calaranan | <b>TUBIGAN</b><br>14 | RSC 14194            |                   | December 21, 2020      | 50                              |
| <b>NRP</b>        | <b>REGION I</b>                  | $1 - SAT$                      | Seed Growers Multi-Purpose Cooperative Inc.        | William Moises Calaranan | <b>TUBIGAN</b><br>18 | RSC 14195            |                   | December 21, 2020      | 50                              |
| <b>NRP</b>        | <b>REGION I</b>                  | $1 - SAT$                      | Eastern Granary Agriculture Cooperative            | Amelita Palanggoy Tomas  | TUBIGAN<br>17        | RSC 14196            |                   | December 23, 2020      | 60                              |
| <b>NRP</b>        | <b>REGION I</b>                  | $1 - SAT$                      | One Ilocos Norte Seed Producers Cooperative        | Ruben Ganitano Prieto    | TUBIGAN<br>18        | RSC 14197            | Ŧ                 | December 23, 2020      | 100                             |
| <b>NRP</b>        | <b>REGION I</b>                  | $\mathbf{1}$                   | Seed Growers Multi-Purpose Cooperative of La Union | Bernard OpeA=a Obar      | TUBIGAN<br>17        | RSC 41477            |                   | March 09, 2021         | 26                              |
| <b>NRP</b>        | <b>REGION I</b>                  | $1 - SAT$                      | One Ilocos Norte Seed Producers Cooperative        | Sherry Aguete Caalim     | <b>TUBIGAN</b><br>18 | <b>RSC 14198</b>     |                   | December 23, 2020      | 60                              |
|                   |                                  |                                |                                                    |                          |                      |                      |                   | TOTAL:                 | 1,059,254                       |

*Fig E.d.f Testing report – Number of Sample Received for Seed Certifications* 

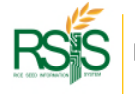

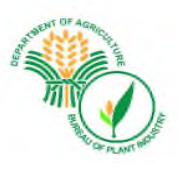

## **TESTING REPORT – SUMMARY BY REGION**

Another option is to summarize all the data/records by region, wherein you can view/access the number of samples received for seed certification, member of bags that passed seed certification, number of bags that have been rejected and number of bags that are still under test/ under analysis in the laboratory.

| All Summary Per Region: 2021-03-16 - 2021-03-16 |                           |                         |                           |                                                                     |
|-------------------------------------------------|---------------------------|-------------------------|---------------------------|---------------------------------------------------------------------|
| Excel PDF Print<br>$\cos v$<br>Copy             |                           |                         |                           | Search:                                                             |
| <b>A</b><br>Region                              | No. of Bags Received<br>÷ | No. of Bags Passed<br>÷ | No. of Bags Rejected<br>÷ | No. of Bags Undertested<br>$\frac{1}{2} \left( \frac{1}{2} \right)$ |
| AUTONOMOUS REGION IN MUSLIM MINDANAO            | 5,440                     | 5,440                   | $\mathbf{0}$              | $\mathbf{0}$                                                        |
| CORDILLERA ADMINISTRATIVE REGION                | 9,109                     | 8,078                   | 17                        | 1,014                                                               |
| NATIONAL CAPITAL REGION                         | 422                       | 122                     | $\circ$                   | 300                                                                 |
| <b>REGIONI</b>                                  | 100,363                   | 93,746                  | 63                        | 6,554                                                               |
| <b>REGION II</b>                                | 200,826                   | 183,307                 | 150                       | 17,369                                                              |
| <b>REGION III</b>                               | 282,477                   | 268,027                 | 235                       | 14,215                                                              |
| <b>REGION IV-A</b>                              | 41,523                    | 30,489                  | 181                       | 10,853                                                              |
| <b>REGION IV-B</b>                              | 75,666                    | 74,172                  | 17                        | 1,477                                                               |
| <b>REGION IX</b>                                | 53,655                    | 35,946                  | 3                         | 17,706                                                              |
| <b>REGION V</b>                                 | 34,675                    | 25,429                  | 149                       | 9,097                                                               |
| TOTAL:                                          | 1,223,918                 | 1,064,633               | 1,038                     | 158,247                                                             |
| Showing 1 to 10 of 17 entries                   |                           |                         |                           | $\overline{2}$<br>Next<br>Previous<br>$\mathbf{1}$                  |

*Fig E.d.g Testing report – Summary by Region* 

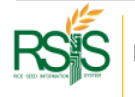

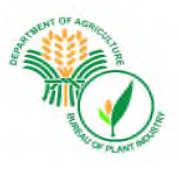

# E.3 ENTRY TEMP

For adding new entry, click the Seed Laboratory Menu and choose entry temp and a new set of information that needs to be filled out will appear. Make sure to input all the necessary information, hit save button when you're done.

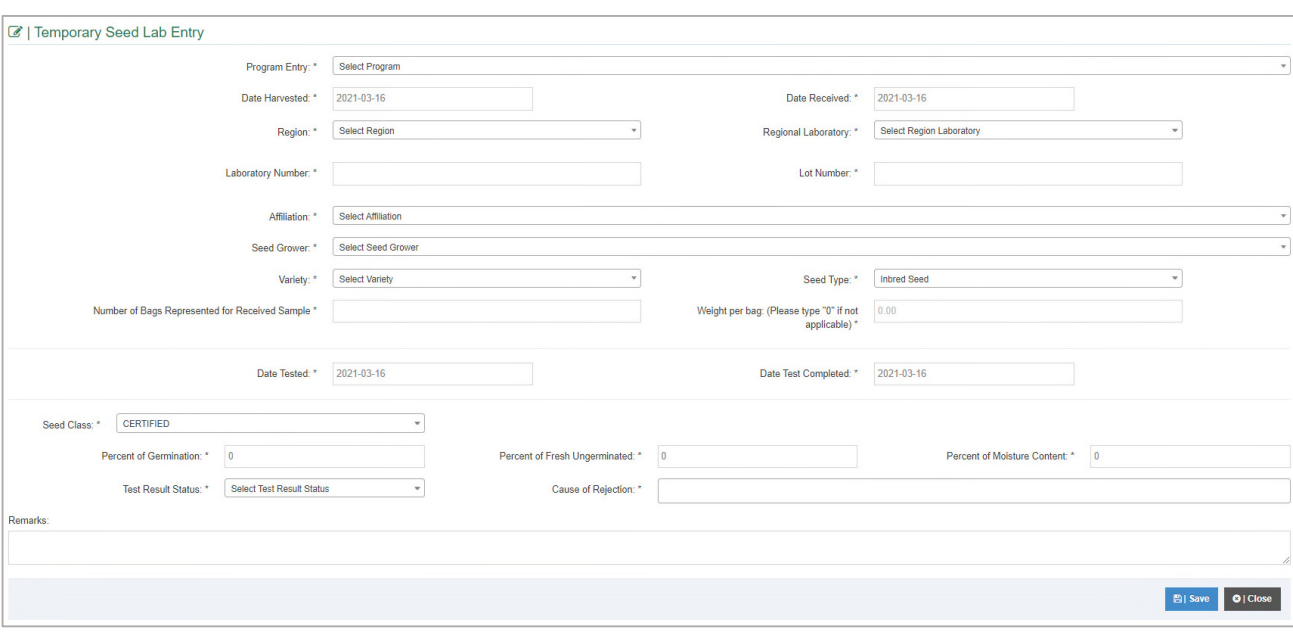

*Fig E.d.g Temporary Seed Lab Entry* 

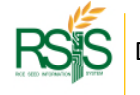

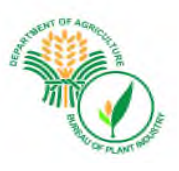

# E.4 ADMIN AUDIT

To update the details of laboratory test result, click the Seed Laboratory menu and choose Admin Audit.

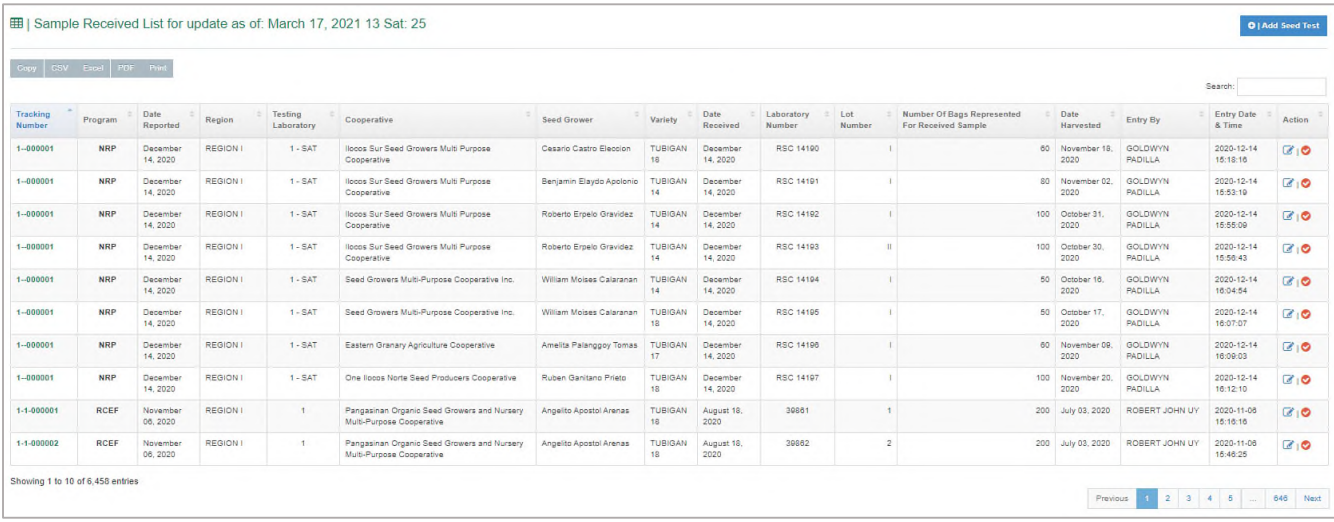

*Fig E.d.h Admin Audit* 

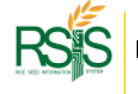

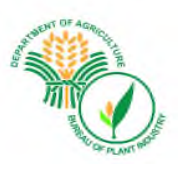

# **F. AFFILIATION** *MENU*

# F.1 DATABASE

A database of the profile of cooperatives, associations, seed companies, DA, SMC's, institutions, LGU and seed net is also included in the system. To access it click affiliation menu and choose database.

You can view the name of the group, their type and address.

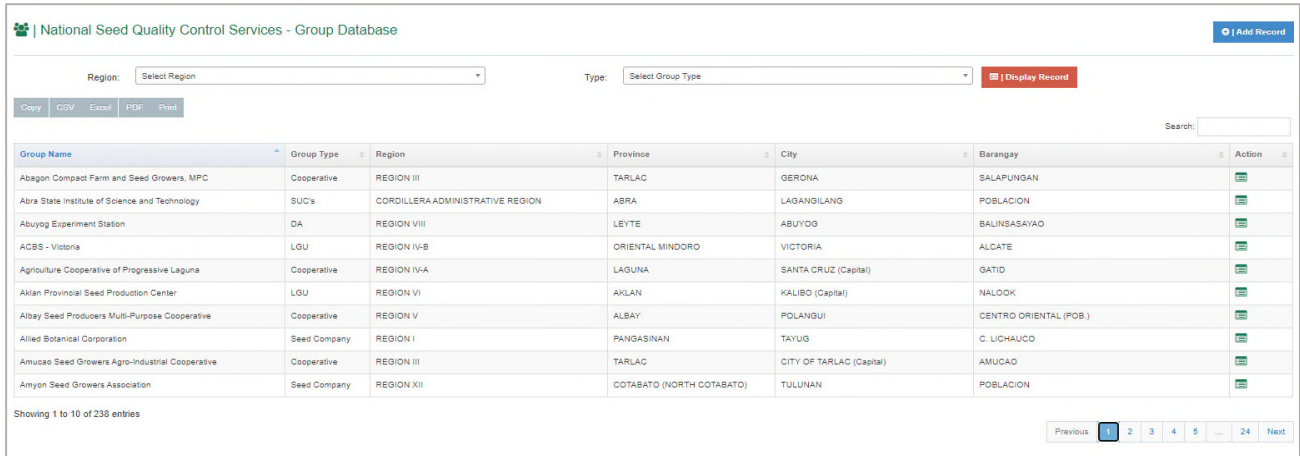

*Fig F.1 Admin Audit* 

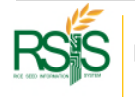

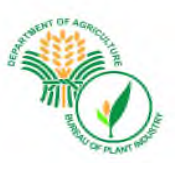

# **F.1.a Adding | Creating new Affiliated Group**

To add/create new affiliated group, click the Add record button on the upper right-hand corner. Fill out the necessary fields such as Group name, group type and contact details and hit save button when you're done.

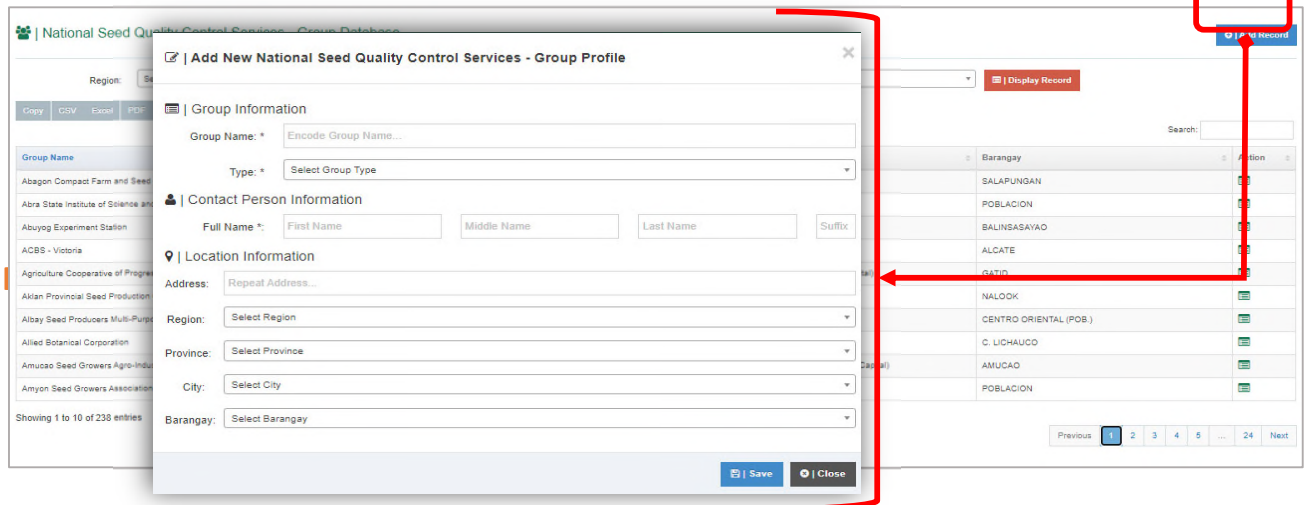

*Fig F.1.a Adding | Creating new Affiliated Group* 

| <b>Group Type</b>   | <b>Description</b>                                                                                                    |
|---------------------|----------------------------------------------------------------------------------------------------|
| Cooperative         | A group of seed growers who have agreed to pool their<br>resources and registered at Cooperative Development Authority<br>as Cooperative and accredited by BPI as seed grower/producer |
| <b>Associations</b> | A group of seed growers who have agreed to pool their<br>resources as Association and accredited by BPI as seed<br>grower/producer                                                     |
| <b>Seed Company</b> | A private company who is registered at Securities and Exchange<br>Commission (SEC) and accredited by BPI as seed producer                                                              |
| DA                  | A government organization under the umbrella organization of<br>the Department of Agriculture that applied for BPI accreditation<br>as seed producer                                   |
| SUC's               | A government organization who is one of the State University<br>and Colleges accredited by BPI as seed producer                                                                        |
| <b>Institutions</b> | A government entity which is not part of DA, LGU and SUCs;<br>private entity and NGOs accredited by BPI as seed producer                                                               |
| LGU                 | A Local Government Unit accredited by BPI as seed producer                                                                                                    |
| <b>SEED NET</b>     | A government or an individual seed grower who are recognized<br>by the DA RFO together with the BPI to produce higher seed class                                                       |

*Table F.1.b Affiliated Group type* 

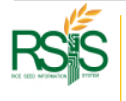

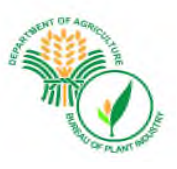

# F.2 ACCREDITATION

A detailed information / database of accredited groups is seen in this form. It contains their accreditation number, name, group type, address, crop type, seed class, accredited area and the status of their accreditations.

| Region:                    | Select Region<br>$\rightarrow$                                        |                   | Type:           | Select Group Type |                     |              | <b>E   Display Record</b><br>$\mathbf{v}$ |                    |                    |            |      |                 |                          |
|----------------------------|-----------------------------------------------------------------------|-------------------|-----------------|-------------------|---------------------|--------------|-------------------------------------------|--------------------|--------------------|------------|------|-----------------|--------------------------|
| CSV Excel PDF Pnn<br>Copy: |                                                                       |                   |                 |                   |                     |              |                                           |                    |                    |            |      | Search:         |                          |
| and it<br>Accreditation #  | Name                                                                  | $=$ Group<br>Type | Region          |                   | Province            | Crop<br>Type | Seed<br>Class                             | Accredited<br>Area | Date<br>Accredited | Expiration | Days | Status          | Action                   |
| 01-N-1/23-RcI-27155        | Eastern Granary Agriculture Cooperative                               | Cooperative       | <b>REGION I</b> |                   | <b>ILOCOS NORTE</b> | Rice         | Inbred                                    | 71,3100            | 01/27/2020         | 01/27/2023 | 681  | Active          | $\overline{\mathscr{L}}$ |
| 01-N-10/20-Leg-25685       | Green World Agri-Farm Center                                          | Seed Company      | <b>REGION I</b> |                   | <b>ILOCOS NORTE</b> | Legumes      | Legumes                                   | 5,0000             | 10/19/2017         | 10/19/2020 |      | Expiring Soo    | アキ                       |
| 01-N-11/22-Rol-26881       | DA - Pangasinan Research and Experiment Center (DA-PREC)              | <b>DA</b>         | <b>REGION I</b> |                   | PANGASINAN          | Rice         | Inbred                                    | 1,0000             | 11/05/2019         | 11/05/2022 | 598  | Active          | $\overline{\phantom{a}}$ |
| 01-N-12/19-RoH CMS-25253   | PRASAD Seeds Philippines Inc.                                         | Seed Company      | <b>REGION I</b> |                   | <b>PANGASINAN</b>   | Rice         | RoH CMS                                   | 50,0000            | 12/02/2016         | 12/02/2019 |      | Expired         | $\overline{\phantom{a}}$ |
| 01-N-12/21-Leg-26415       | Conconig East Farmers - MPC                                           | Cooperative       | <b>REGION I</b> |                   | <b>ILOCOS SUR</b>   | Legumes      | Legumes                                   | 4,3000             | 12/20/2018         | 12/20/2021 | 278  | Active          | 10 <sup>o</sup>          |
| 01-N-12/21-Leg-26416       | Municipal Federation of Rural Improvement Clubs of Santo Domingo Inc. | Associations      | <b>REGION I</b> |                   | <b>ILOCOS SUR</b>   | Legumes      | Legumes                                   | 13.6000            | 12/20/2018         | 12/20/2021 | 278  | Active          | $\overline{1}$           |
| 01-N-3/22-Leg-26520        | BLP Farmers And Irrigators Association Inc.                           | Associations      | REGION I        |                   | PANGASINAN          | Legumes      | Legumes                                   | 52.5000            | 03/28/2019         | 03/28/2022 | 376  | Active          | $\overline{1}$           |
| 01-N-4/21-Rel-26038        | llocos Sur Polytechnic State College                                  | SUC's             | <b>REGION I</b> |                   | <b>ILOCOS SUR</b>   | Rice         | Inbred                                    | 13,0000            | 04/04/2018         | 04/04/2021 |      | 18 Expiring Soo | $\overline{\phantom{a}}$ |
| 01-N-6/22-RcI-26552        | Seed Growers Multi-Purpose Cooperative Inc.                           | Cooperative       | <b>REGION I</b> |                   | <b>ILOCOS NORTE</b> | Rice         | Inbred                                    | 202,4500           | 06/26/2019         | 06/26/2022 | 466  |                 | $\overline{\mathscr{L}}$ |
| 01-N-6/22-Rcl-26553        | Mariano Marcos State University                                       | SUC's             | <b>REGION I</b> |                   | <b>ILOCOS NORTE</b> | Rice         | Inbred                                    | 6,0000             | 06/26/2019         | 06/26/2022 | 466  | Active          | 14                       |
|                            |                                                                       |                   |                 |                   |                     |              | Summary:                                  | 36,729,1060        |                    |            |      |                 |                          |

*Fig F.1.a Affiliation - Accreditation* 

# F.2.a Adding | Creating New Accreditation

To add / create new accredited group click add record button at the upper right-hand corner a dialog box will appear. Input all the necessary details such as group, contacts person, and location information. Hit Save button when you're done.

|                                |                   |                                | V   National Seed Quality Control Services - Group Accreditation Database |                           |                           |                   |              |                    |                   |                          |              |                                           | 0   Add Record  |                   |                          |            |       |                          |                          |
|--------------------------------|-------------------|--------------------------------|---------------------------------------------------------------------------|---------------------------|---------------------------|-------------------|--------------|--------------------|-------------------|--------------------------|--------------|-------------------------------------------|-----------------|-------------------|--------------------------|------------|-------|--------------------------|--------------------------|
| ✔   National Seed Quality Co   |                   | Redent                         | Select Region                                                             |                           | Select Group Type<br>Tree |                   |              | E   Display Record |                   |                          |              |                                           |                 |                   |                          |            |       |                          | O   Add                  |
| Region:                        | Select Region     | cap car sas res in             |                                                                           |                           |                           |                   |              |                    |                   |                          |              | Search:                                   | play 1          |                   |                          |            |       |                          |                          |
| Copy CSV Excel PDF Pri         |                   | Accreditation #                | <b>Vane</b>                                                               | Grap<br>Type              | Region                    | Province          | Crea<br>Type | SHd<br>Class       | Accredited<br>Ana | <b>Cate</b><br>Accordiat | Expiration   | $\frac{1}{2}$ days $\frac{1}{2}$<br>Satur | Action          |                   |                          |            |       |                          |                          |
| <b>ALC</b><br>Accreditation #  | Name              | I14-123-Rd-27155               | Eastern Granary Agriculture Cooperative                                   | Contentive                | PEGON                     | LOCOS NORTE       | Rice         | <b>Inbad</b>       | 71,2100           | 01272020                 | 11272823     | <b>Bit</b><br>kfre                        | $\overline{1}$  | eredited          | Date                     | Expiration | Days. | Search:<br><b>Status</b> | Ac                       |
| 01-N-1/23-Rel-27155            |                   | T14-1020-Les-25605             | Green World Agri-Farm Center                                              | Seed Congary PEGION       |                           | LOCOS NORTE       | 10/195       | Legumes            | 5,9000            | 18152207                 | 10152820     |                                           | $\rightarrow$   | $\sqrt{a}$        | Accredited<br>01/27/2020 | 01/27/2023 |       |                          |                          |
|                                | Eastern Gran      | 114-1122-Rd-26881              | DA - Pargasinan Research and Experiment Center (DA-PREC)                  | DA:                       | <b>REGION</b>             | <b>FANSASINAN</b> | Rot-         | Intrad             | 1,000             | 11052219                 | 11052822     | kfre<br>58                                | $\sqrt{2}$      | 71,3100<br>5,0000 | 10/19/2017               | 10/19/2020 | 681   | Active                   | s                        |
| 01-N-10/20-Leg-25685           | Green World       |                                |                                                                           | Seed Company PEGION       |                           | <b>FANGASINAN</b> | Rot          | Reicus             | 50,0000           | 13/02/299                | 12032019     | Expired                                   | 74              |                   |                          |            |       |                          |                          |
| 01-N-11/22-Rel-26881           | DA - Pangasi      | 114-1201-Leg-26415             | Concorig East Farmers - NFC                                               | Copperative <b>PESION</b> |                           | LOCOS SUR         | Lagumes      | Lagumes            | 4,3000            | 12202218                 | 1205/2821    | 272<br>kfre                               | $\lambda$       | 1,0000            | 11/05/2019               | 11/05/2022 | 598   | Active                   | $\theta$                 |
| 01-N-12/19-ReH CMS-25253       | PRASAD Se         | 114-1221-Les-20410             | Municipal Federation of Rural Improvement Clubs of Santo Domingo Inc.     | Associations              | <b>PEGOVI</b>             | LOCOS SUR         | Legumes      | Legumes            | 13,6000           | 12292910                 | 1206/2021    | $23$ kfw                                  | 78              | 50.0000           | 12/02/2016               | 12/02/2019 |       | Expired                  | $\overline{\mathcal{E}}$ |
| 01-N-12/21-Leg-26415           | Consonig Ea       |                                |                                                                           |                           |                           |                   |              |                    |                   |                          |              |                                           |                 | 4.3000            | 12/20/2018               | 12/20/2021 | 278   | Activo                   | $\overline{1}$           |
| 01-N-12/21-Leg-20416           | Municipal Fe      | F14-302-Leg-26120              | BLP Farmers And Imigators Association Inc.                                | Associators               | FEGION I                  | <b>FAVSASINAN</b> | Lagumes      | Lagumes            | 52,5000           | 03282219                 | ES989922     | <b>Idne</b><br>135                        | $\overline{10}$ | 13,6000           | 12/20/2018               | 12/20/2021 | 278   | Active                   | $\overline{\phantom{a}}$ |
| 01-N-3/22-Leg-26520            | <b>BLP Farmer</b> | 114-421-8d-2008                | loco Sur Polytechnic State College                                        | SUC's                     | <b>REGION</b>             | LOCOSSUR          | Rot          | Intred             | 13,8000           | 04042918                 | 84942621     |                                           | print from 20   | 52,5000           | 03/28/2019               | 03/28/2022 | 376   | Activo                   | $\theta$                 |
| 01-N-4/21-RcI-20038            | lietes Sur Pe     | 114-622-811-20552              | Seed Growers Multi-Purpose Cooperative Inc.                               | Coccerdive                | <b>FEBION</b>             | ILCCOS NORTE      | Roy          | lebed              | 202,4500          | 06262219                 | 06/26/2022   | <b>Adve</b><br>65                         | $\overline{1}$  | 13,0000           | 04/04/2010               | 04/04/2021 | 18    | <b>Expiring Soor</b>     | $\theta$                 |
| 01-N-6/22-RcI-26552            | Seed Grower       | 114-622-81-20552               | Mariano Marcos State University                                           | SUC's                     | <b>PESON</b>              | LOCOS NORTE       | Rot-         | Intred             | 6,0000            | 06262219                 | 06060822     | 46<br>kfre                                | $\overline{1}$  | 202.4500          | 06/26/2019               | 06/26/2022 | 466   | Active                   | $\overline{1}$           |
| 01-N-6/22-Rol-20553            | Mariano Mar       |                                |                                                                           |                           |                           |                   |              | Summary:           | 36,729,1060       |                          |              |                                           |                 | 6,0000            | 06/26/2019               | 06/26/2022 | 466   | Active                   | $\overline{1}$           |
| Showing 1 to 10 of 243 entries |                   | Showing 1 to 10 of 243 entries |                                                                           |                           |                           |                   |              |                    |                   |                          | Previous III | 1 2 3 4 5 3 5 5 6                         |                 | 36,729,1060       |                          |            |       |                          |                          |

*Fig F.1.a Affiliation - Accreditation* 

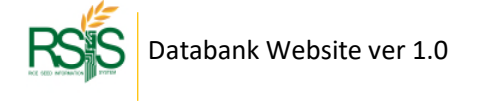

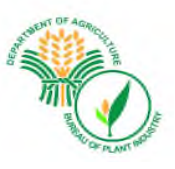

# F.2.b Edit | Updating | Deleting Accreditation

To edit the accreditation details, click the pencil icon from the *Action* column and hit **Save** button when you're done.

To delete the record, at the bottom of the form please select Yes from the dropdown and hit save button when you're done.

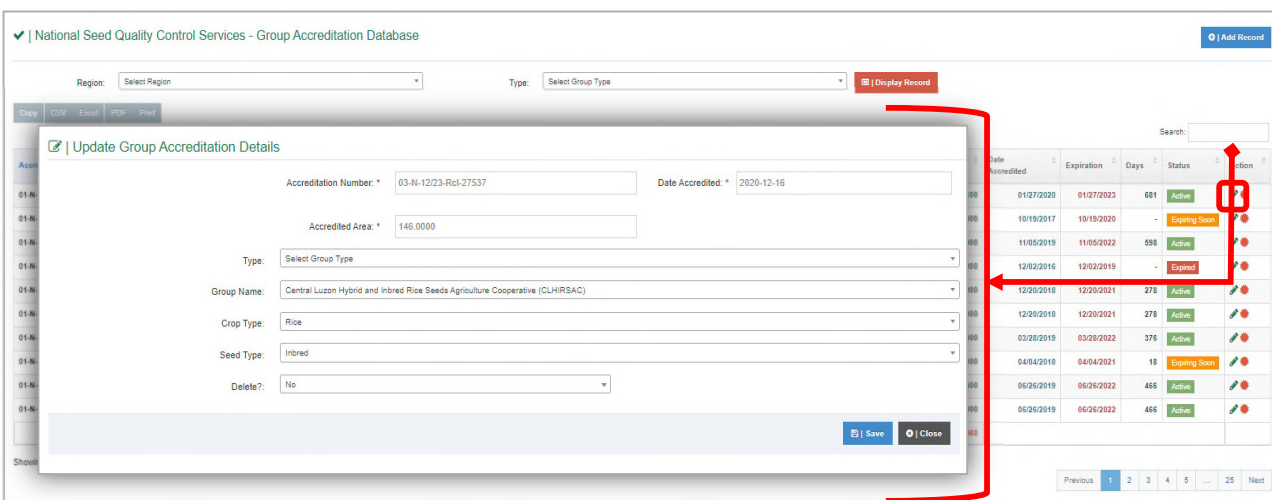

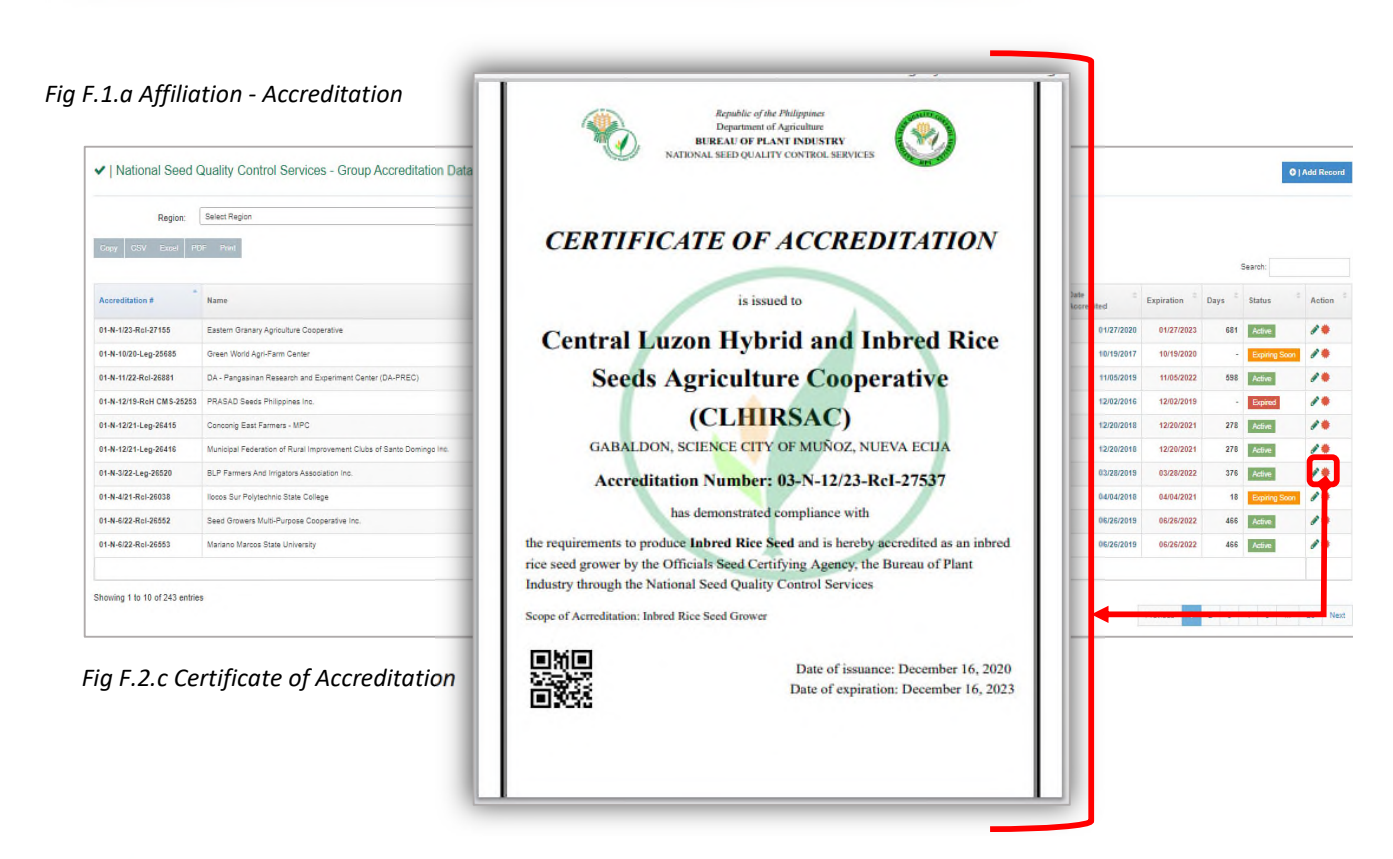

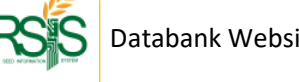

Databank Website ver 1.0 Copyright @ 2021, Bureau of Plant and Industry National Seed Quality Control Services 67 | P a g e

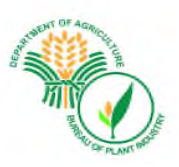

# F.3 MEMBERS

# F.3.a Adding Group Members

To add new members to the group, click the Add record button to proceed on entry form.

Select the Seed Growers (SG) from the dropdown list. If the SG doesn't appear from the list, please go to Seed Growers Menu to add the SG person.

*Group* will be listed from the dropdown when you select the Region first followed by the *Type* dropdown.

When you're done filling up the necessary fields, please click the Add button  $\sqrt{\frac{9 \text{ Add}}{2}}$  and hit save when you're done.

You could add multiple SGs into one group, just tick the boxes of the SG to include them to the group.

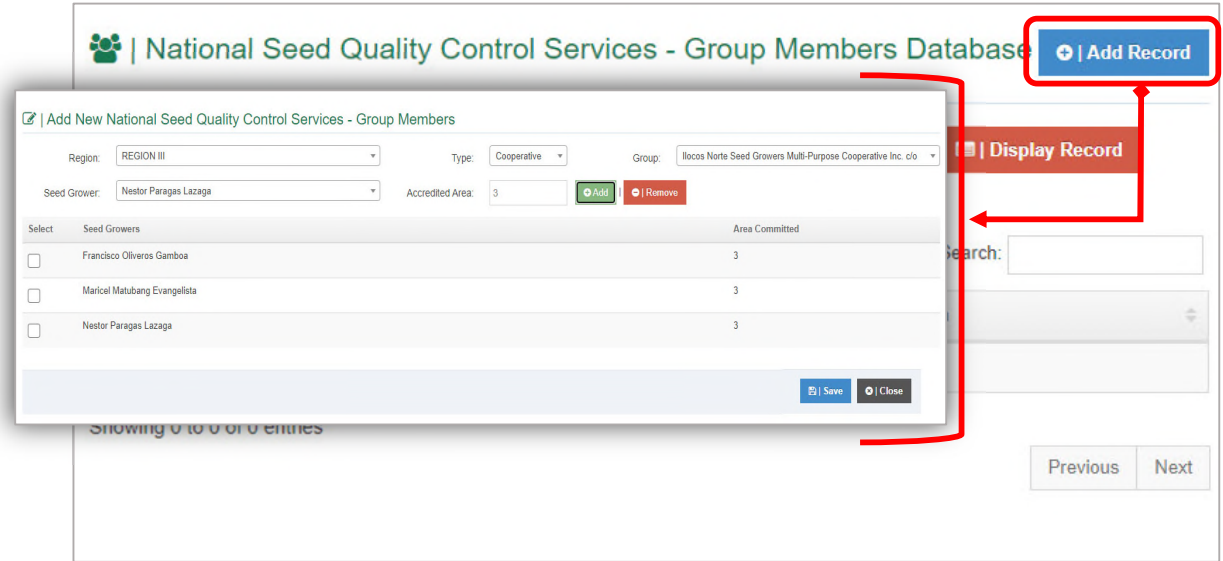

*Fig F.3.a Adding Group Members*

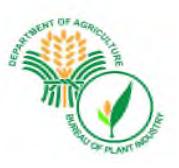

# **G. Databank Reports**

# G.1 Summary of Accredited Seed Growers

# **G.1 a Summary by Crop**

| Period <sup>*</sup>      | Crop <sup>*</sup>                |                  | Remarks <sup>*</sup> |                                                                                                    |                 |                  |          |                  |
|--------------------------|----------------------------------|------------------|----------------------|----------------------------------------------------------------------------------------------------|-----------------|------------------|----------|------------------|
| Past 3 Years             | Rice<br>$\overline{\phantom{a}}$ |                  | All                  | $\boxplus$   Display Record<br>$\;$                                                                                    |                 |                  |          |                  |
| Printable Report Options |                                  |                  |                      |                                                                                                    |                 |                  |          |                  |
| Excel PDF<br>Copy        | Print                            |                  |                      |                                                                                                    |                 |                  |          |                  |
|                          |                                  |                  |                      |                                                                                                    |                 |                  |          | Search:          |
|                          |                                  |                  |                      | SUMMARY OF ACCREDITED SEED GROWER BY CROP<br>Jun-07-2019 - Jun-07-2021<br>Remarks: Active/Inactive as of June 07, 2021 |                 |                  |          |                  |
|                          | 2019                             |                  | 2020                 |                                                                                                    | 2021            |                  | Total    |                  |
|                          |                                  |                  |                      |                                                                                                    | SG (No.) - 2021 | AREA (ha) - 2021 | SG (No.) | AREA (ha)        |
| Crops                    | SG (No.) - 2019                  | AREA (ha) - 2019 | SG (No.) - 2020      | AREA (ha) - 2020                                                                                                    |                 |                  |          |                  |
|                          | 1,132                            | 9,247.96         | 1,236                | 10,210.21                                                                                                    | 408             | 3,835.06         | 2,774    | 23,293.23        |
| Inbred                   | 1,095                            | 8,694.96         | 1,218                | 9,930.21                                                                                                    | 408             | 3,835.06         | 2,719    | 22,460.23        |
| ReH TGMS                 |                                  | 6.00             | 12 <sup>°</sup>      | 145.00                                                                                                    | $\bullet$       | 0.00             | 13       |                  |
| Rice<br>Reh CMS          | 36                               | 547.00           | 6                    | 135.00                                                                                                    | $\circ$         | 0.00             | 42       | 151.00<br>682.00 |

*Fig G.1.a Accredited Seed Growers Summary by Crop* 

### **G.1 b Summary by Region**

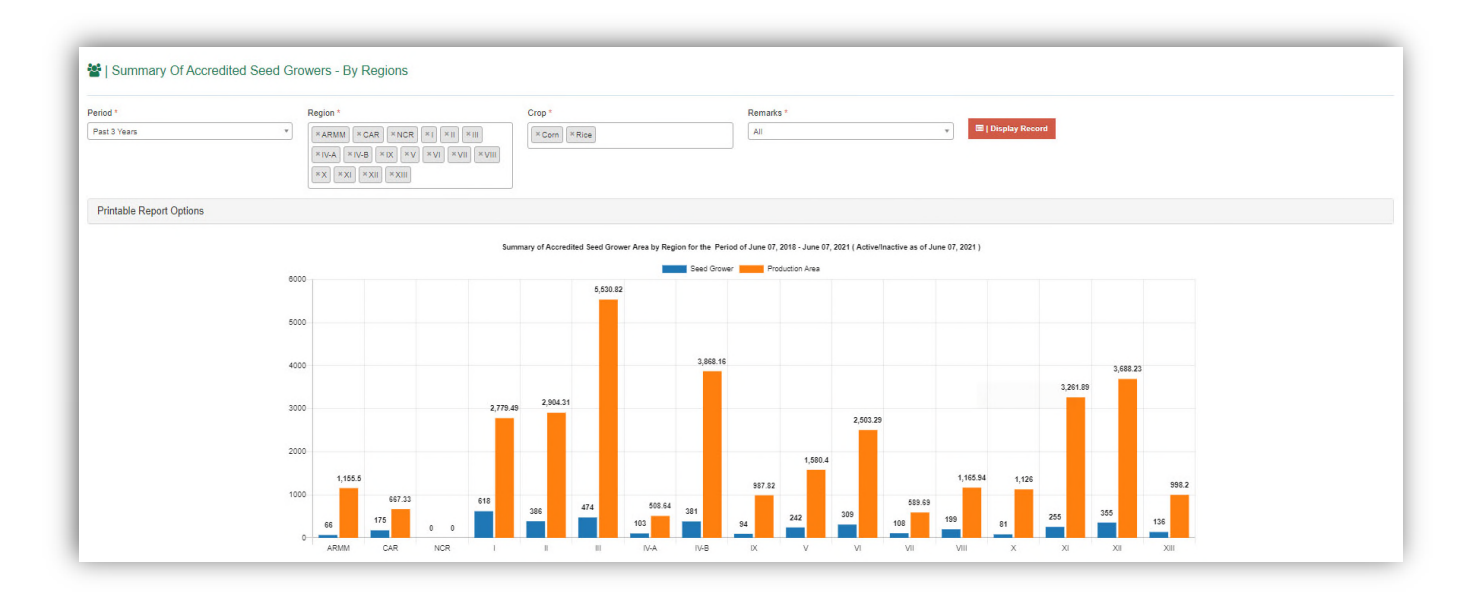

*Fig G.1.a Accredited Seed Growers Summary by Regions (Bar Graph)*

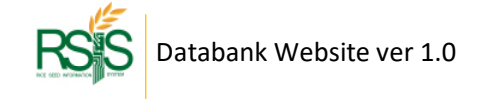

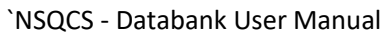

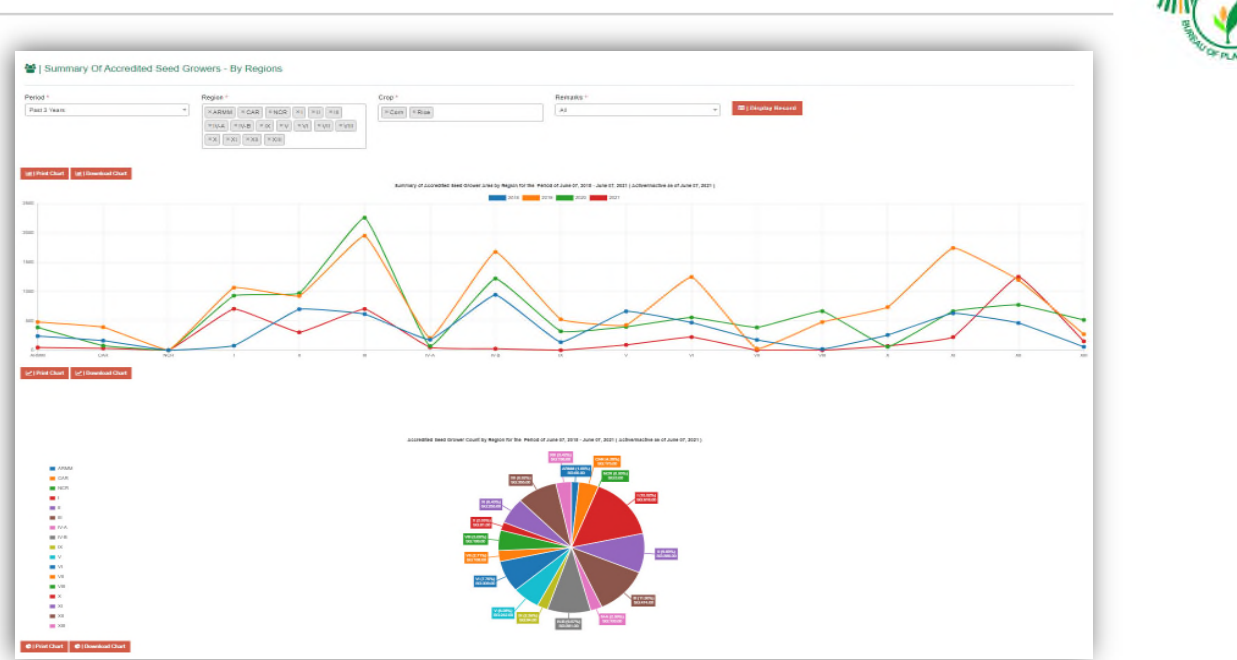

*Fig G.1.a Accredited Seed Growers Summary by Regions (Line and Pie Chart)*

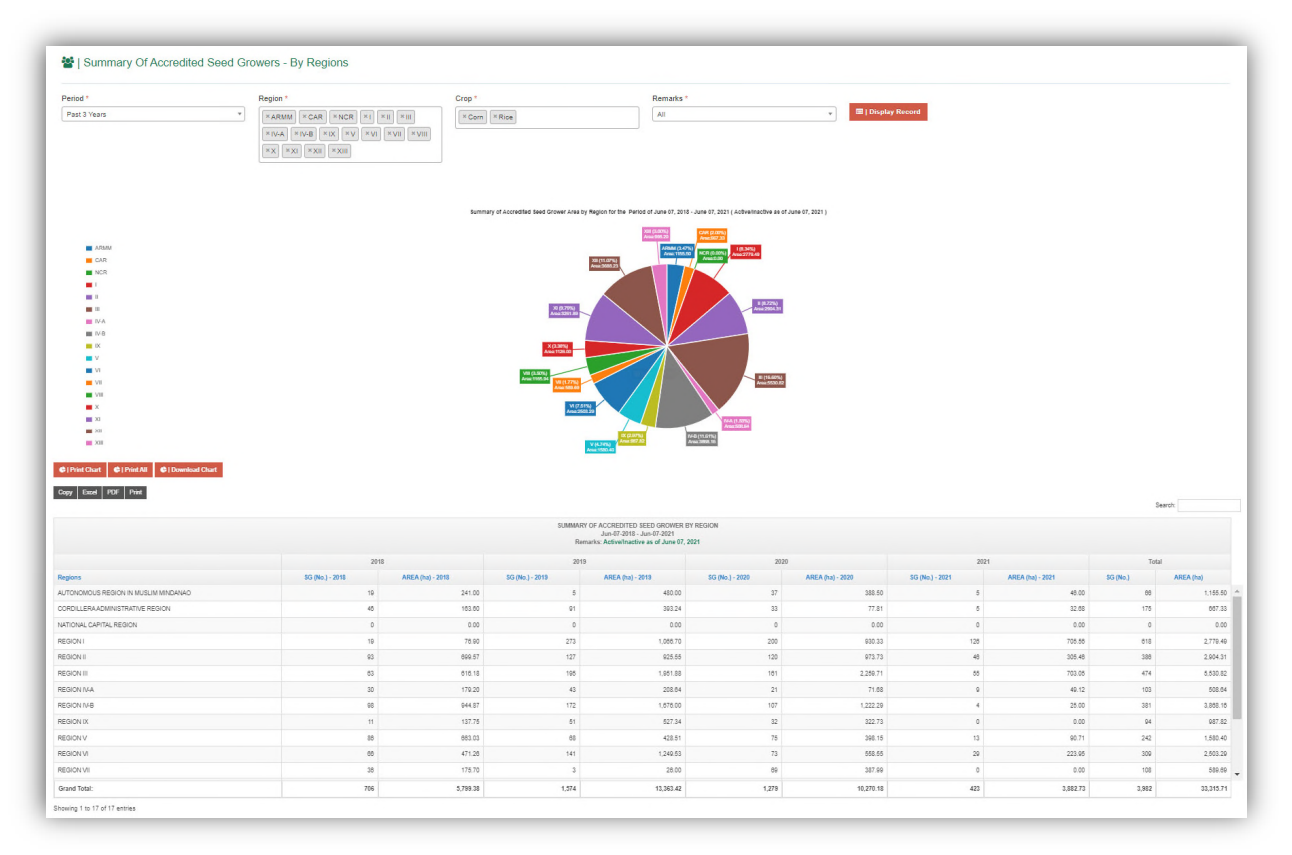

*Fig G.1.a Accredited Seed Growers Summary by Regions* 

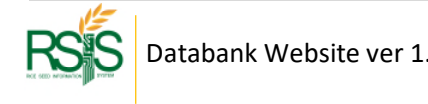

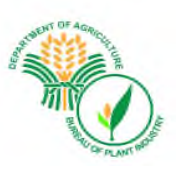

### **G.1 c Summary by Region and Area by Crop**

| Period *                             |                | Region * |                   |          |                | Crop *          |                      |          |                |                                                                                                    | Remarks * |                     |         |                  |                            |                  |                |          |            |           |          |                   |
|--------------------------------------|----------------|----------|-------------------|----------|----------------|-----------------|----------------------|----------|----------------|----------------------------------------------------------------------------------------------------|-----------|---------------------|---------|------------------|----------------------------|------------------|----------------|----------|------------|-----------|----------|-------------------|
| Past 3 Years                         | $\tau$         | ALL      |                   |          |                | All             |                      |          |                | All<br>$\sim$                                                                                                    |           |                     |         | $\sim$           | <b>ED   Display Record</b> |                  |                |          |            |           |          |                   |
| <b>Printable Report Options</b>      |                |          |                   |          |                |                 |                      |          |                |                                                                                                    |           |                     |         |                  |                            |                  |                |          |            |           |          |                   |
| Copy   Excel   PDF   Phint           |                |          |                   |          |                |                 |                      |          |                |                                                                                                    |           |                     |         |                  |                            |                  |                |          |            |           | Search:  |                   |
|                                      |                |          |                   |          |                |                 |                      |          |                | SUMMARY OF ACCREDITED SEED GROWER BY REGION AND AREA BY CROP<br>Jun-07-2019 - Jun-07-2021<br>Remarks: Active/Inactive as of June 07, 2021 |           |                     |         |                  |                            |                  |                |          |            |           |          |                   |
|                                      | Corn           |          |                   |          | Legumes        |                 |                      |          |                | Potato                                                                                                    |           |                     |         |                  | Rice                       |                  |                |          |            |           |          |                   |
| Regions                              |                | OPV      | <b>Total Corn</b> |          | Legumes        |                 | <b>Total Legumes</b> |          |                | No Type                                                                                                    |           | <b>Total Potato</b> |         | <b>ReH TGMS</b>  | Inbred                     |                  | <b>Roh CMS</b> |          | Total Rice |           | Total 5G | <b>Total AREA</b> |
|                                      | 5G(No.)        | AREA(ha) | SG(No.)           | AREA(ha) | SG(No.)        | <b>AREA(ha)</b> | SG(No.               | AREA(ha) | SG(No.)        | <b>AREA(ha)</b>                                                                                                    | SG(No.)   | <b>AREA(ha)</b>     | SG(No.) | <b>AREA</b> (ha) | SG(No.)                    | <b>AREA</b> (ha) | SG(No.)        | AREA(ha) | 5G(No.)    | AREA(ha)  |          |                   |
| AUTONOMOUS REGION IN MUSLIM MINDANAO |                | 150.00   |                   | 150.00   |                | 0.00            |                      | 0.00     |                | 0.00                                                                                                    |           | 0.00                |         | 0.00             | 46                         | 764.50           |                | 0.00     | έñ         | 764.50    | 47       | $914.50 -$        |
| MAGUINDANAO                          |                | 150.00   | ٠                 | 150.00   | $\circ$        | 0.00            |                      | 0.00     | $\circ$        | 0.00                                                                                                    |           | 0.00                |         | 0.00             | 46                         | 764.50           |                | 0.00     | 48         | 784.50    | 47       | 914.50            |
| CORDILLERA ADMINISTRATIVE REGION     | 16             | 24.90    | 16                | 24.90    | $\circ$        | 0.00            | $\Omega$             | 0.00     |                | 1.00                                                                                                    |           | 1.00                | $\circ$ | 0.00             | 93                         | 358.70           |                | 0.00     | ea         | 358.70    | 110      | 384.60            |
| ABRA                                 | $\ddot{a}$     | 4.00     | $\overline{4}$    | 4.00     | $\theta$       | 0.00            | $\alpha$             | 0.00     | $\alpha$       | 0.00                                                                                                    | $\Omega$  | 0.00                | $\sim$  | 0.00             | 12                         | 24.50            | $\circ$        | 0.00     | 12         | 24.50     | 18       | 28.50             |
| ARAYAO                               | $\overline{2}$ | 2.50     |                   | 2.50     | $\Omega$       | 0.00            | $\alpha$             | 0.00     | $\circ$        | 0.00                                                                                                    |           | 0.00                |         | 0.00             | 18                         | 85.94            |                | 0.00     | 18         | 85.94     | 20       | 88.44             |
| <b>KALINGA</b>                       | 5              | 9.90     |                   | 9.90     | $\overline{0}$ | 0.00            |                      | 0.00     | $\circ$        | 0.00                                                                                                    |           | 0.00                |         | 0.00             | 44                         | 178.38           |                | 0.00     | 44         | 178 38    | 49       | 185.25            |
| <b>IFUGAO</b>                        | $\sim$         | 7.00     | $\overline{4}$    | 7.00     | $\circ$        | 0.00            | $\circ$              | 0.00     | $\circ$        | 0.00                                                                                                    | $\Omega$  | 0.00                | $\sim$  | 0.00             | 19                         | 71.90            | $\circ$        | 0.00     | 19         | 71.90     | 23       | 78.90             |
| MOUNTAIN PROVINCE                    | ×.             | 1.50     |                   | 1,50     | $\overline{0}$ | 0.00            |                      | 0.00     | $\circ$        | 0.00                                                                                                    |           | 0.00                |         | 0.00             | $\theta$                   | 0.00             |                | 0.00     | $\Omega$   | 0.00      |          | 1.50              |
| BENGUET                              | 0              | 0.00     |                   | 0.00     | $\Omega$       | 0.00            | $\alpha$             | 0.00     | ×              | 1.00                                                                                                    | 1         | 1.00                |         | 0.00             | ø                          | 0.00             |                | 0.00     | $\theta$   | 0.00      | 1        | 1.00              |
| NATIONAL CAPITAL REGION              | $\circ$        | 0.00     | $\circ$           | 0.00     | $\circ$        | 0.00            | $\circ$              | 0.00     | $\circ$        | 0.00                                                                                                    | $\circ$   | 0.00                | $\sim$  | 0.00             | $\bullet$                  | 0.00             | $\circ$        | 0.00     | $\circ$    | 0.00      | $\Omega$ | 0.00              |
| No Region                            | $\circ$        | 0.00     |                   | 0.00     | $\theta$       | 0.00            | $\alpha$             | 0.00     | $\overline{a}$ | 0.00                                                                                                    |           | 0.00                |         | 0.00             | $\theta$                   | 0.00             |                | 0.00     | $\Omega$   | 0.00      | $\Omega$ | 0.00              |
| <b>REGION1</b>                       | 27             | 65.35    | 27                | 55.35    | $\overline{4}$ | 5.50            |                      | 5.50     |                | 0.00                                                                                                    |           | 0.00                |         | 0.00             | 638                        | 2.634.34         |                | 0.00     | 538        | 2.534.34  | 559      | 2,595.19          |
| <b>Grand Total:</b>                  | 60             | 526.87   | 60                | 526.87   | $\overline{v}$ | 50.28           | 27                   | 50.28    |                | 1.00                                                                                                    |           | 1.00                | $13 -$  | 151.00           | 2,719                      | 22,460.23        | 42             | 682.00   | 2.774      | 23,293.23 | 2,862    | 23, 871.38        |

*Fig G.1.c Summary by Regions and Area by Crop* 

# **G.1 d Crops by Year**

| Period *             | Crop *            |           |                 | Remarks * |                                                                                                  |           |            |           |                 |                 |
|----------------------|-------------------|-----------|-----------------|-----------|--------------------------------------------------------------------------------------------------|-----------|------------|-----------|-----------------|-----------------|
| Past 3 Years         | A<br>$\mathbf{r}$ |           | AI<br>$\tau$    |           | <b>III</b>   Display Record<br>$\mathbf{v}$                                                      |           |            |           |                 |                 |
| Copy Exoel PDF Print |                   |           |                 |           |                                                                                                  |           |            |           |                 | Search:         |
|                      |                   |           |                 |           |                                                                                                  |           |            |           |                 |                 |
|                      |                   |           |                 |           | SUMMARY OF ACCREDITED SEED GROWER BY CROP AND YEAR.<br>Jun-07-2019 - Jun-07-2021<br>Remarks: All |           |            |           |                 |                 |
| Year                 | Rice              |           |                 | Corn      | Legumes                                                                                          |           | Potato     |           | <b>Total SG</b> | Total AREA (ha) |
|                      | SG (No.)          | AREA (ha) | SG (No.)        | AREA (ha) | SG (No.)                                                                                         | AREA (ha) | SG (No.)   | AREA (ha) |                 |                 |
| 2019                 | 1,132             | 9,247.96  | 28 <sub>1</sub> | 470.51    |                                                                                                  | 0.00      | $\sqrt{2}$ | 0.00      | 1,160           | 9,718.47        |
| 2020                 | 1,236             | 10,210.21 | 21              | 35.92     | 21                                                                                               | 23.05     |            | 1.00      | 1,279           | 10,270.18       |
| 2021                 | 406               | 3,835.06  | $\mathbf{H}$    | 20.44     |                                                                                                  | 27.23     |            | 0.00      | 423             | 3,882.73        |
| Grand Total:         | 2,774             | 23,283.23 | 60              | 526.87    | $\overline{u}$                                                                                   | 50.28     |            | 1.00      | 2,862           | 23,871.38       |

*Fig G.1.d Accredited Seed Growers Summary by Crops and Year*

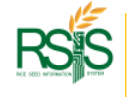

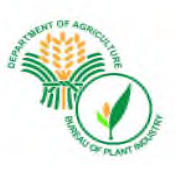

### **G.1 e Summary of Rice Seed Growers by Region**

| Period *                             | Region *            |              | Remarks <sup>*</sup> |                                                  |                     |           |                    |                 |
|--------------------------------------|---------------------|--------------|----------------------|--------------------------------------------------|---------------------|-----------|--------------------|-----------------|
| Past 3 Years                         | ALL<br>$\mathbf{v}$ | $\mathbf{v}$ | All                  | <b>III</b>   Display Record<br>$\sim$            |                     |           |                    |                 |
| Copy Exoel PDF Print                 |                     |              |                      |                                                  |                     |           |                    | Search:         |
|                                      |                     |              |                      | SUMMARY OF ACCREDITED RICE SEED GROWER BY REGION |                     |           |                    |                 |
|                                      |                     |              |                      | Jun-07-2019 - Jun-07-2021<br>Remarks: All        |                     |           |                    |                 |
| Regions                              |                     |              | Individual           |                                                  | Group               |           | <b>Grand Total</b> |                 |
|                                      |                     |              | SG (No.)             | AREA (ha)                                        | SP(N <sub>O</sub> ) | AREA (ha) | SG/SP (No.)        | AREA (ha)       |
| AUTONOMOUS REGION IN MUSLIM MINDANAO |                     |              | 48                   | 764.50                                           | $\overline{c}$      | 179.00    | 48                 | 943.50          |
| CORDILLERAADMINISTRATIVE REGION      |                     |              | 93                   | 358.70                                           | $\mathbf{1}$        | 6.00      | 94                 | 363.70          |
| NATIONAL CAPITAL REGION              |                     |              |                      | 0.00                                             | $\circ$             | 0.00      |                    | 0.00            |
| <b>REGION I</b>                      |                     |              | 638                  | 2,534.34                                         | 14                  | 2,610.31  | 662                | 5,144.65        |
| <b>REGION II</b>                     |                     |              | 197                  | 1,743.87                                         | 16                  | 1,259.04  | 213                | 3,002.91        |
| <b>REGION III</b>                    |                     |              | 359                  | 4,328.73                                         | 14 <sub>1</sub>     | 3,783.64  | 373                | 8,110.37        |
| <b>REGION MA</b>                     |                     |              | 70                   | 311.55                                           | $\bullet$           | 717.53    | 79                 | 1,029.08        |
| REGION M-B                           |                     |              | 254                  | 2,578.29                                         | $\mathbf{z}$        | 1,494.30  | 281                | 4,072.59        |
| REGION IX                            |                     |              | 66                   | 779.88                                           | 6                   | 659.05    | 72                 | 1,438.93        |
| <b>REGION V</b>                      |                     |              | 128                  | 812.19                                           | 11                  | 683.49    | 139                | 1,495.68        |
| <b>REGION VI</b>                     |                     |              | 187                  | 1,603.18                                         | 15 <sub>1</sub>     | 1,493.00  | 202                | 3,096.18        |
| <b>REGION VII</b>                    |                     |              | 68                   | 383.97                                           | $\overline{2}$      | 18.00     | 70                 | $401.97$ $\psi$ |
| <b>Grand Total:</b>                  |                     |              | 2,774                | 23,293.23                                        | 134                 | 20,946.67 | 2,908              | 44,239.90       |

*Fig G.1.e Accredited Seed Growers – Summary of Rice Seed Growers by Region*

# **G.1 f Summary of Rice Seed Growers by Regions and Province**

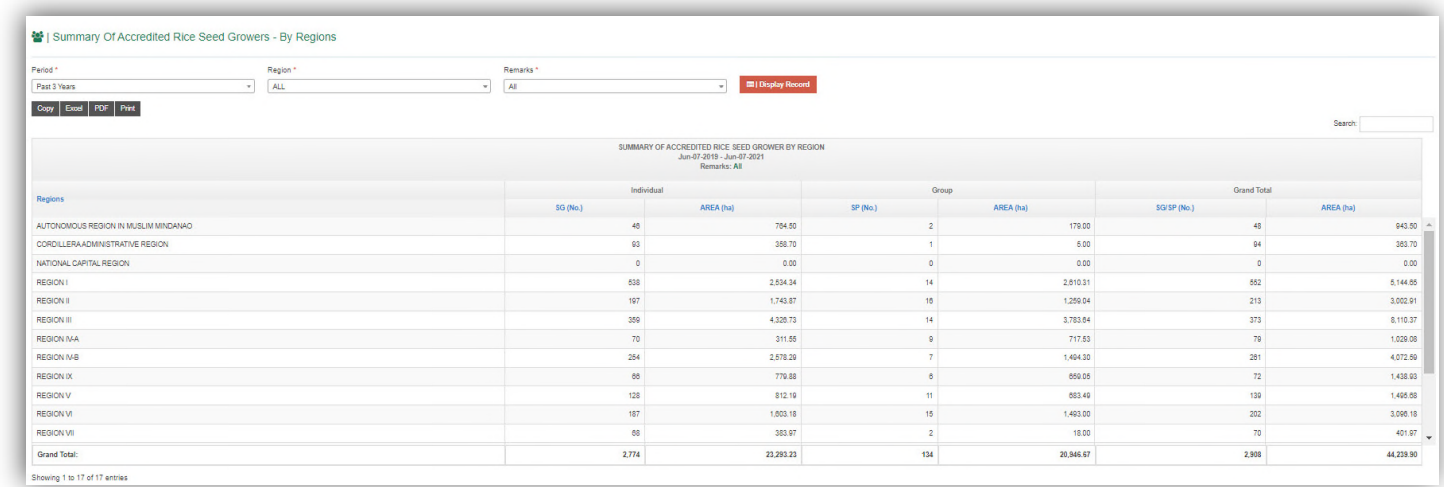

*Fig G.1.e Accredited Seed Growers – Summary of Rice Seed Growers by Region*

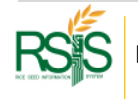
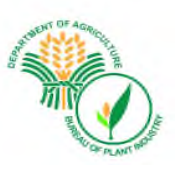

# G.2 Details of Accredited Seed Growers

## **G.2 a Detail by Crop**

| Period *                     |                          | Crop *                           | Remarks <sup>*</sup> |                                                                                        |                        |           |                   |        |      |               |
|------------------------------|--------------------------|----------------------------------|----------------------|----------------------------------------------------------------------------------------|------------------------|-----------|-------------------|--------|------|---------------|
| Past 3 Years                 |                          | <b>All</b>                       | All                  | <b>EDI Display Record</b><br>$\overline{\phantom{a}}$                                  |                        |           |                   |        |      |               |
| Copy CSV Exist PDF Print     |                          |                                  |                      |                                                                                        |                        |           |                   |        |      |               |
|                              |                          |                                  |                      |                                                                                        |                        |           |                   |        |      | Search:       |
|                              |                          |                                  |                      | DETAILS OF ACCREDITED SEED GROWER BY CROP<br>Jun-07-2019 - Jun-07-2021<br>Remarks: All |                        |           |                   |        |      |               |
| Serial No.                   | $-$<br>Accreditation No. |                                  | Seed Grower          | Date Accredited<br>$= 1$                                                               | <b>Expiration Date</b> | No Day(s) | Crop<br>$-1$<br>œ | Seed   | Area | <b>Status</b> |
| $\sim$                       | 08-R-8/22-Rol-24728      | Dolorosa Socuano Caliao Caliao   |                      | 2019-06-07                                                                             | 2022-08-07             | 385       | Rice              | Inbred | 4.00 | Active        |
| $\sim$                       | 08-R-8/22-Rol-24720      | Linda Mae Virgenisa Daa Daa      |                      | 2019-08-07                                                                             | 2022-08-07             | 385       | Rice              | Inbred | 5.00 | Active        |
| $\sim$                       | 08-R-8/22-Rol-24723      | Rey Ryan Ychon Regis Regis       |                      | 2019-08-07                                                                             | 2022-05-07             | 355       | Rice              | Inbred | 3.00 | Active        |
| $\sim$                       | 08-R-8/22-Rol-24889      | Gerry Villareal Orgasan Orgasan  |                      | 2019-08-07                                                                             | 2022-08-07             | 385       | Rice              | Inbred | 2.00 | Adive         |
| $\sim$                       | 08-R-8/22-Rol-25122      | Lope Baldeniro Pomida Pomida     |                      | 2019-08-07                                                                             | 2022-08-07             | 385       | Rice              | Inbred | 3.00 | Adive         |
|                              | 08-R-8/22-Rol-25121      | Leandro Alde Pomida Pomida       |                      | 2019-05-07                                                                             | 2022-05-07             | 355       | Rice              | Inbred | 3.00 | Adive         |
|                              | 08-R-8/22-Rol-25120      | Jimmy Quillo Cebuano Cebuano     |                      | 2019-06-07                                                                             | 2022-06-07             | 385       | Rice              | Inbred | 5.00 | Active        |
| $\sim$                       | 08-R-8/22-Rol-24888      | Wilfredo Placiente Baldo Baldo   |                      | 2019-08-07                                                                             | 2022-08-07             | 385       | Rice              | Inbred | 5.00 | Adive         |
| $\sim$                       | 08-R-8/22-Rol-24885      | Angelo Tabianan Sabuco Sabuco    |                      | 2019-08-07                                                                             | 2022-05-07             | 355       | Rice              | Inbred | 2.00 | Adive         |
|                              | 04-R-8/22-Rol-23108      | Josue Manguiat Barcelos Barcelos |                      | 2019-08-17                                                                             | 2022-06-17             | 375       | Rice              | Inbred | 5.00 | Adive         |
| SG: 2.862<br>Area: 23.871.38 |                          |                                  |                      |                                                                                        |                        |           |                   |        |      |               |

*Fig G.2.a Details of Accredited Seed Growers by Crop*

## **G.2 b Detail by Region**

| Period *                     |                             | Region *                         | Remarks <sup>*</sup> |                                                                                          |                             |                   |                       |  |         |        |  |  |
|------------------------------|-----------------------------|----------------------------------|----------------------|------------------------------------------------------------------------------------------|-----------------------------|-------------------|-----------------------|--|---------|--------|--|--|
| Past 3 Years                 | $\sim$                      | <b>ALL</b><br>$\sim$             | All                  | $\sim$                                                                                   | <b>III</b>   Display Record |                   |                       |  |         |        |  |  |
| Copy CSV Excel FDF Print     |                             |                                  |                      |                                                                                          |                             |                   |                       |  | Search: |        |  |  |
|                              |                             |                                  |                      | SUMMARY OF ACCREDITED SEED GROWER BY REGION<br>Jun-07-2019 - Jun-07-2021<br>Remarks: All |                             |                   |                       |  |         |        |  |  |
| Serial No.                   | $\sim$<br>Accreditation No. | Seed Grower                      | Date Accredited      | <b>Expiration Date</b>                                                                   | No Day(s)                   | Region            | Province              |  | Area    | Stat   |  |  |
| $\sim$                       | 08-R-8/22-Rel-24728         | Dolorosa Socuano Caliao Caliao   | 2019-06-07           | 2022-06-07                                                                               | 365                         | REGION VII        | <b>BILIRAN</b>        |  | 4.00    | Active |  |  |
| i al                         | 08-R-8/22-Rol-24720         | Linda Mae Virgenisa Daa Daa      | 2019-08-07           | 2022-06-07                                                                               | 385                         | <b>REGION VII</b> | LEYTE                 |  | 5.00    | Active |  |  |
| $\sim$                       | 08-R-8/22-Rel-24723         | Rey Ryan Ychon Regis Regis       | 2019-06-07           | 2022-06-07                                                                               | 385                         | <b>REGION VII</b> | LEYTE                 |  | 3,00    | Active |  |  |
| $\overline{a}$               | 08-R-8/22-Rol-24889         | Gerry Villareal Orgasan Orgasan  | 2019-08-07           | 2022-06-07                                                                               | 365                         | REGION VII        | <b>EASTERN SAMAR</b>  |  | 2.00    | Active |  |  |
| $\sim$                       | 08-R-8/22-Rol-25122         | Lope Baldeniro Pomida Pomida     | 2019-06-07           | 2022-06-07                                                                               | 385                         | <b>REGION VII</b> | <b>EASTERN SAMAR</b>  |  | 3.00    | Active |  |  |
| $\sim$                       | 08-R-8/22-Rol-25121         | Leandro Alde Pomida Pomida       | 2019-08-07           | 2022-08-07                                                                               | 365                         | <b>REGION VII</b> | <b>EASTERN SAMAR</b>  |  | 3.00    | Active |  |  |
| in a                         | 08-R-8/22-Rol-25120         | Jimmy Quillo Cebuano Cebuano     | 2019-06-07           | 2022-06-07                                                                               | 385                         | <b>REGION VII</b> | <b>EASTERN SAMAR</b>  |  | 5.00    | Active |  |  |
| $\sim$                       | 08-R-8/22-Rol-24888         | Wilfredo Placiente Baldo Baldo   | 2019-06-07           | 2022-00-07                                                                               | 365                         | REGION VII        | <b>EASTERN SAMAR</b>  |  | 5.00    | Active |  |  |
| $\ddot{\phantom{1}}$         | 08-R-8/22-Rol-24885         | Angelo Tabianan Sabuco Sabuco    | 2019-06-07           | 2022-06-07                                                                               | 385                         | <b>REGION VII</b> | SAMAR (WESTERN SAMAR) |  | 2.00    | Active |  |  |
| $\sim$                       | 04-R-8/22-Rel-23108         | Josue Manguiat Barcelos Barcelos | 2019-06-17           | 2022-06-17                                                                               | 375                         | REGION IV-A       | BATANGAS              |  | 5.00    | Active |  |  |
| SG: 2,862<br>Area: 23,871.38 |                             |                                  |                      |                                                                                          |                             |                   |                       |  |         |        |  |  |

*Fig G.2.b Details of Accredited Seed Growers by Region*

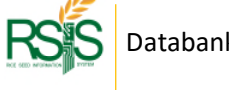

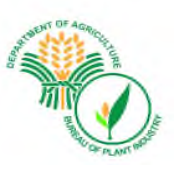

## **G.2.c Detail by Region and Area by Crop**

| Period *                     |                                     | Region*                          | Remarks."               |                                                                                          |                           |                   |                       |                 |        |
|------------------------------|-------------------------------------|----------------------------------|-------------------------|------------------------------------------------------------------------------------------|---------------------------|-------------------|-----------------------|-----------------|--------|
| Past 3 Years                 |                                     | <b>ALL</b><br>$\sim$<br>٠        | All                     | $\sim$                                                                                   | <b>EDI Display Record</b> |                   |                       |                 |        |
|                              | Copy CSV Exact PDF Print            |                                  |                         |                                                                                          |                           |                   |                       |                 |        |
|                              |                                     |                                  |                         |                                                                                          |                           |                   |                       | Search:         |        |
|                              |                                     |                                  |                         | SUMMARY OF ACCREDITED SEED GROWER BY REGION<br>Jun-07-2019 - Jun-07-2021<br>Remarks: All |                           |                   |                       |                 |        |
| Serial No.                   | <b>Carl Co</b><br>Accreditation No. | Seed Grower                      | Date Accredited<br>Cell | <b>Expiration Date</b><br>-12                                                            | No Day(s)<br>i si I       | Region            | Province              | $\circ$<br>Area | Status |
|                              | 08-R-8/22-Rel-24728                 | Dolorosa Socuano Caliao Caliao   | 2019-06-07              | 2022-06-07                                                                               | 385                       | <b>REGION VII</b> | <b>BILIRAN</b>        | 4.00            | Active |
|                              | 08-R-8/22-Rol-24720                 | Linda Mae Virgenisa Daa Daa      | 2019-08-07              | 2022-06-07                                                                               | 385                       | <b>REGION VII</b> | LEYTE                 | 5.00            | Active |
|                              | 08-R-8/22-Rol-24723                 | Rey Ryan Yohon Regis Regis       | 2019-06-07              | 2022-08-07                                                                               | 385                       | <b>REGION VII</b> | LEYTE                 | 3.00            | Active |
|                              | 08-R-8/22-Rel-24889                 | Gerry Vilareal Orgasan Orgasan   | 2019-08-07              | 2022-06-07                                                                               | 385                       | REGION VII        | <b>EASTERN SAMAR</b>  | 2.00            | Active |
|                              | 08-R-8/22-Rol-25122                 | Lope Baldeniro Pomida Pomida     | 2019-06-07              | 2022-06-07                                                                               | 385                       | <b>REGION VII</b> | <b>EASTERN SAMAR</b>  | 3.00            | Adive  |
|                              | 08-R-8/22-Rel-25121                 | Leandro Alde Pomida Pomida       | 2019-08-07              | 2022-08-07                                                                               | 385                       | REGION VII        | <b>EASTERN SAMAR</b>  | 3.00            | Active |
|                              | 08-R-8/22-Rol-25120                 | Jimmy Quillo Cebuano Cebuano     | 2019-06-07              | 2022-06-07                                                                               | 385                       | <b>REGION VII</b> | <b>EASTERN SAMAR</b>  | 5.00            | Active |
|                              | 08-R-8/22-Rel-24888                 | Wilfredo Placiente Baldo Baldo   | 2019-06-07              | 2022-06-07                                                                               | 355                       | REGION VII        | EASTERN SAMAR         | 5.00            | Actire |
|                              | 08-R-8/22-Rel-24885                 | Angelo Tabianan Sabuco Sabuco    | 2019-06-07              | 2022-06-07                                                                               | 385                       | <b>REGION VII</b> | SAMAR (WESTERN SAMAR) | 2.00            | Active |
|                              | 04-R-8/22-Rol-23108                 | Josue Manguiat Barcelos Barcelos | 2019-08-17              | 2022-08-17                                                                               | 375                       | REGION IV-A       | <b>BATANGAS</b>       | 5.00            | Active |
| SG: 2.862<br>Area: 23.871.38 |                                     |                                  |                         |                                                                                          |                           |                   |                       |                 |        |

*Fig G.2.b Details of Accredited Seed Growers by Crop and Region*

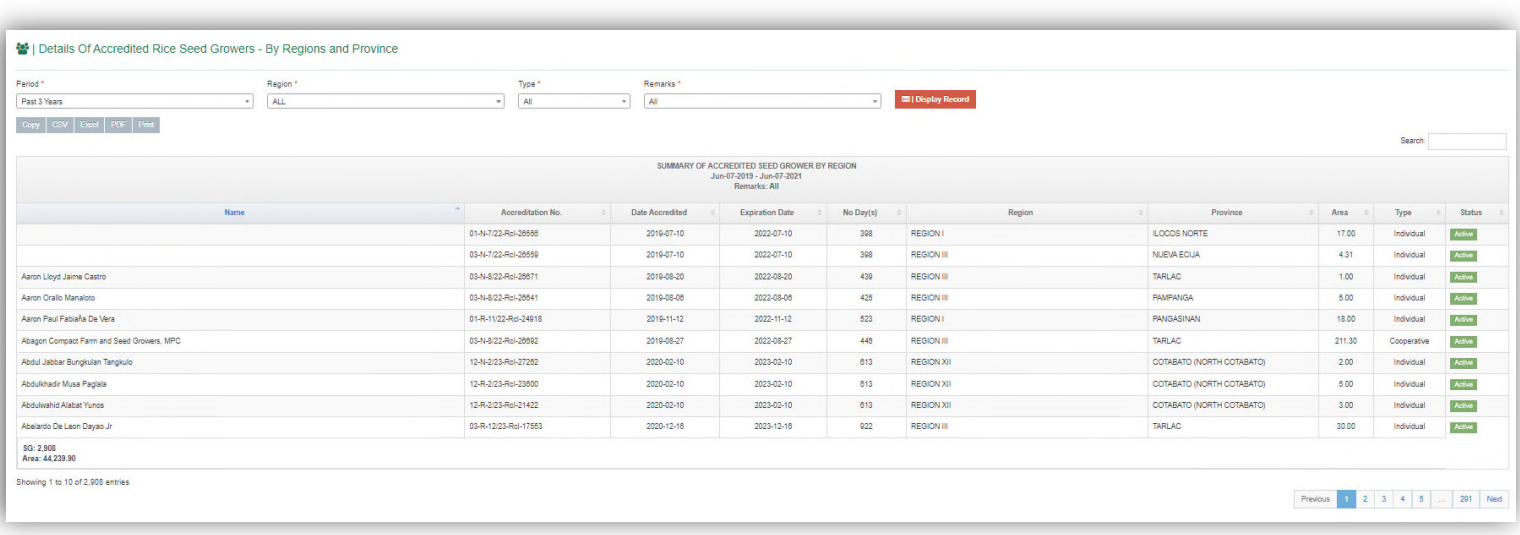

## **G.2.d Detail of Rice Seed Growers**

*Fig G.2.b Details of Rice Seed Growers*

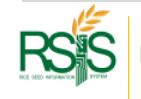

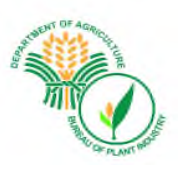

## **G.2.e Seed Growers (SG) Profile**

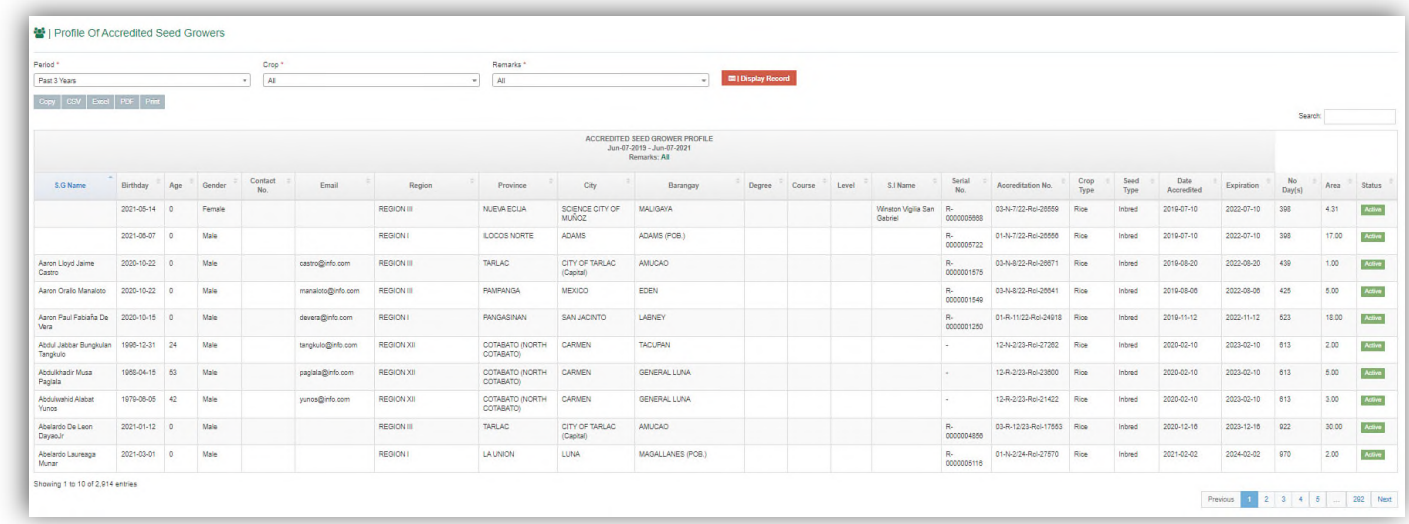

*Fig G.2.Seed Growers Profile Report*

# G.3 Details Reports of Affiliation

#### **G.3.a Affiliation Details**

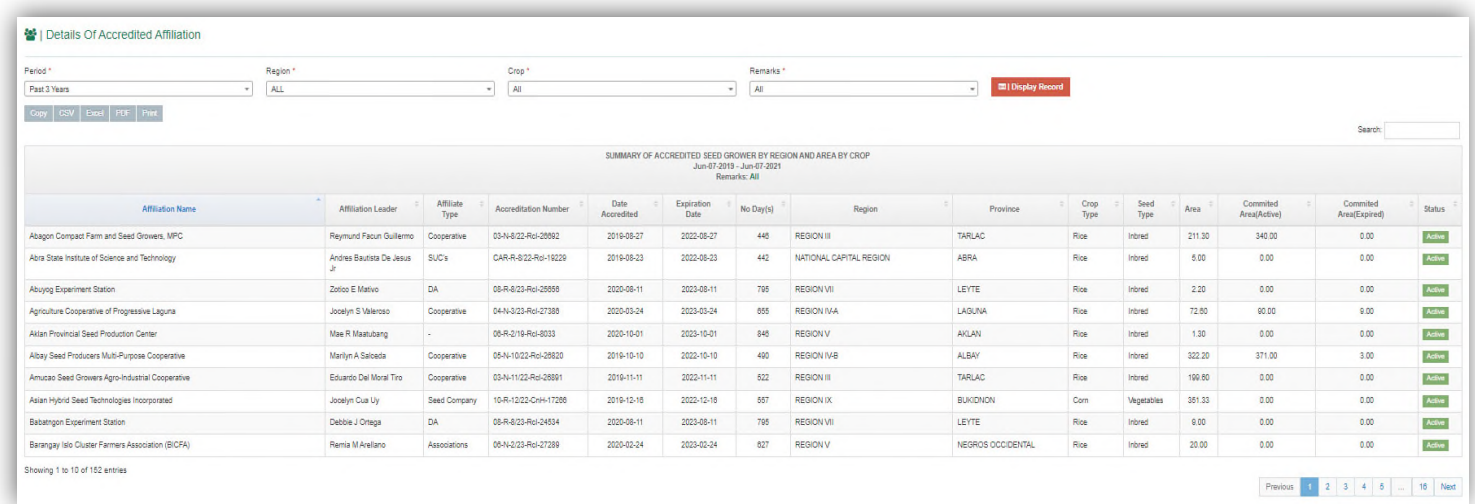

*Fig G.2.b Details of Rice Seed Growers*

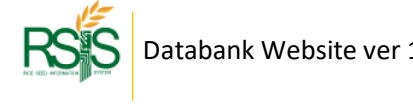

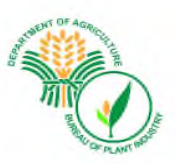

### **G.3.b Affiliation Member Details**

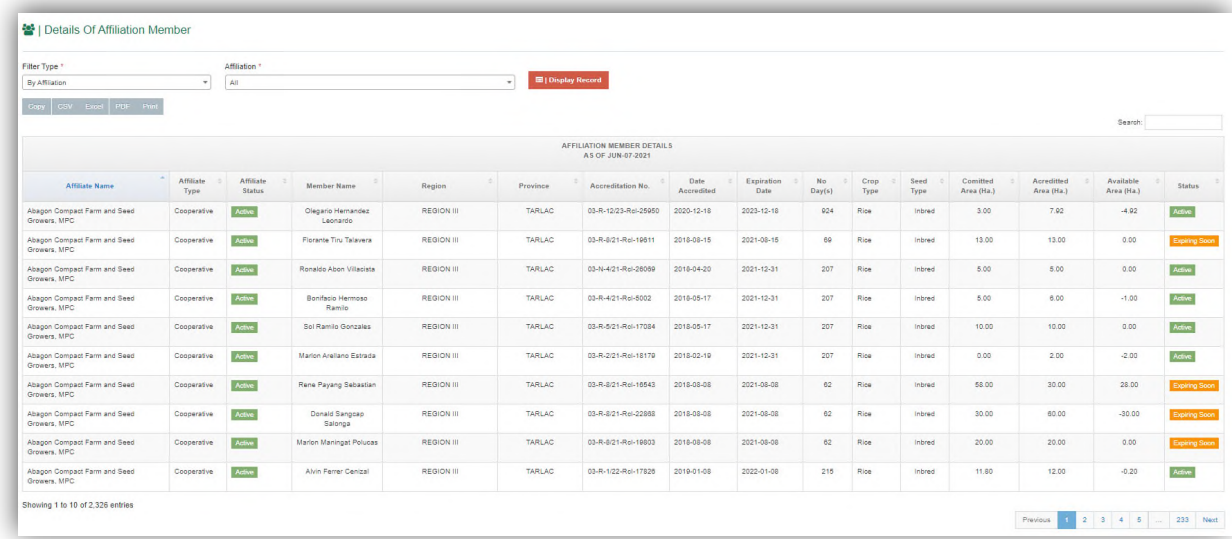

*Fig G.2.b Details of Rice Seed Growers*

# G.4 Seed Inspectors (SI) Reports

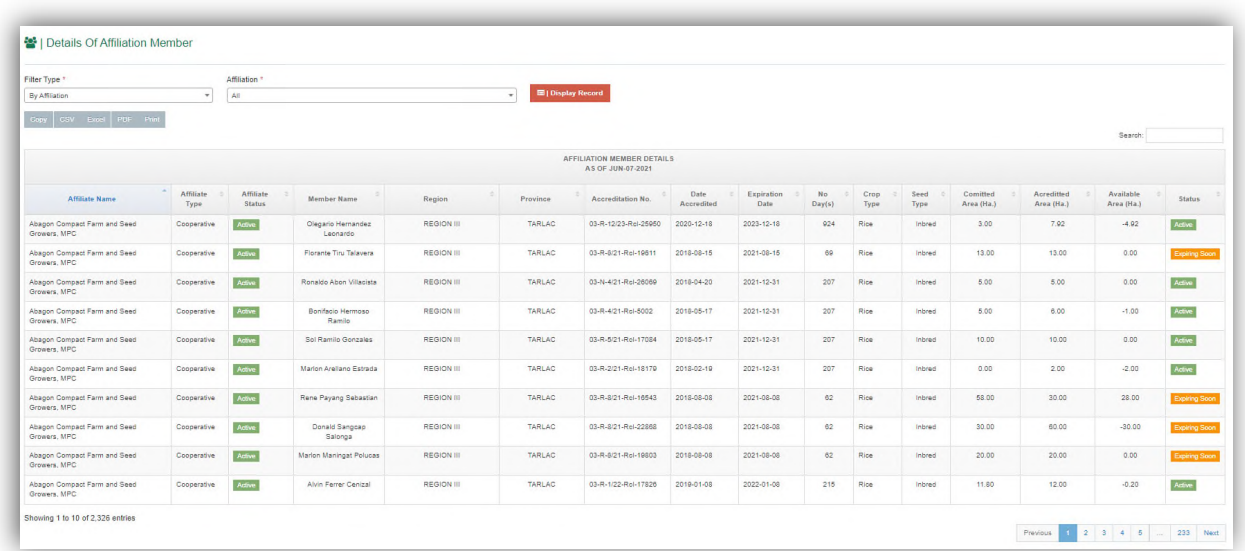

## **G.4.a Seed Growers Lists Assigned to Seed Inspector**

*Fig G.2.b Seed Growers Assigned to Seed Inspector*

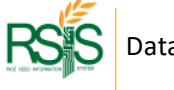

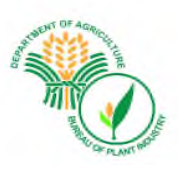

# G.5 Certification Reports

## **G.5.a Variety by Region**

| Region*        | S.I Type *                      |                      | Area Coverage * |                  | SG Status *                                          |               |                   |                           |                      |                |          |
|----------------|---------------------------------|----------------------|-----------------|------------------|------------------------------------------------------|---------------|-------------------|---------------------------|----------------------|----------------|----------|
| $\times 10$    | All                             | ٠                    | All             |                  | All<br>$\mathbf{r}$                                  |               | $\sim$            | <b>E   Display Record</b> |                      |                |          |
|                |                                 |                      |                 |                  |                                                      |               |                   |                           |                      |                |          |
|                | <b>Printable Report Options</b> |                      |                 |                  |                                                      |               |                   |                           |                      |                |          |
|                |                                 |                      |                 |                  |                                                      |               |                   |                           |                      |                |          |
| Search.        |                                 |                      |                 |                  |                                                      |               |                   |                           |                      |                |          |
|                |                                 |                      |                 |                  |                                                      |               |                   |                           |                      |                |          |
|                | Copy Excel PDF Print            |                      |                 |                  |                                                      |               |                   |                           |                      |                |          |
|                |                                 |                      |                 |                  | Seed Inspector Linked Seed Grower as of Jun 08, 2021 |               |                   |                           |                      |                |          |
| <b>Action</b>  | Seed Inspector Name             | Age                  | Birthdate       |                  | Gender                                               |               | S.I Type          | Coverage Area             | Region               | S.G Count      | S.G Area |
| Ξ              | <b>Francisco M Dantes</b>       | 57                   | 1964-05-17      | Male             |                                                      |               | <b>REGION III</b> | Deputized                 | <b>District wide</b> | $\overline{7}$ | 85.04    |
|                |                                 |                      |                 |                  | <b>Seed Grower Details</b>                           |               |                   |                           |                      |                |          |
| No.            | Seed Grower Name                | Accre Num            | Accre Date      | Expiration       | No Day(s)                                            | <b>Status</b> | Region            | Province                  | Crop Type            | Seed Type      | Area     |
| $\mathbf{1}$   | Alfred Hernando Santos          | 03-R-6/22-Rel-18870  | 2019-06-17      | 2022-06-17       | 374                                                  | Active        | <b>REGION III</b> | <b>NUEVA ECIJA</b>        | Rice                 | Inbred         | 5.00     |
| $\overline{2}$ | Enrique Plucena Estrella        | 03-R-5/23-Rol-11869  | 2020-05-05      | 2023-05-05       | 696                                                  | Active        | <b>REGION III</b> | NUEVA ECUA                | Rice                 | Inbred         | 31.00    |
| $\overline{3}$ | Francisco Oliveros Gamboa       | 03-N-1/23-Rel-27098  | 2020-01-10      | 2023-01-10       | 581                                                  | Active        | <b>REGION III</b> | <b>NUEVA ECIJA</b>        | Rice                 | Inbred         | 8.01     |
| $\overline{4}$ | Jericho Cabotaje Jara           | 03-N-9/22-Rol-26728  | 2019-09-12      | 2022-09-12       | 461                                                  | Active        | <b>REGION III</b> | NUEVA ECIJA               | Rice                 | Inbred         | 3.80     |
| $\sim$         | Ma. Angeline De Jesus Santos    | 03-R-4/21-Rel-20780  | 2018-04-20      | 2021-12-31       | 205                                                  | Active        | <b>REGION III</b> | NUEVA ECIJA               | Rice                 | Inbred         | 5.00     |
| $\theta$       | Moises Balbaguen Alfonso        | 03-R-12/23-Rcl-25660 | 2020-12-16      | $2023 - 12 - 16$ | 921                                                  | Active        | <b>REGION III</b> | NUEVA ECIJA               | Rice                 | Inbred         | 17.33    |
| $\tau$         | Roberto Santos Rivera           | 03-R-12/22-Rol-18221 | 2019-12-17      | 2022-12-17       | 557                                                  | Active        | <b>REGION III</b> | NUEVA ECIJA               | Rice                 | Inbred         | 14.90    |
|                |                                 |                      |                 |                  | Footer                                               |               |                   |                           |                      |                |          |
| Ð              | Francisco O Andaya              | $\bullet$            | 2020-10-21      | Male             |                                                      |               | <b>REGION III</b> | <b>Deputized</b>          | <b>District wide</b> | $\overline{a}$ | 0.00     |

*Fig G.2.b Seed Growers Assigned to Seed Inspector*

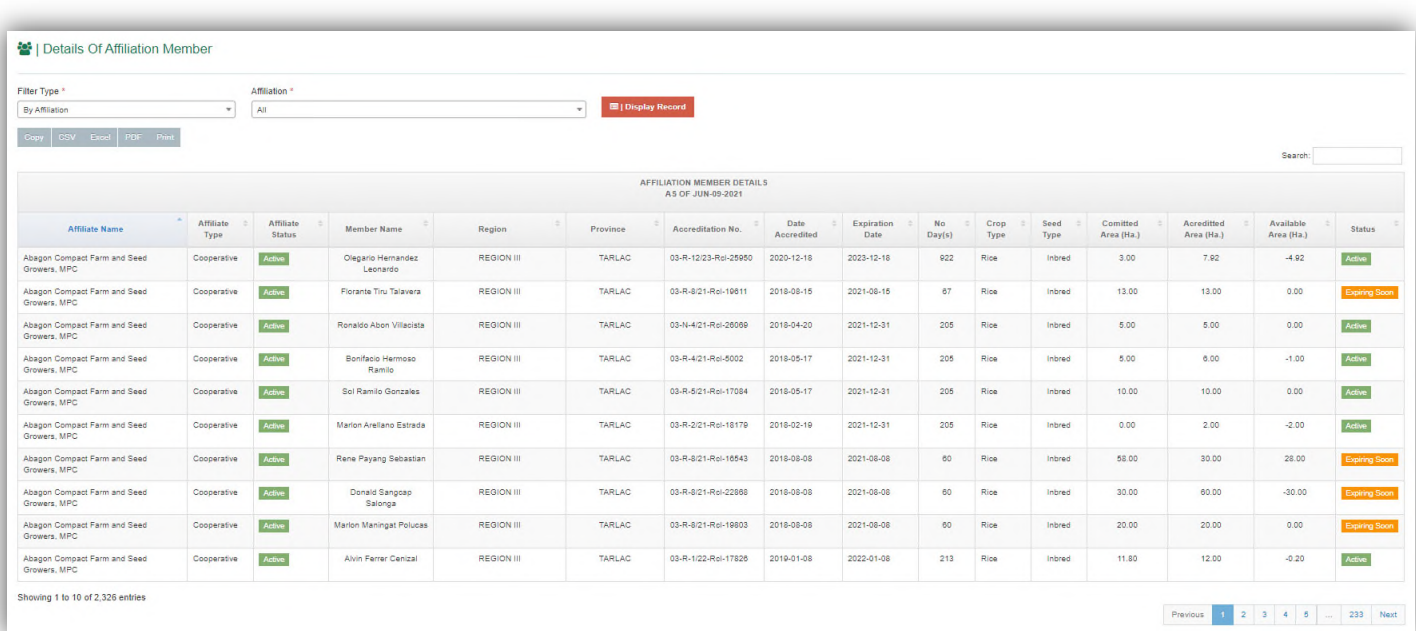

## **G.5.b Affiliation Member Details**

*Fig G.5.b Details of Affiliation Member*

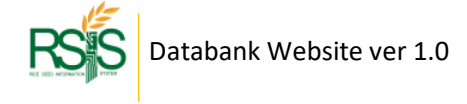